# **tkz-base 1.16 c** o del esse l'albez

# AlterMundus

# Alain Matthes

3 juin 2011

<http://altermundus.fr> <http://altermundus.com>

# tkz-base

# [Alain Matthes](mailto:al.ma@mac.com)

**tkz-base.sty** *est un module (package) pour créer à l'aide de* **TikZ** *des graphiques le plus simplement possible. Il dépend de* **TikZ** *et est la base sur laquelle sera construite une série de modules ayant comme point commun, la création de dessins utiles dans l'enseignement des mathématiques. Le rôle de* **tkz-base.sty** *est essentiellement de fournir une macro permettant de définir un repère orthogonal, et de laisser le choix à l'utilisateur des unités graphiques. Ce package existait déjà, et était disponible sur mon site internet. La version « officielle » a pour premier numéro de version 1.13 c (c pour* **CTAN***), de plus, la syntaxe a évolué et certaines macros ont commencé une mutation qui permettra de rendre l'ensemble de mes packages plus homogène. Ce package nécessite la version 2.1 de* **TikZ***.*

 $\mathbb{F}$  Je souhaite remercier **[Ti](http://sourceforge.net/projects/pgf/)ll Tantau** pour avoir créé le merveilleux outil TikZ, ainsi que **Michel Bovani** pour **fourier**, dont l'association avec **utopia** est excellente.

 $\mathbb{F}$  Ie remercie Yve Combe pour avoir partagé son travail sur le rapporteur et les constructions à l'aide du compas. Je souhaite remercier également, **David Arnold** qui a corrigé un grand nombre d'erreurs et qui a testé de nombreux exemples, **Wolfgang Büchel** qui a corrigé également des erreurs et a construit de superbes scripts pour obtenir les fichiers d'exemples, **John Kitzmiller** et **Dimitri Kapetas** pour leurs exemples, et enfin **Gaétan Marris** pour ses remarques et corrections.

to Vous trouverez de nombreux exemples sur mes sites : [altermundus.fr](http://altermundus.com/pages/download.html) ou [altermundus.com](http://altermundus.fr/pages/download.html)

Vous pouvez envoyer vos remarques, et les rapports sur des erreurs que vous aurez constatées à l'adresse suivante : [Alain Matthes.](mailto:al.ma@mac.com)

This file can be redistributed and/or modified under the terms of the LATEX Project Public License Distributed from [CTAN](http://www.ctan.org/) archives.

1. **tkz-base** ne fait pas encore partie de **TeXLive**

2. pour CTAN

3. ou bien un autre nom

- SECTION 1

# **Installation**

Lorsque vous lirez ce document, il est possible que **tkz-base** soit présent sur le serveur du **CTAN** <sup>1</sup> alors **tlmgr** vous permettra de l'installer. Si **tkz-base** ne fait pas encore partie de votre distribution, cette section vous montre comment l'installer, elle est aussi nécessaire si vous avez envie d'installer une version beta ou personnalisée de **tkz-base**. Si le package est présent sur le serveur du **CTAN** et que vous n'utilisez pas **tlmgr**, je vous conseille de la télécharger à partir de ce serveur, sinon vous le trouverez sur mon site. Pour distinguer les anciennes versions de la nouvelle, j'ai repris la numérotation à 1.00 et j'ai ajouté « c » <sup>2</sup> . Vous allez donc installer la version **1.121 c**.

Le plus simple est de créer un dossier tkz 3 avec comme chemin : texmf/tex/latex/tkz . Voici les chemins de ce dossier sur mes deux ordinateurs :

- sous OS X **/Users/ego/Library/texmf** ;
- sous Ubuntu **/home/ego/texmf** .

Je suppose que si vous mettez vos packages ailleurs, vous savez pourquoi ! L'installation que je propose n'est valable que pour un utilisateur.

1. Après l'avoir décompressé, placez le dossier tkzbase dans le dossier tkz.

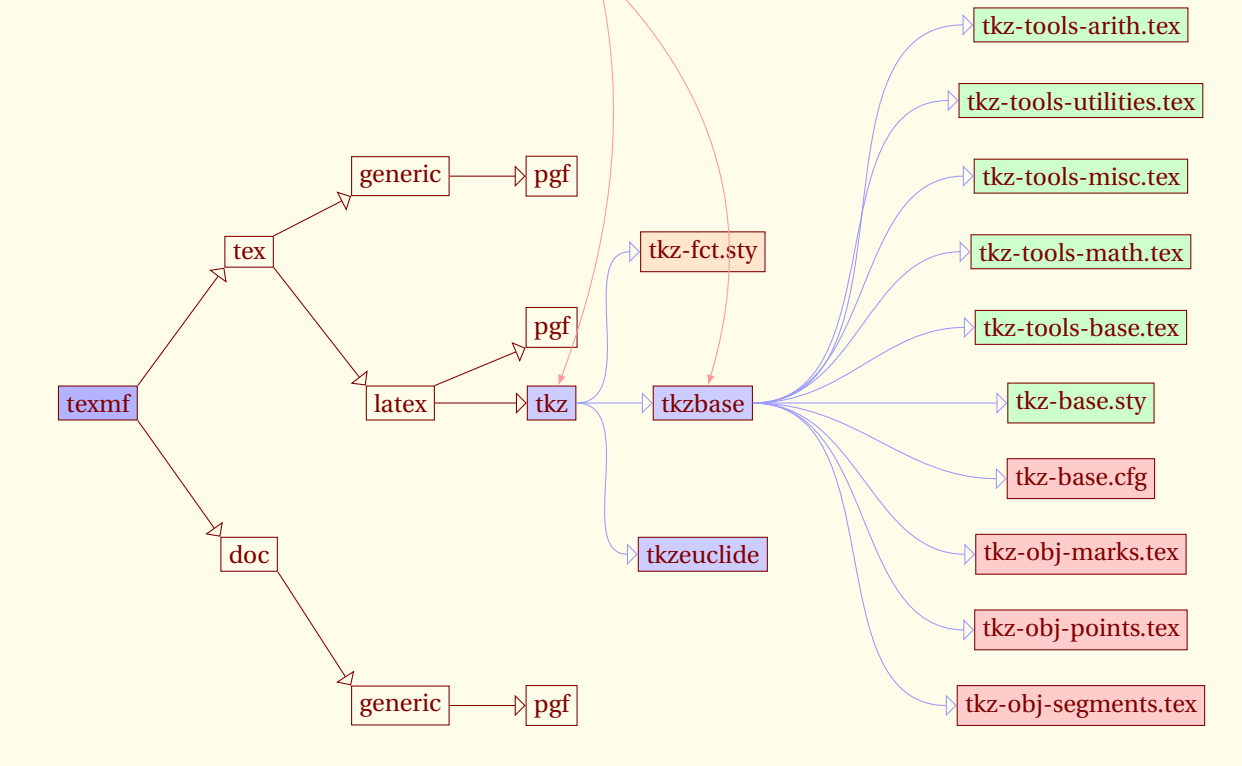

- 2. Ouvrir un terminal, puis faire sudo texhash si nécessaire.
- 3. Vérifier que **fp**, **numprint** et **tikz 2.10** sont installés car ils sont obligatoires, pour le bon fonctionnement de **tkz-base**.

Reamarque : Installation de tkz-base avec MikTeX sous Windows XP.

Je ne connais pas grand-chose à ce système, mais un utilisateur de mes packages **Wolfgang Buechel** a eu la gentillesse de me faire parvenir ce qui suit :

Pour ajouter **tkzbase** à MiKTeX <sup>4</sup> :

- ajouter un dossier **tkz** dans le dossier [MiKTeX-dir]/tex/latex
- copier **tkzbase** et tous les fichiers présents dans le dossier **tkz**,
- mettre à jour MiKTeX, pour cela dans shell DOS lancer la commande mktexlsr -u ou bien encore, choisir Start/Programs/Miktex/Settings/General puis appuyer sur le bouton Refresh FNDB.

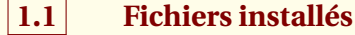

Avant de tester l'installation, vous pouvez vérifier que le dossier **tkzbase** contient les fichiers suivants :

- **tkz-base.cfg**
- **tkz-base.sty**
- **tkz-obj-marks.tex**
- **tkz-obj-points.tex**
- **tkz-obj-segments.tex**
- **tkz-tools-arith.tex**
- **tkz-tools-base.tex**
- **tkz-tools-math.tex**
- **tkz-tools-misc.tex**
- **tkz-tools-utilities.tex**

Celui qui est contient les principales macros est **tkz-tools-base.tex** , il est appelé par **tkz-base.sty** qui gère l'ensemble des fichiers. Les différents outils sont dans les fichiers commençant par **tkz-tools**, les objets mathématiques créés le sont dans des fichiers dont le nom a pour préfixe **tkz-obj**. Enfin **tkz-base.cfg** dont la présence n'est pas obligatoire permet de modifier beaucoup de valeurs par défaut.

Une remarque sur **tkz-tools-arith.tex** qui contient des fonctions mathématiques qui sont dans la version cvs de **TikZ**. J'en ai tenu compte, et logiquement cela doit fonctionner sans problème, enfin je l'espère.

De plus, **TikZ** est chargé avec les librairies suivantes :

```
\usetikzlibrary{calc,
                 arrows,
                plotmarks,
                 positioning,
                 shapes.misc,
                decorations,
                decorations.markings,
                decorations.pathreplacing,
                 patterns}
```
<sup>4.</sup> Essai réalisé avec la version **2.7**

 $-$  SECTION 2  $-$ 

# **Compilation des exemples**

#### **2.1 Test de l'installation**

Le code ci-dessous permet de tester votre installation de **tkz-base**. Je vous rappelle que **fp.sty**, tout comme **numprint.sty** doit être présent ainsi que la version 2.10 de **pgf**.

```
\documentclass{article}
 \usepackage{tkz-base}
\begin{document}
\begin{tikzpicture}
   \tkzInit[ymax=6]
   \tkzGrid
   \tkzAxeXY
\end{tikzpicture}
\end{document}
```
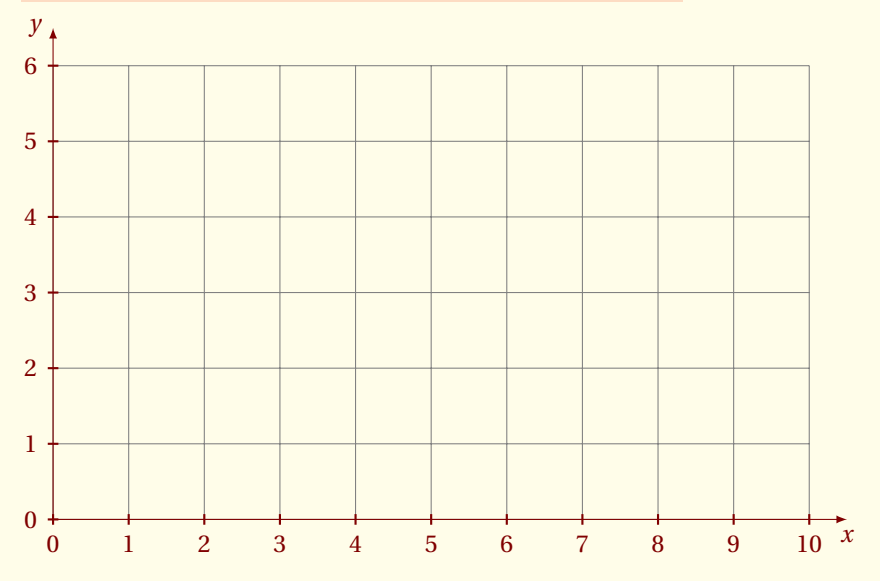

*Remarques sur ce test*

- 1.  $\mathbb{R}$  En principe, **tkz-base** n'est pas chargé par l'utilisateur, il sera chargé par un autre package comme **tkz-euclide** ou **tkz-fct** et **tkz-base** charge **numprint.sty** avec l'option **autolanguage**, **fp.sty**, **etex.sty** et bien sûr **TikZ**.
- 2.  $\bullet$  Vous remarquerez que **TikZ** est parfois allergique aux caractères actifs, aussi j'ai créé deux macros **\tkzActivOff** et **\tkzActivOn** pour désactiver et activer « : ! ». Il semblerait que la version 2.1 de pgf est réglé certains problèmes liés aux caractères actifs.

```
\tkzActivoff
\begin{tikzpicture}
 \dots
\end{tikzpicture}
\tkzActivon
```
# **2.2 Test des exemples**

Sur le site <http://altermundus.fr> et bientôt sur <http://altermundus.com>, vous trouverez des exemples. Ces exemples utilisent un préambule **tkzpreamble.ltx** qui se trouve dans le dossier des exemples.

Son code est le suivant :

```
1 \documentclass{scrartcl}
2 \usepackage[T1]{fontenc}
3 \usepackage[utf8x]{inputenc}% utf8x
4 \usepackage{lmodern} % fourier
5 \usepackage{fullpage}
6 \usepackage{amsmath,amssymb,amsfonts}
7 % with fourier, only amsmath
8 \usepackage[usenames,dvipsnames,svgnames]{xcolor}
9 % before tikz or tkz
10 \usepackage{tkz-tab,tkz-euclide,tkz-fct}
11 \usetkzobj{all} % all the objects
12 % some colors
13 \definecolor{bistre}{rgb}{.75,.50,.30}
14 \definecolor{Maroon}{rgb}{0.5,0.0,0.0}
15 \definecolor{fondpaille}{cmyk}{0,0,0.1,0}
16 \pagecolor{fondpaille}
17 \color{Maroon}
18 \tkzSetUpColors[background=fondpaille,text=Maroon]
```
Un **Makefile** est aussi donné pour ceux qui veulent tout compiler avec une seule commande. Pour cela, décompressez le dossier exemple **base-ex.zip**, puis dans un terminal, placez-vous dans ce dossier et lancez la commande make :

```
$ cd path vers le dossier
$ make
```
*Remarque : Pour ceux qui ne souhaitent pas charger* **tkz-tab***,* **tkz-euclide** *et* **tkz-fct***, mais charger seulement* **tkz-base***, il faudra faire attention à placer parfois la commande* **\usetkzobj{polygons,lines,circles}** *dans le préambule, après* **tkz-base***, pour utiliser les objets correspondants.*

# **2.3 Pourquoi fp.sty et numprint.sty**

Pour le moment, seul **fp.sty** permet de gérer des calculs sur des grands nombres ou des très petits avec précision. Cela ralentit la compilation, aussi il est préférable de ne pas en abuser. Ici c'est le cas, **fp.sty** est avant tout utilisé, pour obtenir des graduations correctes. Je vais essayer de faire une version qui permet de ne travailler qu'avec **pgfmath.sty** en se passant de **fp.sty**, mais surtout je vais faire une version pour **lualatex** et les calculs seront effectués par l'intermédiaire de **lua**.

**numprint.sty** était présent quand j'ai commencé à écrire cette série de packages, depuis **siunitx.sty** s'est développé et je peux comprendre que certains le préfèrent. Dans une prochaine version, j'ai prévu de laisser le choix du package pour l'affichage des nombres.

tkz-base AlterMundus (Alternative Alternative Alternative Alternative Alternative Alternative Alternative Alte

 $-$  SECTION 3  $-$ 

# **Les macros**

Le package vous fournit les macros essentielles suivantes, qui sont données avec leurs principales options et valeurs par défaut :

- 1. Macros générales
	- **[\usetkzobj](#page-71-0)**{〈*all*〉} ou {〈*circles,lines,polygons,etc.*〉}
	- **[\tkzInit](#page-10-0)**[xmin=0,xmax=10,xstep=1,ymin=0,ymax=10,ystep=1]
	- **[\tkzGrid](#page-26-0)**[sub,color=darkgray,line width=.4pt]
	- **[\tkzClip](#page-34-0)**[space=1]
	- **[\tkzRep](#page-35-0)**[xlabel= $\vec{\tau}$ ,ylabel= $\vec{\jmath}$ ]
	- **[\tkzText](#page-66-0)**[color=black,text=black,fill=white](〈*point*〉){〈*un texte*〉}
	- **[\tkzLegend](#page-68-0)**[options]{〈*mark/couleur/size/texte*〉}
- 2. Macros sur les axes
	- **[\tkzAxeX](#page-20-0)**[label=*x*,color=black,trig,frac]
	- **[\tkzDrawX](#page-13-0)**[noticks,label=*x*]
	- **[\tkzLabelX](#page-15-0)**[trig,frac,label options={...},np off ]
	- **[\tkzAxeY](#page-21-0)**[label=*y*,color=black]
	- **[\tkzDrawY](#page-19-0)**[noticks,label=*y*]
	- **[\tkzLabelY](#page-19-1)**[label options={...}]
	- **[\tkzAxeXY](#page-21-1)**[label={},color=black,frac]
	- **[\tkzDrawXY](#page-23-0)**[label={},color=black,frac]
	- **[\tkzLabelXY](#page-23-1)**[text=black,frac,trig]
- 3. Macros sur les points
	- **[\tkzDefPoint](#page-36-0)**(〈*x*, *y*〉){〈*name*〉} ou bien (〈*a* : *r* 〉){〈*name*〉}
	- **[\tkzDefPoints](#page-38-0)**{〈*x*1*/y*1*/name,x*2*/y*2*/name*〉}
	- **[\tkzDefShiftPoint](#page-39-0)**[point](〈*x*, *y ou a* : *r* 〉){〈*name*〉}
	- **[\tkzDrawPoint](#page-41-0)**[options](〈*name*〉)
	- **[\tkzDrawPoints](#page-43-0)**[options](〈*n1,n2,...*〉)
	- **[\tkzLabelPoint](#page-44-0)**[options](〈*name*〉){〈*label*〉}
	- **[\tkzLabelPoints](#page-45-0)**(〈*n1,n2,...*〉)
	- **[\tkzLabelPoints](#page-45-0)**(〈*n1,n2,...*〉)
	- **[\tkzPointShowCoord](#page-47-0)**[options](〈*point*〉)
- 4. Macros sur les segments
	- **[\tkzDrawSegment](#page-50-0)**[options](〈*name,name*〉)
	- $\text{ktzDrawSegments[options]}(\langle pt_1, pt_2 \ p t_3, pt_4 \rangle)$
	- **[\tkzDrawPolySeg](#page-52-0)**[options](〈*p t*1,*p t*2,*p t*3,... *,...*〉)
- **[\tkzLabelSegment](#page-56-0)**[options](〈*name,name*〉){〈*label*〉}
- **[\tkzLabelSegments](#page-57-0)**[options](〈*n1,n2 n3,n4 ...*〉)
- **[\tkzMarkSegment](#page-54-0)**[mark=none,pos=.5,size=4pt](〈*name,name*〉)
- **[\tkzMarkSegments](#page-55-0)**[options](〈*n1,n2 n3,n4 ...*〉)
- 5. Autres macros
	- **[\tkzHLine](#page-72-0)**[options]{〈*v*〉}
	- **[\tkzHLines](#page-74-0)**[options]{〈*v*1, *v*2,...〉}
	- **[\tkzVLine](#page-75-0)**[options]{〈*v*〉}
	- **[\tkzVLines](#page-76-0)**[options]{〈*v*1, *v*2,...〉}
	- **[\tkzHTick](#page-77-0)**[options]{〈*v*〉}
	- **[\tkzHTicks](#page-77-1)**[options]{〈*v*1, *v*2,...〉}
	- **[\tkzVTick](#page-78-0)**[options]{〈*v*〉}
	- $\ \textbf{tkzVTicks[optimals]{\langle v_1, v_2, ...\rangle}$

 $-$  SECTION 4  $-$ 

# **Présentation de tkz-base**

#### **4.1 Exemple qui pose un problème**

```
Le code suivant donne une erreur
\begin{tikzpicture}
  \draw (0,0)--(600,0);
\end{tikzpicture}
```
#### **t** Latex Error : ... Dimension too large.

En effet, l'unité par défaut est le cm or TEX ne peut pas stocker une dimension supérieure à 575 cm, c'est ce qui entraîne une erreur. TEX cependant, peut stocker des entiers allant jusqu'à 2<sup>31</sup> − 1, aussi il est possible de travailler en premier sur des entiers puis de définir les dimensions.

```
\begin{tikzpicture}[x=0.01 cm]
  \draw (0,0)--(600 cm,0);
\end{tikzpicture}
```
 $\mathbb{R}^n$  Latex Error : ... Dimension too large.

Le code précédent donne encore une erreur. En effet, 600 cm est une dimension et ne tient pas compte du changement d'unité. Correct est :

```
\begin{tikzpicture}[x=0.01 cm]
  \draw (0,0)--(600,0);
\end{tikzpicture}
```
Cette fois, la dimension stockée est 6 cm ce qui est acceptable. Il est possible avec T<sub>E</sub>X de manipuler de grands nombres entiers, mais en revanche les dimensions ne peuvent excéder 16 384 pt soit 5,75 m environ.

Avec TEX, il est aussi possible de travailler avec le package fp.sty, qui lui permet de travailler sur des intervalles plus importants, mais au prix d'une certaine lenteur. C'est la méthode que j'ai privilégiée pour certains calculs sensibles qui requiert une bonne précision comme des calculs de mesure d'angles ou de longueur de segment, mais il est nécessaire une fois un nombre trouvé, de l'attribuer à une dimension. On retrouve toujours les mêmes contraintes.

# **4.2 Le rôle de tkz-base**

Le code suivant donne une erreur n'ont parce que 6 000 000 est un trop grand nombre, mais parce que 0,000 001 cm est une trop petite dimension.

#### $\mathbb{G}$  Latex Error:

```
\begin{tikzpicture}[x=0.000001 cm]
 \coordinate (x) at (6000000,0);
  \frac{1}{\tan w} (0,0) - - (x);
\end{tikzpicture}
```
Avec **tkz-base**, il sera possible de travailler avec des coordonnées quelconques, mais il faudra pour cela utiliser les macros du package.

```
\begin{tikzpicture}
\tkzInit[xmax=10000000,xstep=1000000]
\tkzDrawX
```
 $\text{tkzLabelX[label option} = \text{text}$  = red,  $below right = 6pt,$  $rotate = -45}]$ 

\end{tikzpicture}

**tkz-base** permet de simplifier l'utilisation d'intervalles de valeurs divers. Ce package est utilisé par plusieurs de mes packages comme **tkz-tukey**, un package pour dessiner les représentations graphiques en statistiques élémentaires, **tkz-fct** qui permet de dessiner les représentations graphiques des fonctions à l'aide du logiciel **gnuplot**, ainsi qu'avec **tkz-euclide** pour la géométrie euclidienne.

Premièrement, il faut savoir qu'il n'est pas nécessaire de s'occuper avec **TikZ** de la taille du support (bounding box), cependant il est parfois nécessaire, soit de tracer une grille, soit de tracer des axes, soit de travailler avec une unité différente que le centimètre, soit finalement de contrôler la taille de ce qui sera affiché. Pour cela, il faut avoir préparé le repère dans lequel vous allez travailler, c'est le rôle de **tkz-base** et de sa macro principale **\tkzInit**. Par exemple, si l'on veut travailler sur un carré de 10 cm de côté, mais tel que l'unité soit le dm alors il faudra utiliser.

\tkzInit[xmax=1,ymax=1,xstep=0.1,ystep=0.1]

**xstep=0.1** signifie que 1cm représente la graduation 0.1 ainsi la graduation 1 se trouve à 10 cm de l'origine.

En revanche pour des valeurs de *x* comprises entre 0 et 10 000 et des valeurs de *y* comprises entre 0 et 100 000, il faudra écrire

\tkzInit[xmax=10000,ymax=100000,xstep=1000,ystep=10000]

Le résultat est toujours un carré de 10 cm de côté.

Tout cela a peu de sens pour faire de la géométrie euclidienne, et dans ce cas, il est recommandé de laisser l'unité graphique égale à 1 cm. Je n'ai d'ailleurs pas testé si toutes les macros destinées à la géométrie euclidienne acceptaient d'autres valeurs que **xstep=1** et **ystep=1**. En revanche pour certains dessins, il est intéressant de fixer les valeurs extrêmes et de « clipper » le rectangle de définition afin de contrôler au mieux la taille de la figure.

# **4.3 Syntaxe de tkz-base**

J'ai essayé de généraliser la syntaxe suivante :

- la syntaxe est proche de celle de  $\text{MF}X$ , pas besoin «; »;
- toutes les macros ont un nom commençant par **tkz** ;
- les accolades sont utilisées pour passer un paramètre qui sera la référence d'un objet créé par la macro ;
- les parenthèses sont utilisées pour faire référence à un objet déjà créé ou bien pour un couple de coordonnées ;
- les crochets sont nécessaires pour faire passer des arguments optionnels ou bien encore des options, certains choix sont parfois obligatoires. L'emploi de la virgule même dans un mode Math nécessite d'être protégé dans un groupe TeX ;
- les blancs (espace) sont interdits entre [...] et (...), [...] et {...}, ainsi qu'entre (...) et {...} mais il est possible de mettre des espaces entre les arguments optionnels passés [...].

#### $-$  SECTION 5  $-$

# **Initialisation \tkzInit**

#### **5.1 La macro principale \tkzInit**

<span id="page-10-0"></span>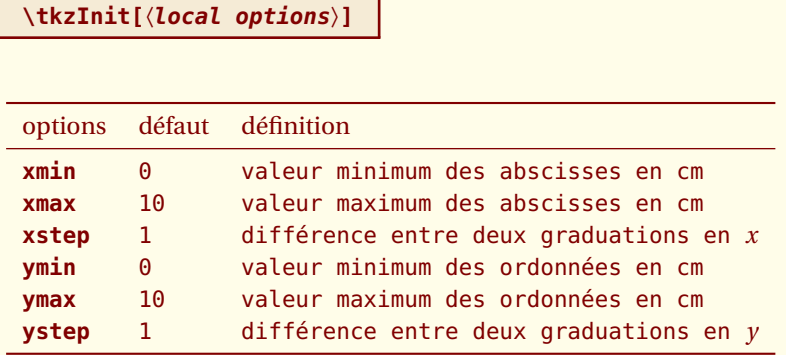

*Le rôle de* **tkzInit** *est de définir un repère orthogonal et une partie rectangulaire du plan dans laquelle vous aller placer vos dessins à l'aide de coordonnées cartésiennes. Le repère n'est pas obligatoirement normé. Cette macro permet de définir votre environnement de travail comme avec une calculatrice.*

# **5.2 Modification de la taille du dessin avec \tkzInit**

Cette macro prépare le terrain et définit plusieurs constantes. Il est tout à fait possible de faire une figure plus grande que le rectangle prédéfini. De plus, comme vous pouvez le constater, il est possible d'utiliser les commandes de **TikZ** au milieu de celles de **tkz**.

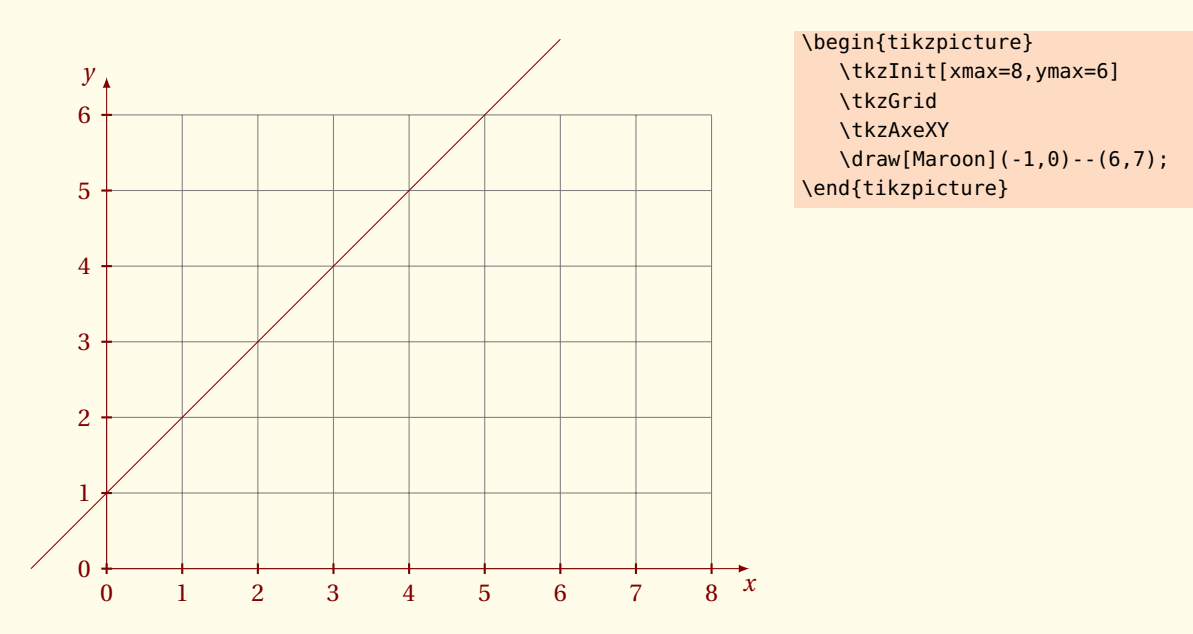

# **5.3 Rôle de xstep , ystep**

Attention, une graduation est représentée par 1 cm, sauf si vous redimensionner la figure avec l'option **scale**. Dans l'exemple ci-dessous **xstep** = 2 correspond à 1 cm, donc entre 0 et 10, il nous faudra 5 cm. De même **ystep**=400, il y a donc 2 cm entre 0 et 800. Il n'est pas possible d'utiliser les options de **TikZ**, **x=...** et **y=...**.

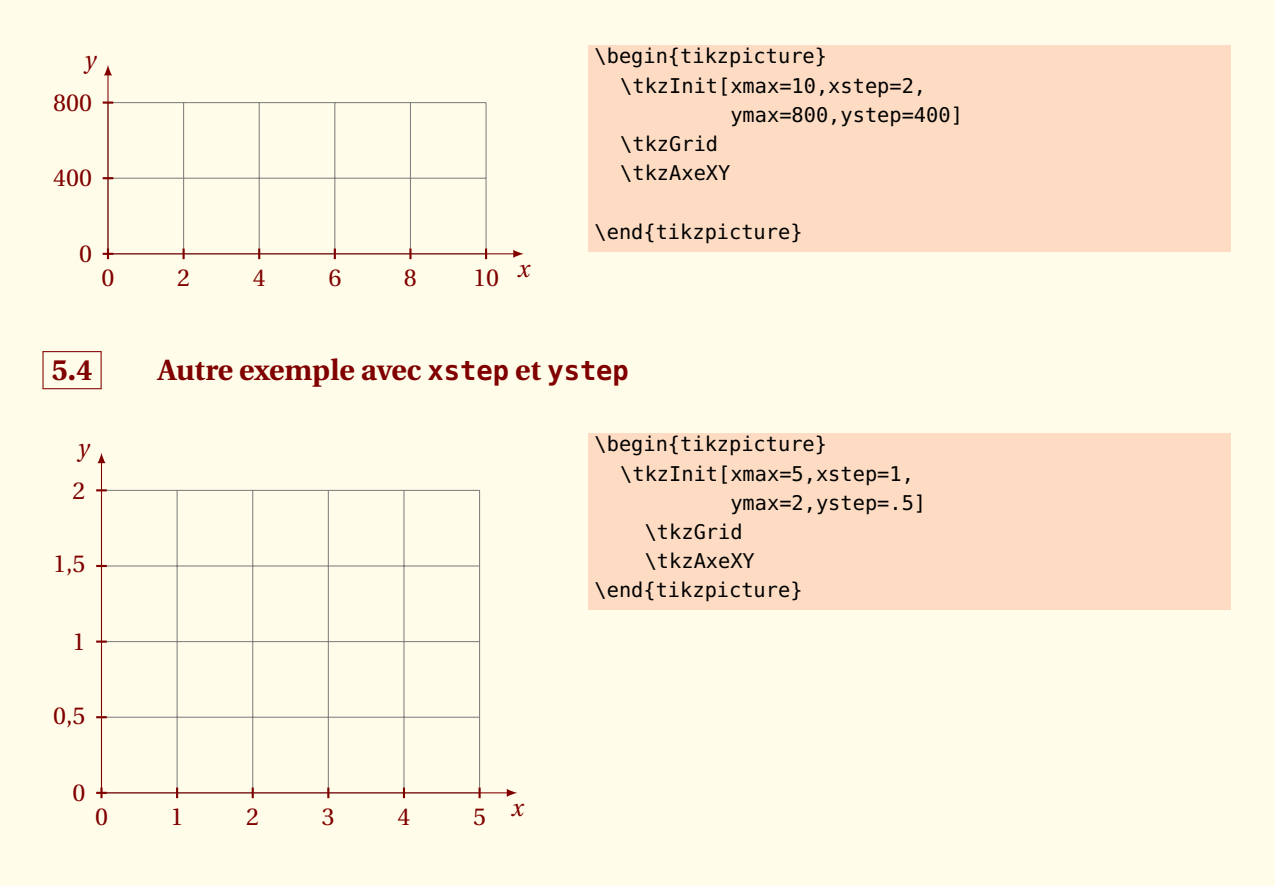

#### **5.5 Origine personnalisée.**

Il est important de remarquer que l'on peut placer un point sans rien calculer.

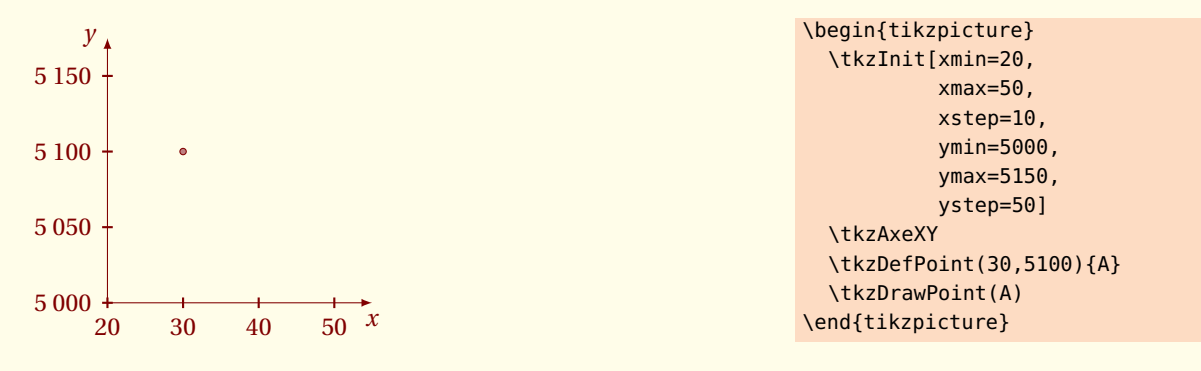

# **5.6 Utilisation des décimaux**

Il est préférable d'écrire les différents arguments relatifs à un axe avec le même nombre de décimales.

**numprint.sty** est utilisé pour afficher les graduations correctement. Dans l'exemple suivant, **numprint.sty** utilise les conventions françaises pour l'écriture des nombres car j'ai utilisé : **\usepackage[frenchb]{babel}**

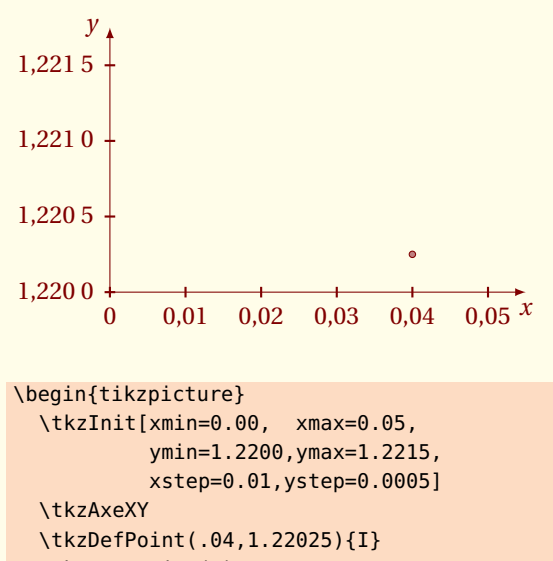

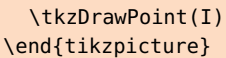

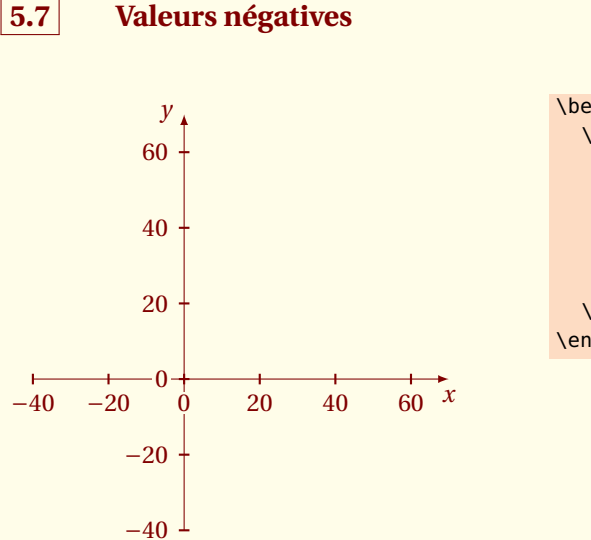

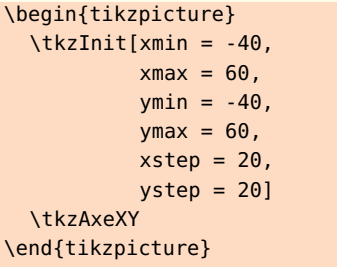

 $-$  SECTION 6  $-$ 

# **Macros pour les axes**

Je viens d'ajouter des nouvelles macros qui respectent davantage l'esprit dans lequel sont construits les nouveaux packages. Il s'agit de pouvoir utiliser les options de **TikZ**. Ces macros remplacent **\tkzX** et **\tkzY**. Ainsi pour tracer l'axe des abscisses, on peut utiliser **\tkzDrawX**, pour placer des graduations **\tkzLabelX** et enfin dans les cas simples, il est possible de n'utiliser que **\tkzAxeX**. La syntaxe est plus homogène et on peut utiliser les options de **TikZ**. Pour les graduations, il est possible d'utiliser des fractions.

# **6.1 \tkzDrawX**

#### <span id="page-13-0"></span>**\tkzDrawX[**〈**local options**〉**]**

Cette macro permet de tracer l'axe des abscisses avec des ticks par défaut. Les options sont celles de **TikZ** plus les suivantes :

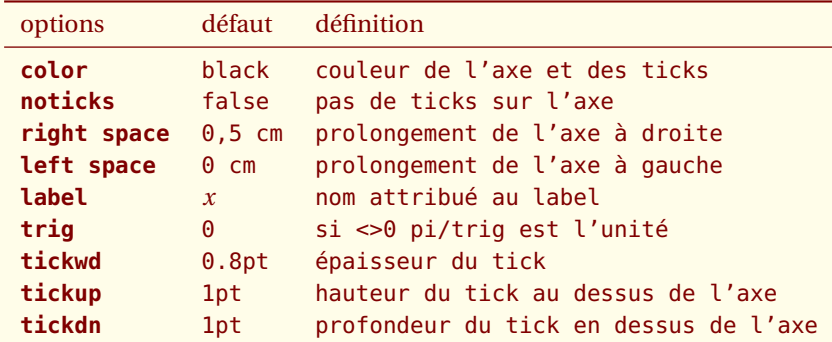

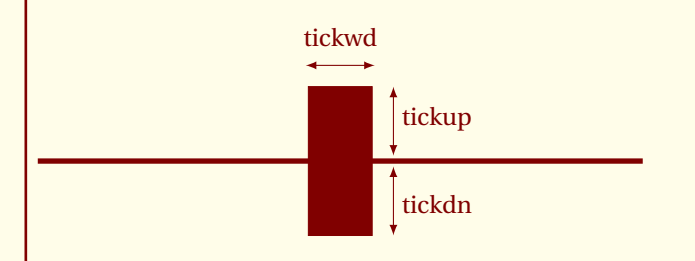

*Cette macro permet de tracer l'axe des abscisses. Le plus important est de tester l'ensemble des options. Ci-dessus, vous avez les valeurs qui définissent un tick. Sinon les options de* **TikZ** *s'appliquent et en particulier* **text***,* **color***,* **fill** *et* **font***.*

#### **6.1.1 Sans tick,ni label**

\begin{tikzpicture} \tkzInit[xmax=5] \tkzDrawX[label={},noticks] \end{tikzpicture}

#### **6.1.2 Placement du label**

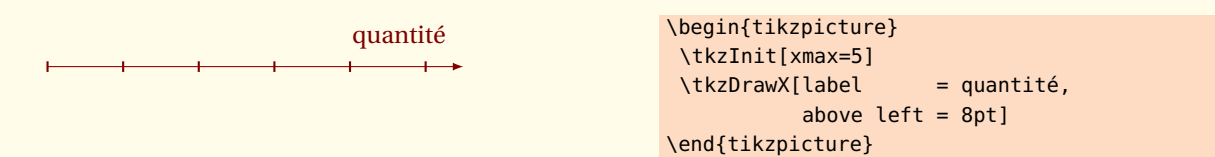

#### **6.1.3 Couleur du label et de l'axe**

La couleur du label est obtenue avec l'option **text**, celle de l'axe avec l'option **color**. L'option **right=12pt** décale le label *x* de 12 pt.

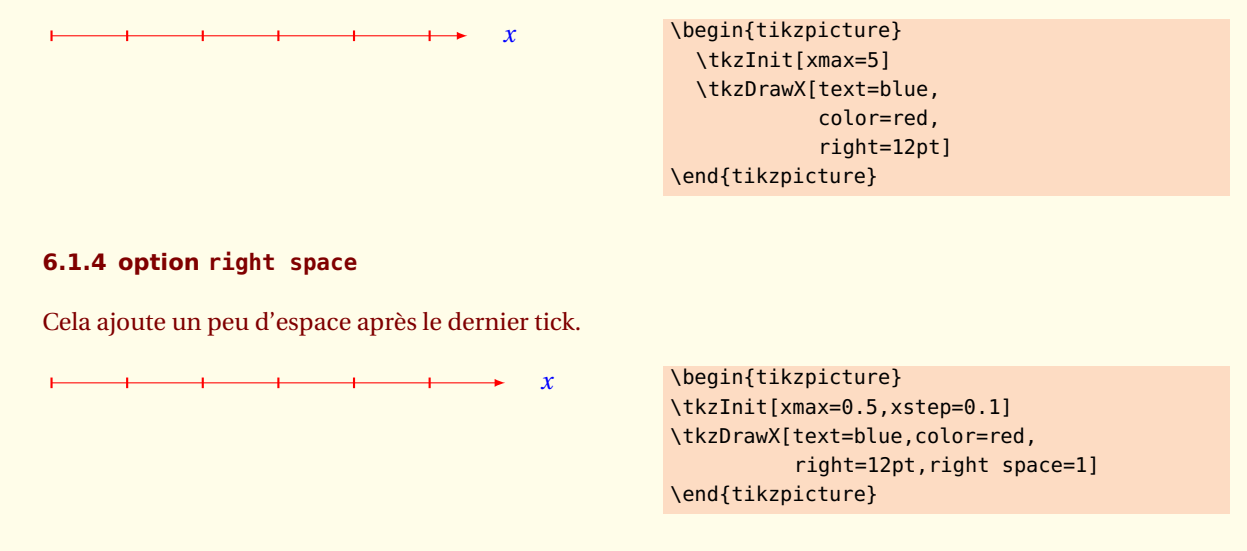

#### **6.1.5 Axe trigonométrique avec l'option trig=1**

Si number = 0 alors l'axe est gradué de cm en cm, sinon l'axe est gradué à l'aide des multiples de  $\frac{\pi}{number}$ 

*x*

\begin{tikzpicture} \tkzInit[xmin=0,xmax=7,ymin=-1,ymax=1] \tkzDrawX[trig=1] \end{tikzpicture}

#### **6.1.6 Axe trigonométrique avec l'option trig=2**

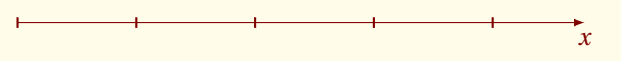

```
\begin{tikzpicture}
  \tkzInit[xmin=0,xmax=7,ymin=-1,ymax=1]
  \tkzDrawX[trig=2]
\end{tikzpicture}
```
#### **6.2 \tkzLabelX**

#### <span id="page-15-0"></span>**\tkzLabelX[**〈**local options**〉**]**

Cette macro permet de placer des graduations. L'option **orig** peut de nouveau être utilisée, mais son comportement est inversée. Par défaut, la valeur à l'origine est placée. Les options sont celles de **TikZ**, plus les suivantes :

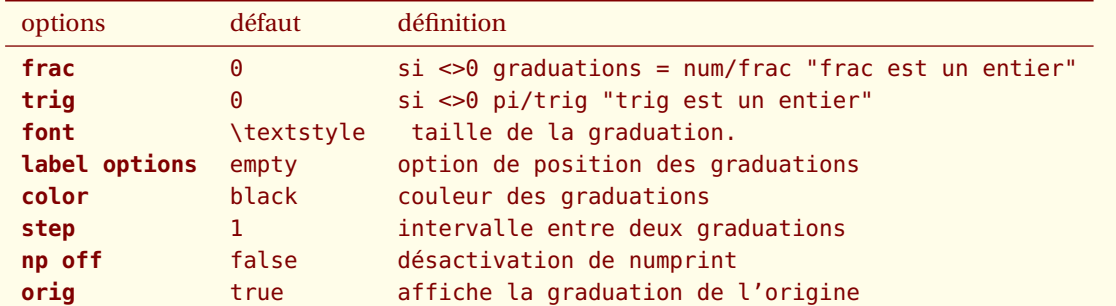

**frac** *et* **trig** *sont des nombres entiers permettant de passer à une écriture fractionnaire ou trigonométrique.*

#### **6.2.1 Position des graduations avec label options**

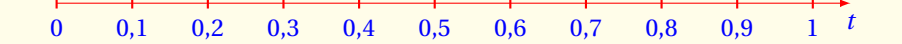

\begin{tikzpicture} \tkzInit[xmax=1,xstep=0.1] \tkzDrawX[label=\$t\$,text=blue,color=red] \tkzLabelX[label options={text=blue,below = 3pt}] \end{tikzpicture}

#### **6.2.2 Position des graduations avec label options**

$$
\frac{1}{1000} \div \frac{1}{1000} \times \frac{1}{1000} \times \frac{1}{1000} \times \frac{1}{1000} \times \frac{1}{1000} \times \frac{1}{1000} \times \frac{1}{1000}
$$

\begin{tikzpicture} \tkzInit[xmin=1000,xmax=8000,xstep=1000] \tkzDrawX \tkzLabelX[label options={below right=3 pt,inner sep = 1pt,rotate=-35}] \end{tikzpicture}

#### **6.2.3 Dates avec np off**

Pour les dates, il faut désactiver numprint.

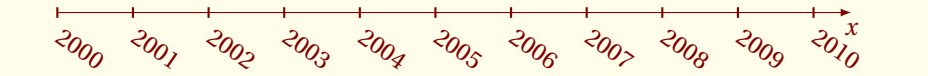

\begin{tikzpicture} \tkzInit[xmin=2000,xmax=2010] \tkzDrawX \tkzLabelX[np off,label options={below right=3 pt,inner sep =1pt,rotate=-35}] \end{tikzpicture}

**6.2.4 frac**

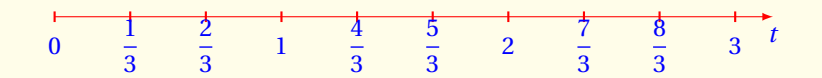

\begin{tikzpicture} \tkzInit[xmax=3,xstep=0.33333] \tkzDrawX[label=\$t\$,text=blue,color=red] \tkzLabelX[frac=3,text=blue,below = 9pt] \end{tikzpicture}

#### **6.2.5 trig**

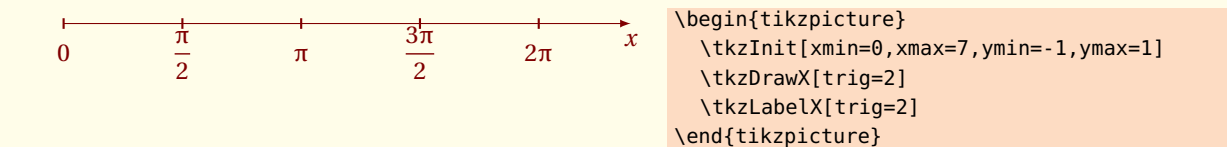

#### **6.2.6 Taille des graduations**

Deux possibilités. Il est possible de définir le style employé par défaut pour le mode math, il s'agit de **\tkzmathstyle** qui équivaut à **\textstyle**. Il est possible de faire

\let\tkzmathstyle\textstyle

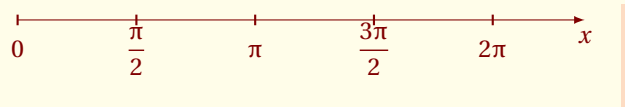

\begin{tikzpicture} \tkzInit[xmin=0,xmax=7,ymin=-1,ymax=1] \tkzDrawX[trig=2] \tkzLabelX[trig=2,below=8pt] \end{tikzpicture}

#### **6.2.7 Couleur des graduations**

Il s'agit ici de bien utiliser les options color, text et fill

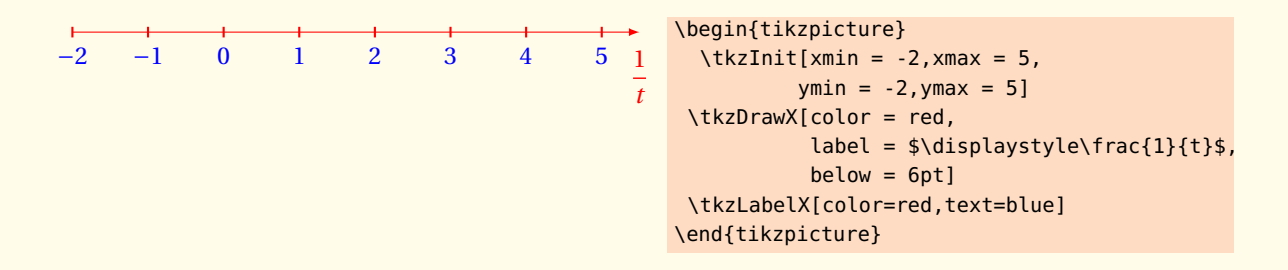

#### **6.2.8 Tracés des axes avant la graduation**

Dans certains cas, il est préférable de placer **\tkzDrawXY** après **\tkzLabelX** et **\tkzLabelY**. Cela permet d'éviter des problèmes d'affichage.

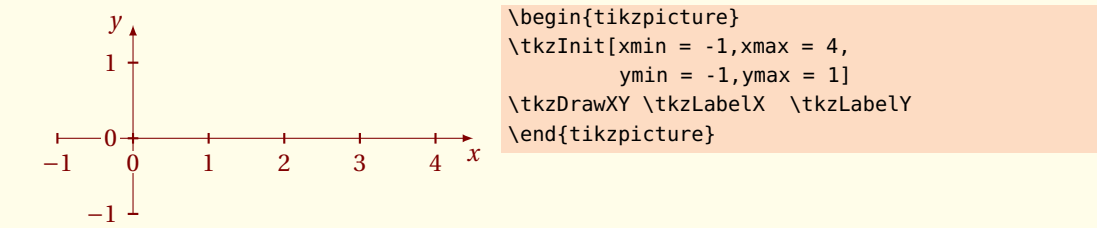

#### **6.2.9 Graduations (exceptées à l'origine) avant les tracés**

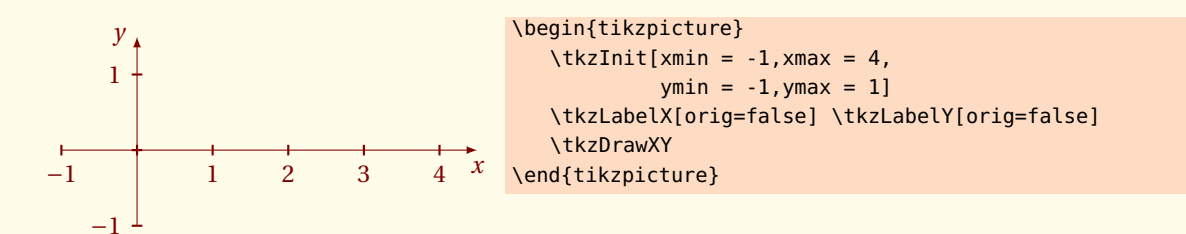

#### **6.2.10 Graduations uniquement positives avant les tracés**

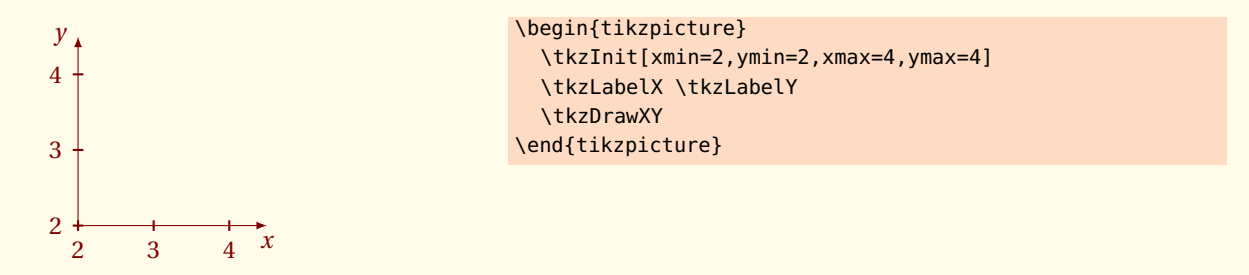

# **6.2.11 Pas de graduations à l'origine**

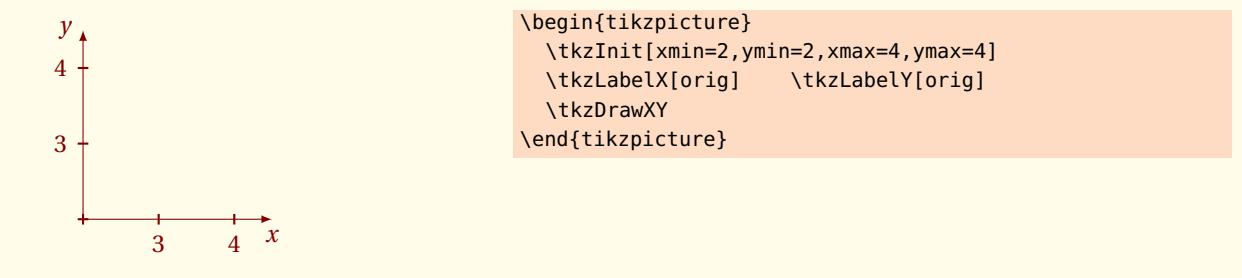

#### **6.2.12 Graduations quelconques (exceptées à l'origine)**

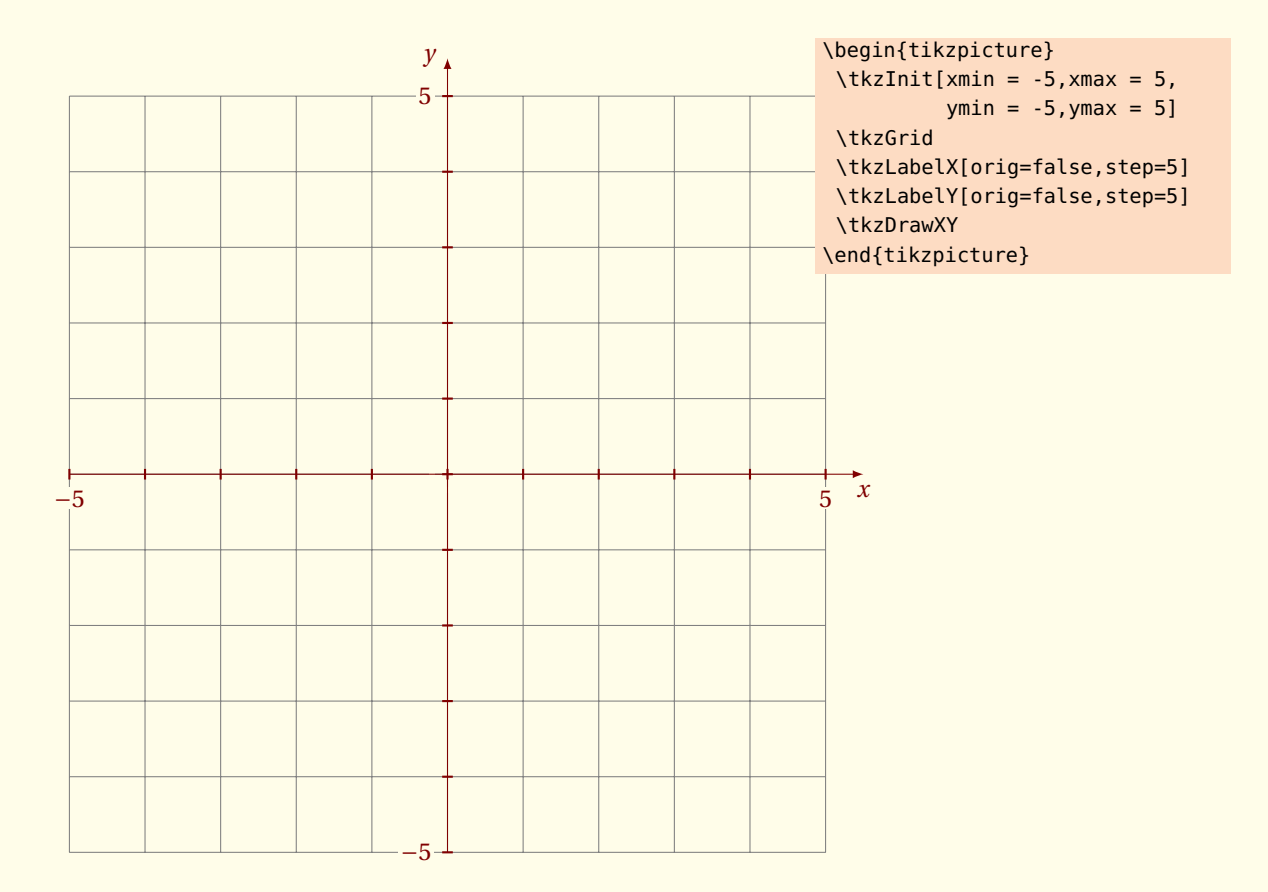

#### **6.3 \tkzDrawY**

#### <span id="page-19-0"></span>**\tkzDrawY[**〈**local options**〉**]**

Cette macro permet de tracer l'axe des ordonnées avec des ticks par défaut. Les options sont celles de **TikZ** plus les suivantes :

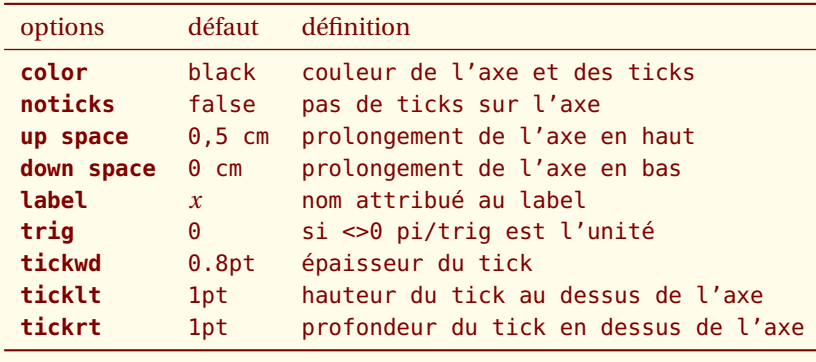

# **6.4 \tkzLabelY**

#### <span id="page-19-1"></span>**\tkzLabelY[**〈**local options**〉**]**

Cette macro permet de tracer l'axe des abscisses avec des ticks par défaut. Les options sont celles de **TikZ** plus les suivantes :

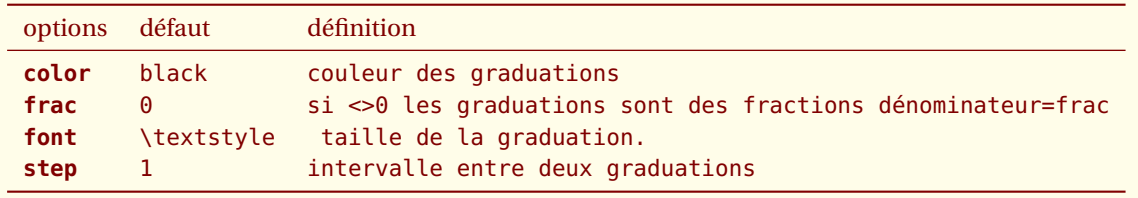

**frac** *et* **trig** *sont des nombres entiers permettant de passer à une écriture fractionnaire ou trigonométrique.*

#### **6.5 \tkzAxeX**

#### <span id="page-20-0"></span>**\tkzAxeX[**〈**local options**〉**]**

Cette macro permet de tracer l'axe des abscisses avec des ticks par défaut ainsi que les graduations. Elle combine les deux macros **\tkzDrawX** et **\tkzLabelX**. Elle doit être utilisée dans les cas simples. Il faut éviter la rotation des labels pour la graduation.

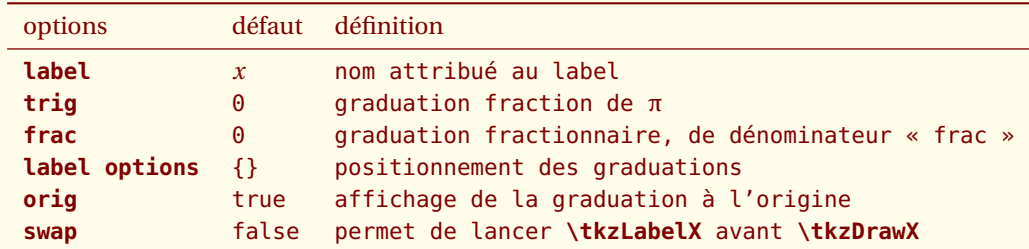

*L'option* **color** *définit la couleur de l'axe alors que* **text** *définit la couleur des graduations, également possible est l'usage de* **font**

#### **6.5.1 exemple avec \tkzAxeX**

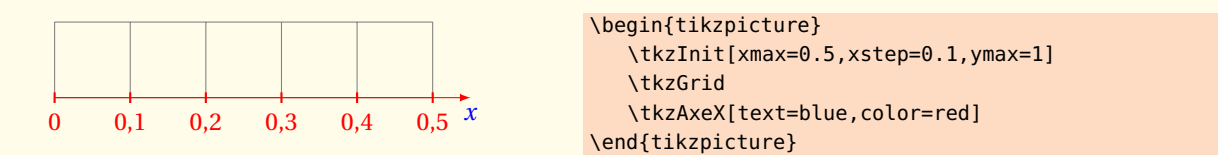

#### **6.5.2 Usage de pi et \tkzAxeX**

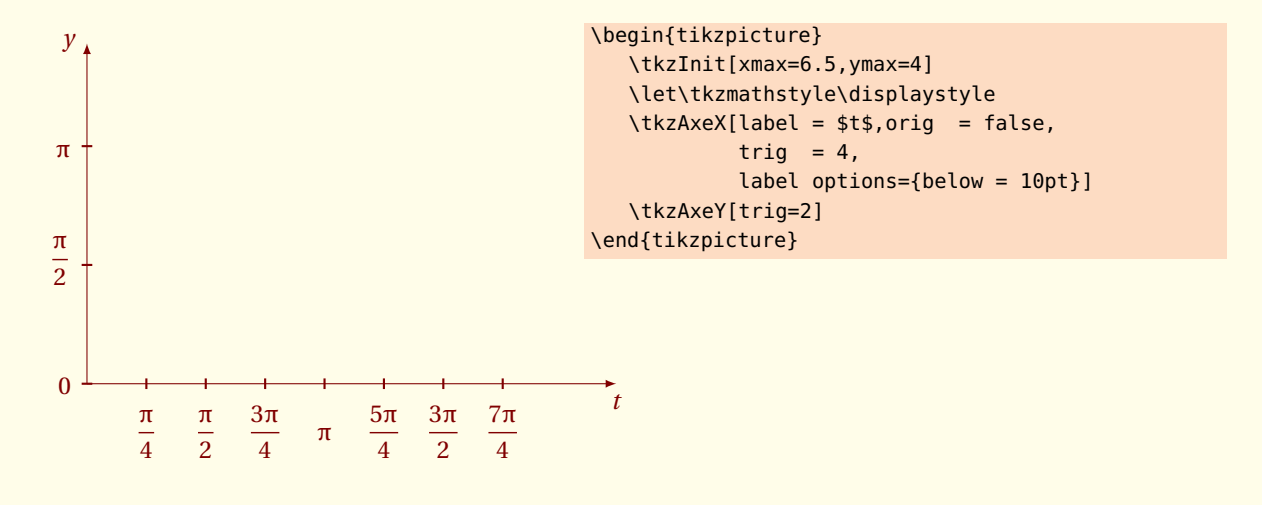

#### **6.5.3 Option frac et trig**

Dans cet exemple on positionne le label *t* ainsi que les graduations. **\label options={below=6pt}** sert à placer les graduations

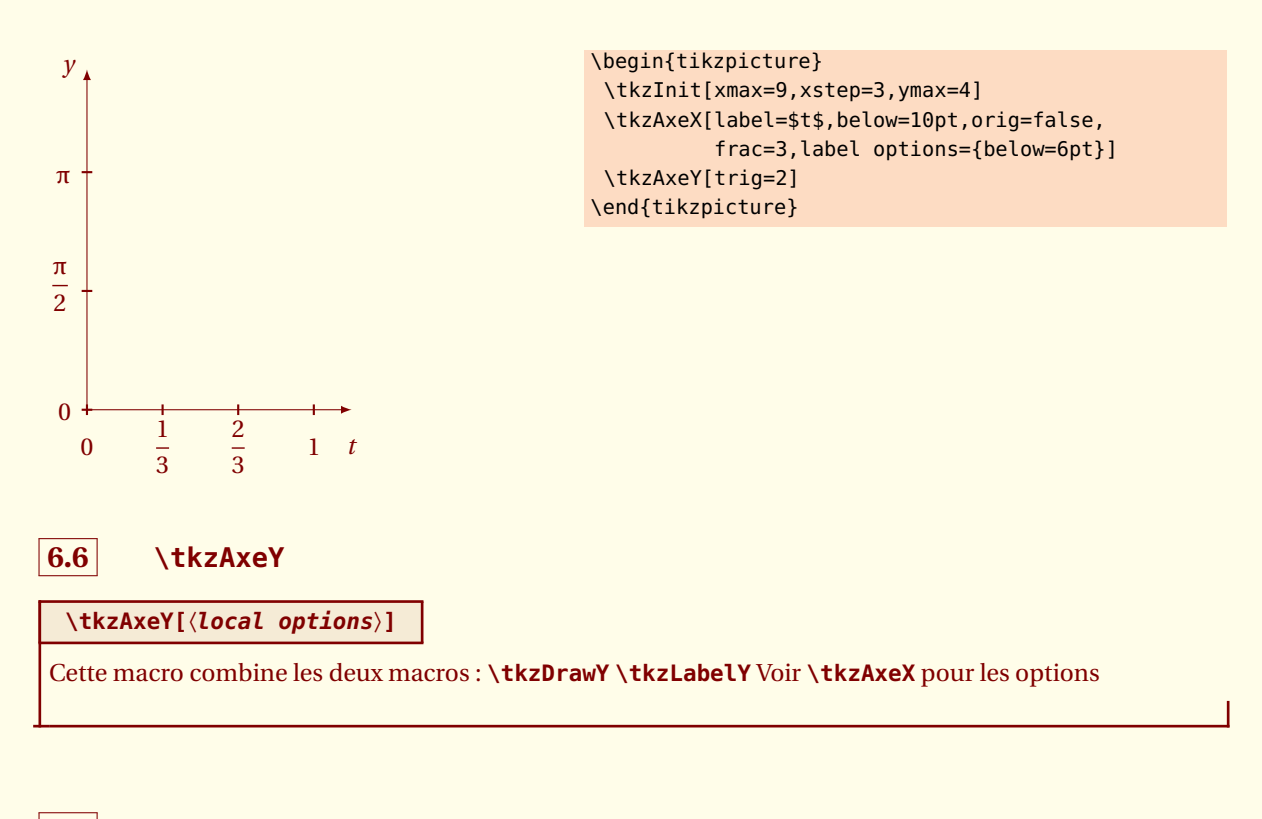

# <span id="page-21-0"></span>**6.7 \tkzAxeXY**

#### <span id="page-21-1"></span>**\tkzAxeXY[**〈**local options**〉**]**

Cette macro combine les quatre macros : **\tkzDrawX\tkzDrawY \tkzLabelX\tkzLabelY**

*Il est nécessaire d'utiliser des options communes comme dans l'exemple ci-dessous, mais cela signifie que les mêmes options sont appliquées aux deux macros. Ainsi il n'est pas possible de modifier* **label**

#### **6.7.1 Couleur des axes, des graduations**

Attention ici **fill=fondpaille** est obligatoire sinon le fond est rouge.

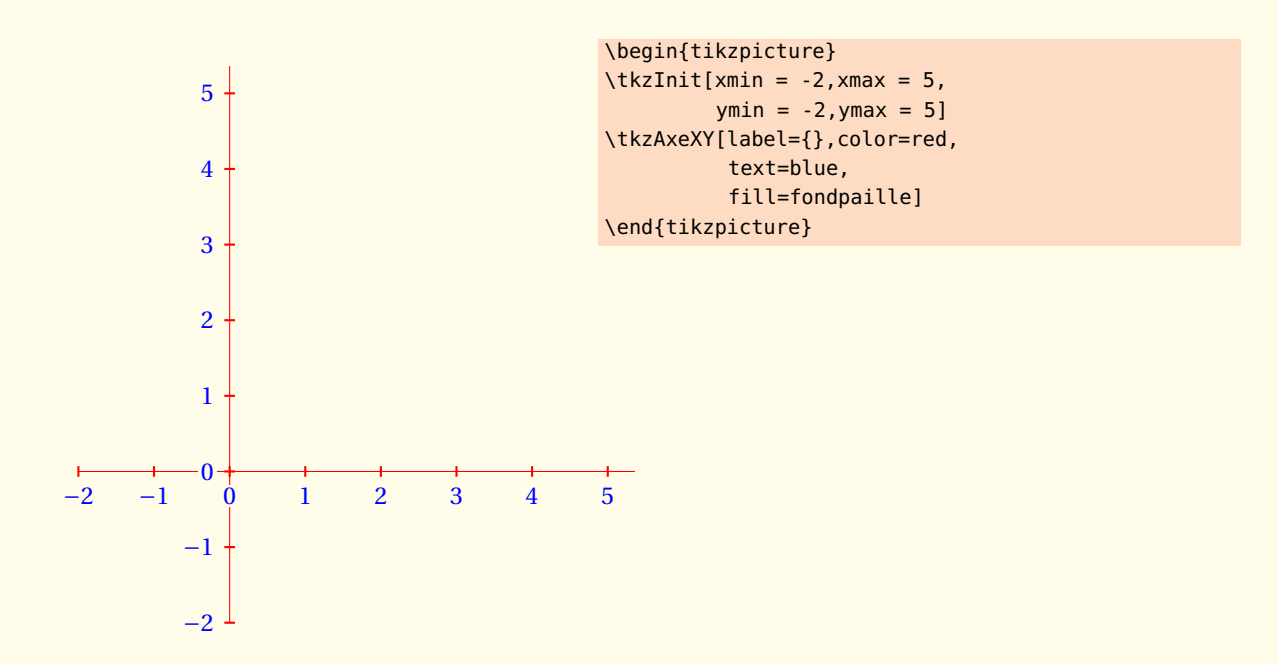

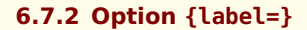

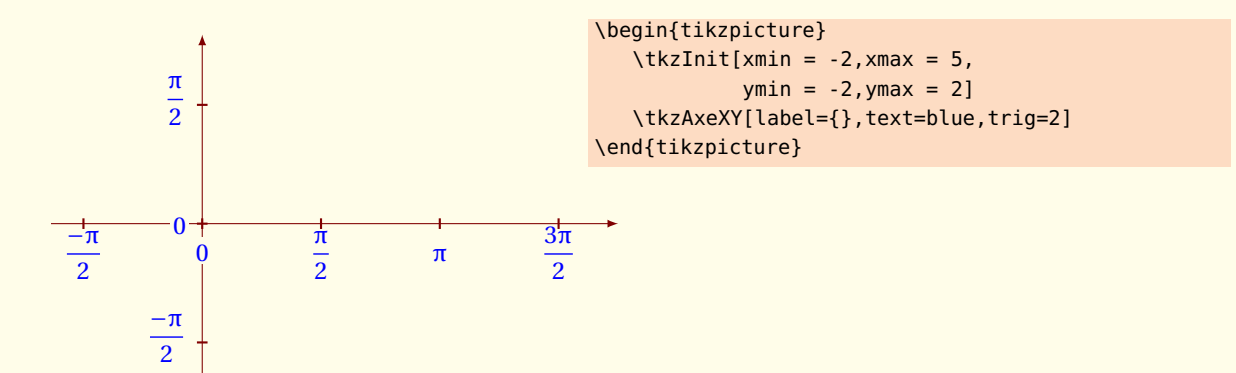

**6.7.3 Option orig**

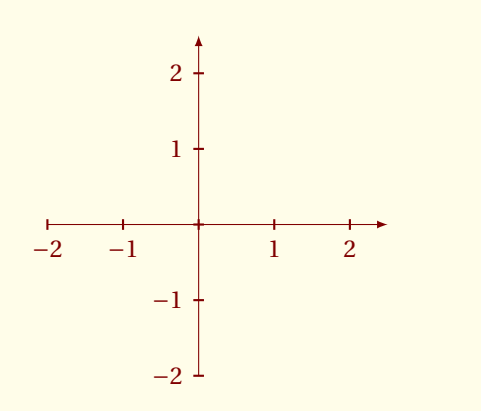

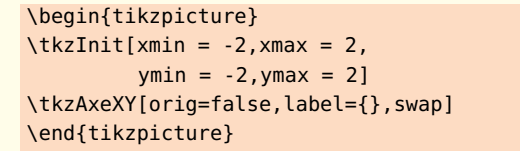

#### **6.8 \tkzDrawXY**

<span id="page-23-0"></span>**\tkzDrawXY[**〈**local options**〉**]**

Cette macro combine les deux macros : **\tkzDrawX\tkzDrawY**

*Il est nécessaire d'utiliser des options communes comme dans l'exemple ci-dessous*

#### **6.8.1 Couleur commune et labels vides**

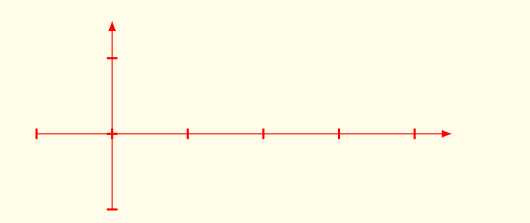

\begin{tikzpicture}  $\text{tkzInit}[\text{xmin} = -1, \text{xmax} = 4,$  $ymin = -1, ymax = 1$ \tkzDrawXY[label={},color=red] \end{tikzpicture}

#### **6.8.2 Deux axes trigonométriques**

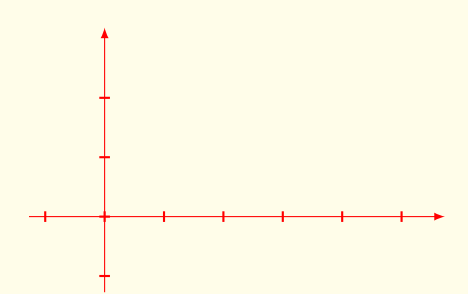

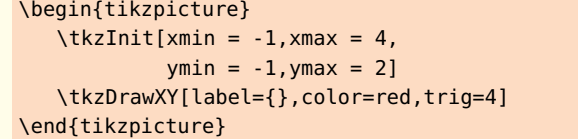

**6.9 \tkzLabelXY**

<span id="page-23-1"></span>**\tkzLabelXY[**〈**local options**〉**]**

Cette macro combine les deux macros :

**\tkzLabelX\tkzLabelY**

*Il est nécessaire d'utiliser des options communes comme dans l'exemple ci-dessous*

**6.9.1**

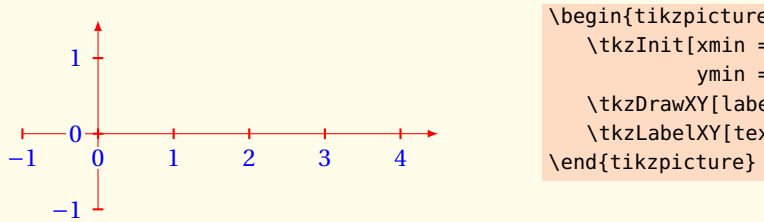

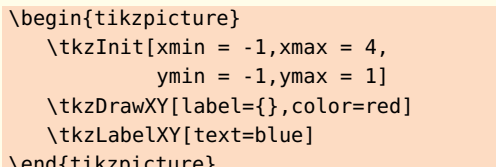

# **6.10 Modifier les valeurs par des défauts des axes**

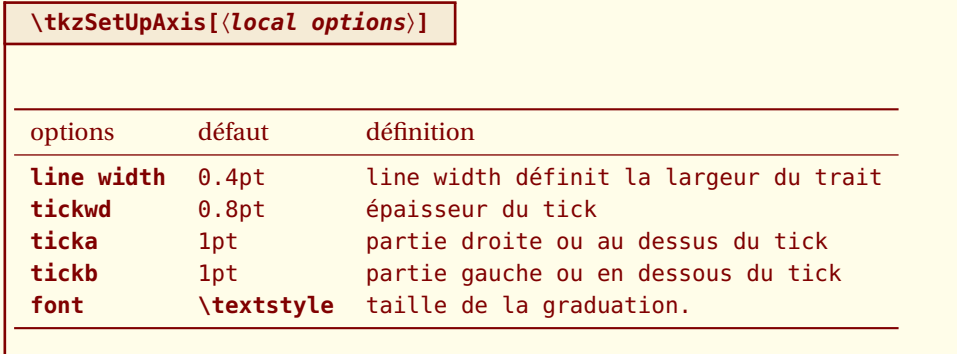

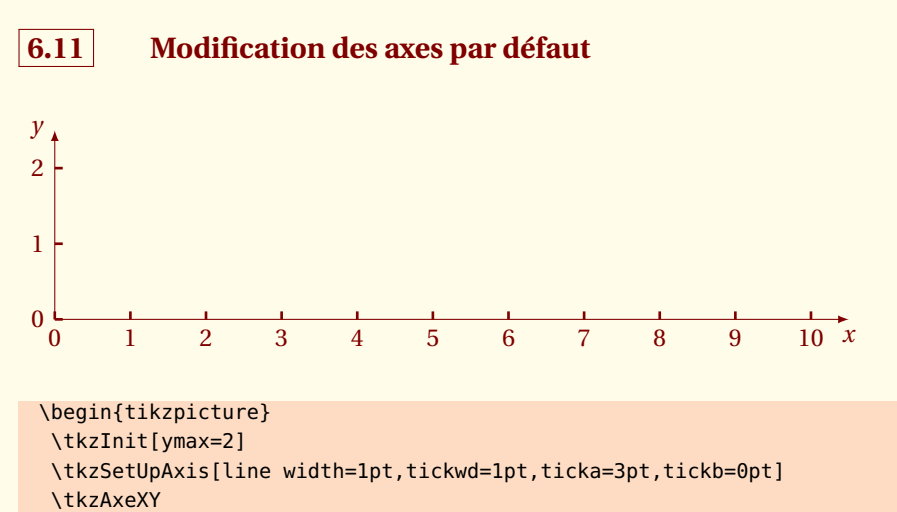

\end{tikzpicture}

Il faut lancer de nouveau **\tkzSetUpAxis** pour récupérer les valeurs par défaut.

\tkzSetUpAxis[line width=1pt,tickwd=1pt,ticka=2pt,tickb=2pt]

 $-$  SECTION 7  $-$ 

# **Utilisation de \tkzGrid**

#### <span id="page-26-0"></span>**\tkzGrid[**〈**local options**〉**](**〈*x*<sup>A</sup> ; *y*A〉**) (**〈*x*<sup>B</sup> ; *y*B〉**)**

Quelques changements pour cette macro. Tout d'abord, pour simplifier actuellement la couleur de la grille la plus fine est déterminée automatiquement à partir de la grille principale, même processus pour l'épaisseur. Ce comportement pourra être modifié à l'aide de styles.

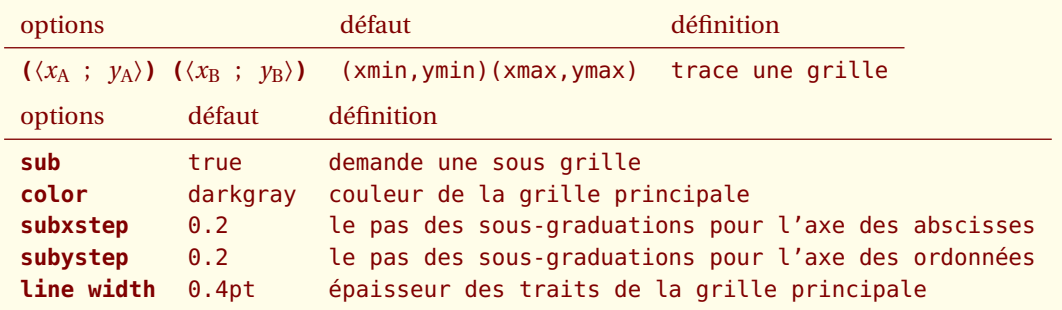

*Les valeurs par défaut peuvent être changées dans le fichier de configuration ou encore par des macros. La couleur de la seconde grille est celle de la grille principale, mais moins intense. Même comportement pour l'épaisseur du trait. Voir les exemples pour modifier ce comportement.*

# **7.1 \tkzGrid et l'option sub**

L'option sub permet d'afficher une grille secondaire plus fine.  $\mathbb{F}$  Il est préférable de lancer **\tkzGrid** en premier, pour éviter que la grille se superpose à d'autres éléments .

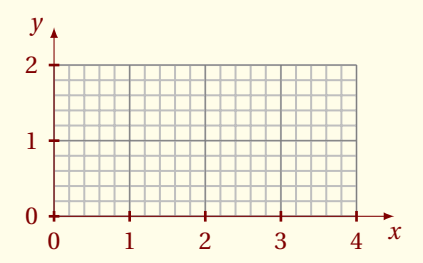

\begin{tikzpicture} \tkzInit[xmax=4, ymax=2] \tkzGrid[sub] \tkzAxeXY \end{tikzpicture}

# **7.2 Option sub**

L'option **sub** permet d'afficher un grille secondaire plus fine avec comme paramètres

```
\definecolor{bistre}{rgb}{.75,.50,.30} % on définit une couleur
\providecolor{bistre}{rgb}{.75,.50,.30}
\def\tkzCoeffSubColor{50} % 50 % de la couleur principale
\def\tkzCoeffSubLw{0.6} % 60 % de l'épaisseur du trait
```
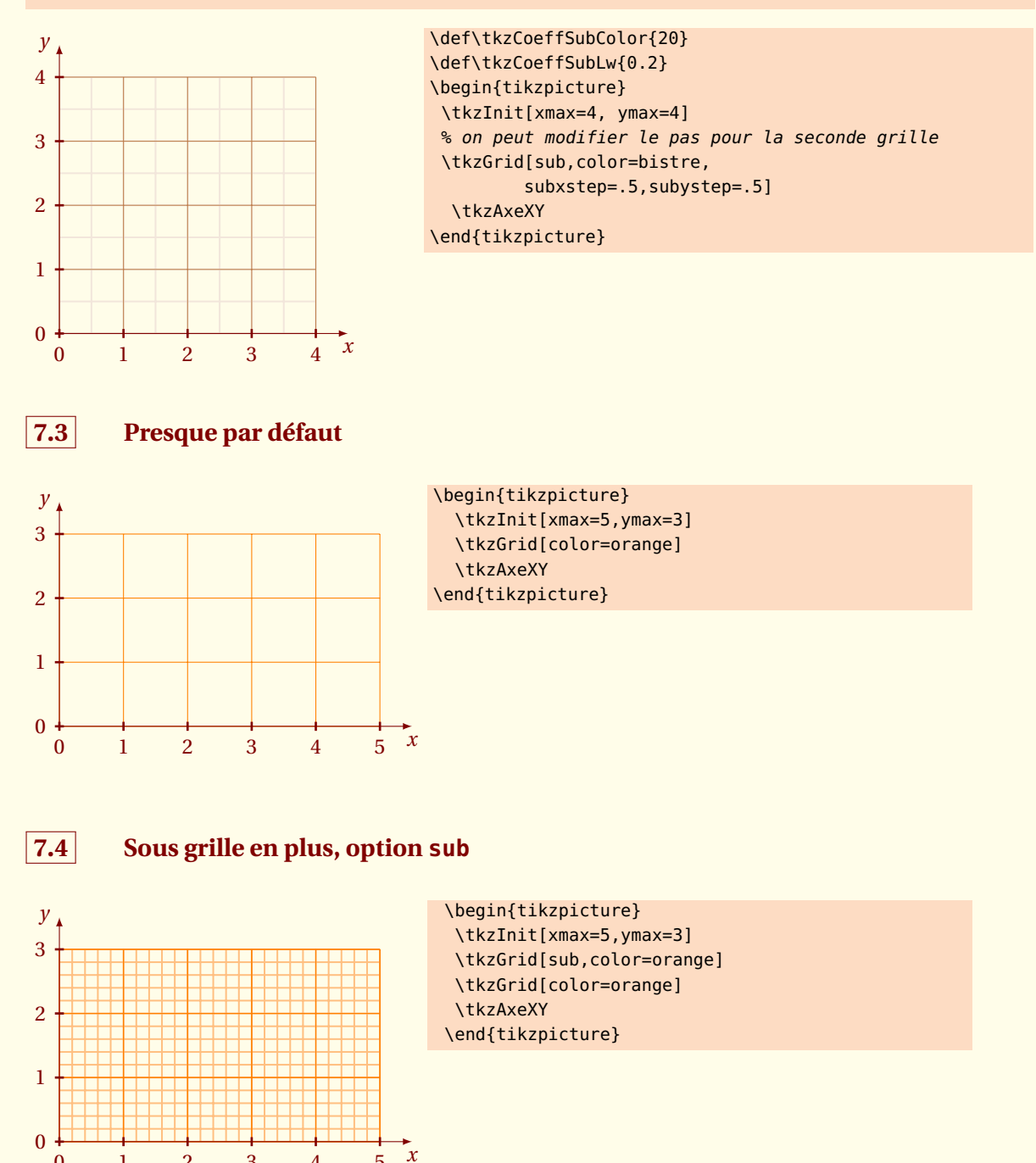

0 1 2 3 4 5

# **7.5 Changement de maille**

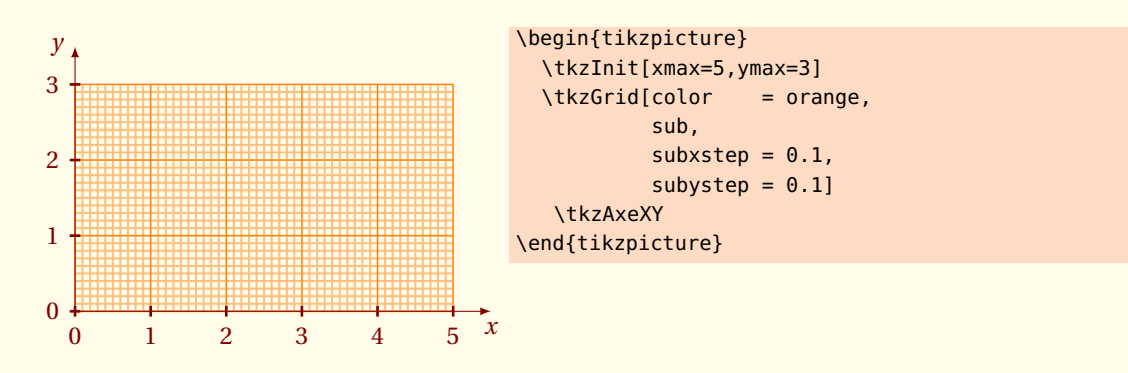

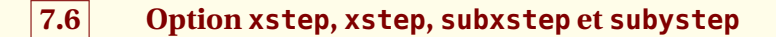

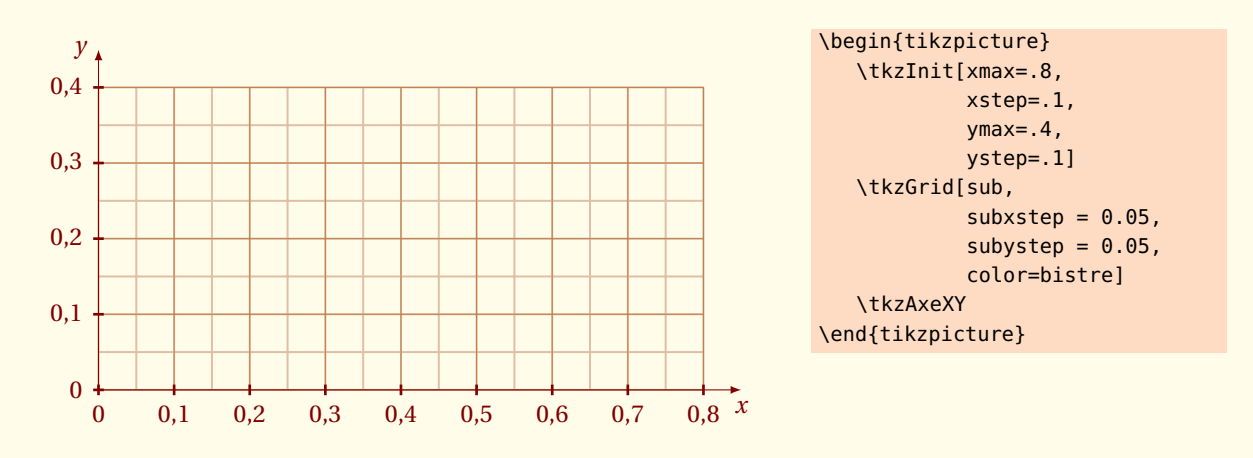

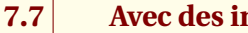

#### **7.7 Avec des intervalles importants**

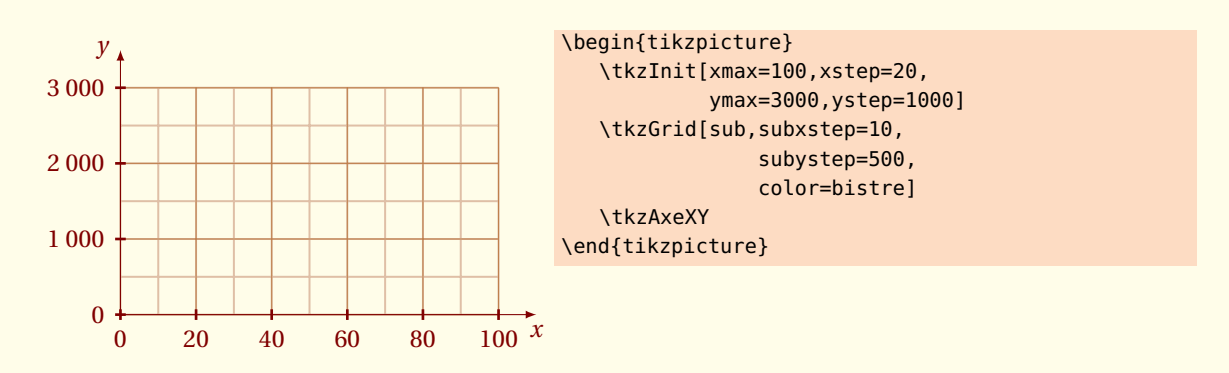

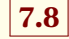

# **7.8 \tkzGrid et les arguments**

La grille peut avoir une taille quelconque.

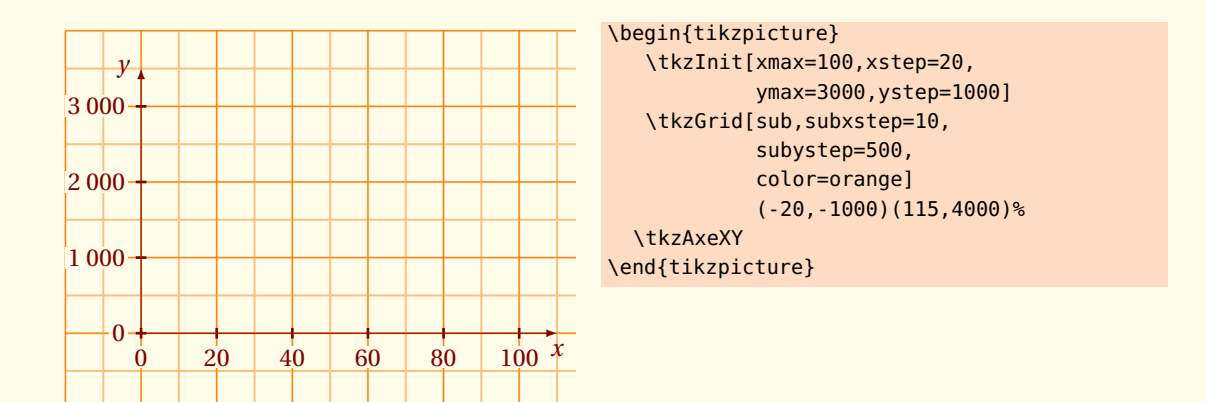

**7.8.1 Usage de pi avec \tkzGrid**

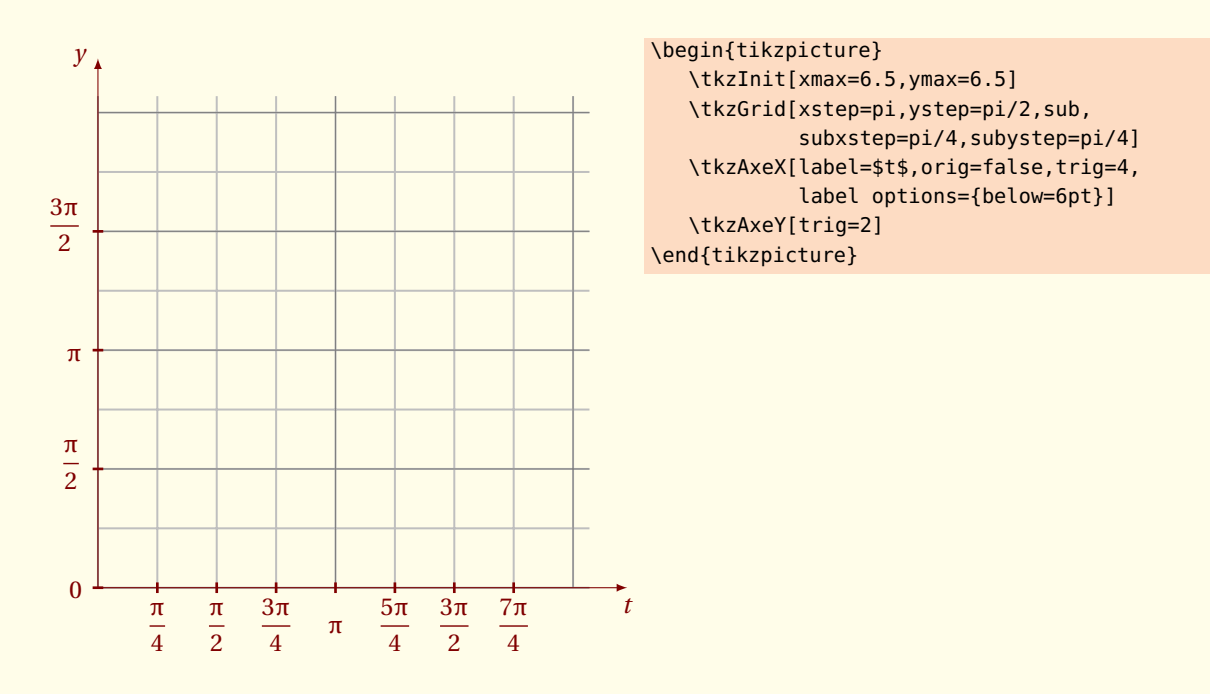

#### **7.8.2 Options frac et trig avec \tkzGrid**

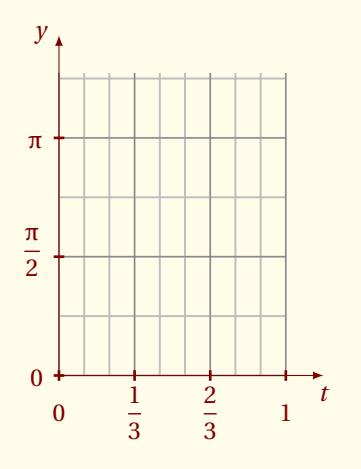

```
\begin{tikzpicture}
   \tkzInit[xmax=9,xstep=3,ymax=4]
   \tkzGrid[xstep=1,ystep=pi/2,sub,
   subxstep=1,subystep=pi/4]
   \tkzAxeX[label=$t$,orig=false,frac=3,
   label options={below=6pt}]
   \tkzAxeY[trig=2]
\end{tikzpicture}
```
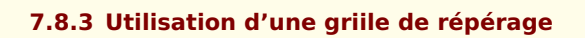

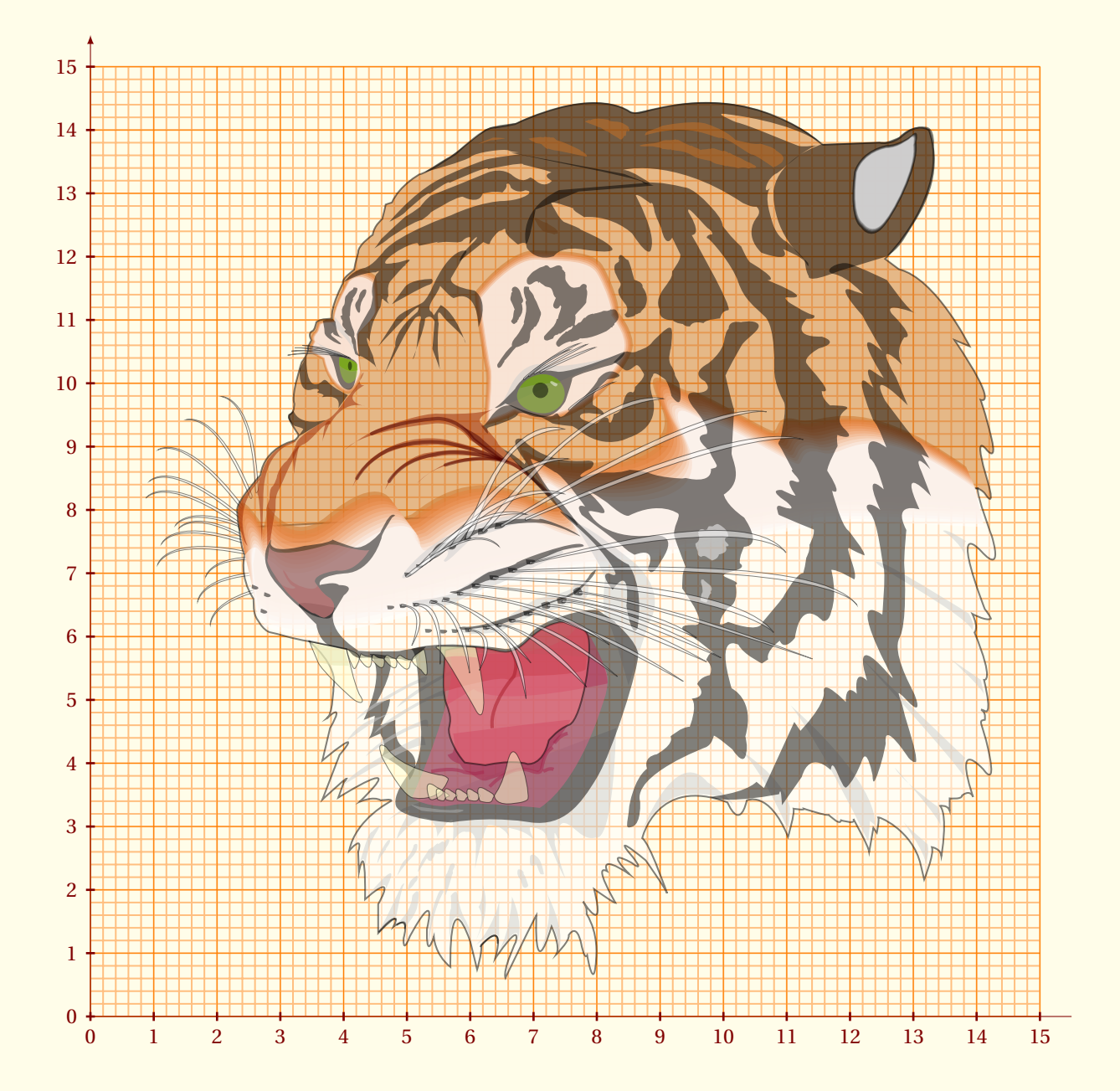

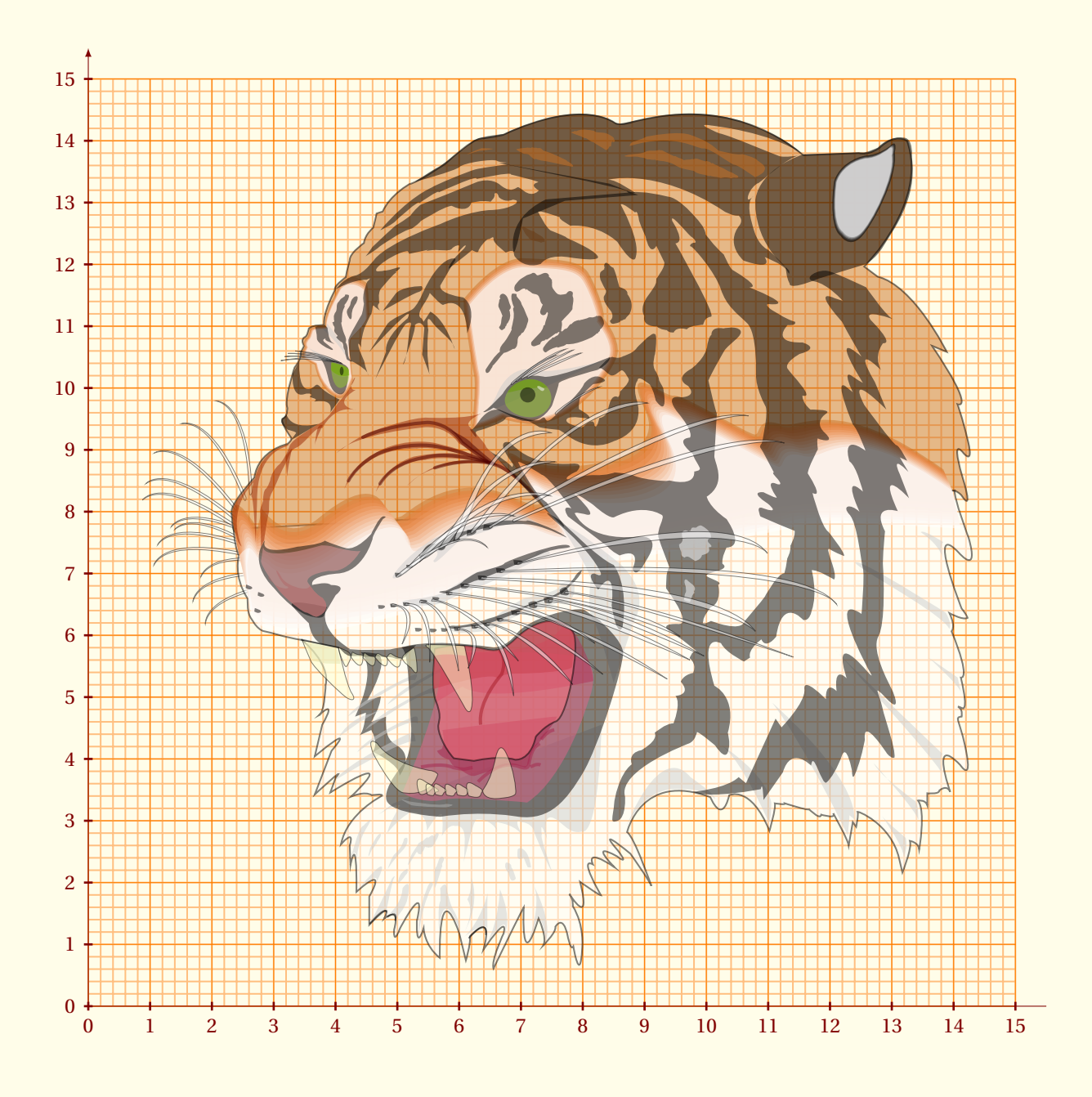

```
\begin{tikzpicture}
\tikzset{xaxe style/.style ={-}}
\tkzInit[xmax=15,ymax=15] \tkzGrid[sub,color=orange] \tkzAxeXY[label=]
\node[opacity=.5] at (8,6){\includegraphics[scale=.7]{tiger}};
\end{tikzpicture}
```
 $-$  SECTION 8  $-$ 

# **Clipper une partie du plan**

#### **\tkzClip[**〈**local options**〉**]**

*Le rôle de cette macro est de rendre invisible ce qui est hors du rectangle défini par* (*xmin* ; *ymin*) *et*(*xmax* ; *ymax*)*.*

options défaut définition

**space** 1 valeur ajoutée à droite, à gauche, en bas et en haut du background

*Le rôle de l'option* **space** *est d'agrandir la partie visible du dessin. Cette partie devient le rectangle définit par* (*xmin* −*space* ; *ymin* −*space*) *et* (*xmax* +*space* ; *ymax* +*space*)*.* **space** *peut être négatif ! L'unité est le cm et ne doit pas être indiquée.*

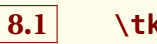

# **8.1 \tkzClip**

<span id="page-34-0"></span>Le rôle de cette macro est de « clipper » le rectangle initial afin que ne soient affichés que les tracés contenus dans ce rectangle.

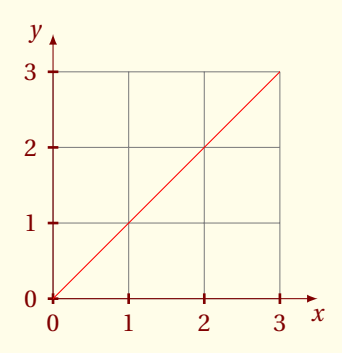

```
\begin{tikzpicture}
 \tkzInit[xmax=3, ymax=3]
 \tkzGrid
 \tkzAxeXY
 \tkzClip
 \draw[red] (-1,-1)--(5,5);
\end{tikzpicture}
```
Il est possible d'ajouter un peu d'espace **\tkzClip[space]**

# **8.2 \tkzClip et l'option space**

Les dimensions pour définir le rectangle clippé sont **xmin-1**, **ymin-1**, **xmax+1** et **ymax+1**.

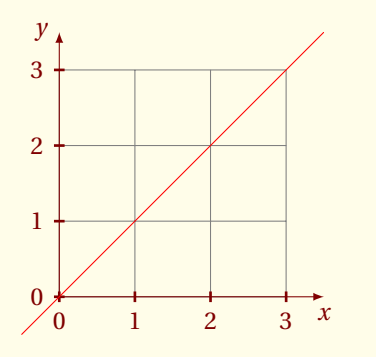

```
\begin{tikzpicture}
\tkzInit[xmax=3, ymax=3]
 \tkzGrid \tkzAxeXY
\tkzClip[space=.5]
 \draw[red] (-0.5,-0.5)--(3.5,3.5);
\end{tikzpicture}
```
#### $-$  SECTION 9  $-$

# **Utilisation d'un repère**

# **9.1 Repère avec \tkzRep**

<span id="page-35-0"></span>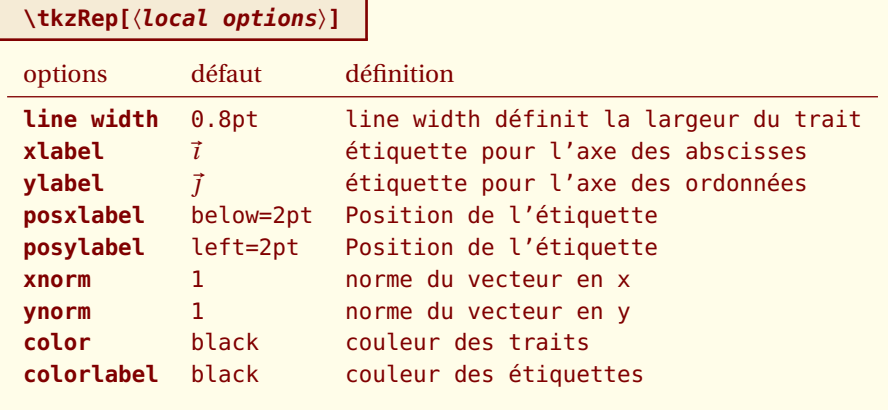

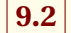

# **9.2 Exemple d'utilisation**

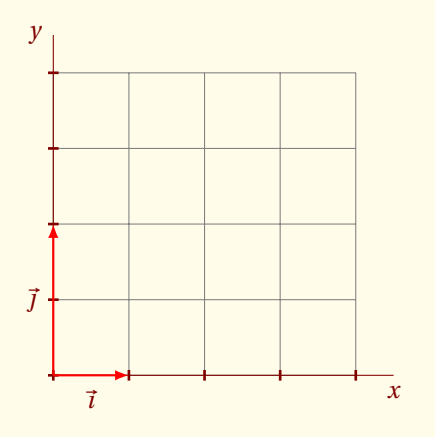

```
\begin{tikzpicture}
  \tikzset{xaxe style/.style={-}}
  \tikzset{yaxe style/.style={-}}
  \tkzInit[xmax=4,ymax=4]
  \tkzGrid
  \tkzDrawX
  \tkzDrawY
  \tkzRep[color=red,ynorm=2]
\end{tikzpicture}
```
 $\sqrt[n]{\bullet}$  **Pour ceux qui utilisent frenchb** avec **babel**, en cas de problème vous pouvez utiliser les commandes suivantes **\tkzActivoff** et **\tkzActivon**. **TikZ** a été en effet parfois allergique aux caractères actifs, si le besoin se fait sentir, vous pouvez encadrer l'environnement **tikzpicture** ainsi :

\tkzActivoff \begin{tikzpicture} \dots \end{tikzpicture} \tkzActivon

Depuis la version 2.1, il semblerait que ces problèmes disparaissent.
- SECTION 10 -

# **Les points**

J'ai fait une distinction entre le point utilisé en géométrie euclidienne et le point pour représenter un élément d'un nuage statistique. Dans le premier cas, j'utilise comme objet un **node**, ce qui se traduit par le fait que la représentation du point ne peut être modifiée par un **scale** ; dans le second cas, j'utilise comme objet un **plot mark**. Ce dernier peut être mis à l'échelle et posséder des formes plus variées que le node.

La nouvelle macro est **\tkzDefPoint**, celle-ci permet d'utiliser des options propres à **TikZ** comme shift et les valeurs sont traitées avec tkz-base. De plus, si des calculs sont nécessaires alors c'est le package **fp.sty** qui s'en charge. On peut utiliser les coordonnées cartésiennes ou polaires.

## **10.1 Définition d'un point en coordonnées cartésiennes : \tkzDefPoint**

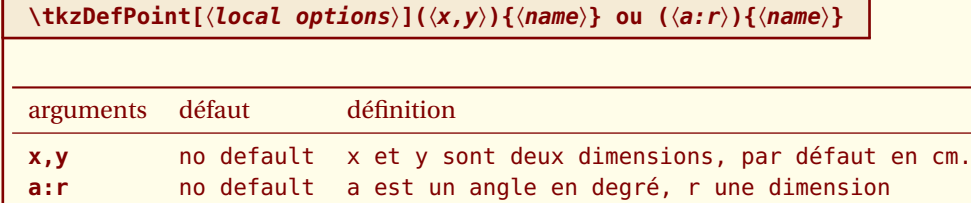

*Les arguments obligatoires de cette macro sont deux dimensions exprimées avec des décimaux, dans le premier cas ce sont deux mesures de longueur, dans le second ce sont une mesure de longueur et la mesure d'un angle en degré*

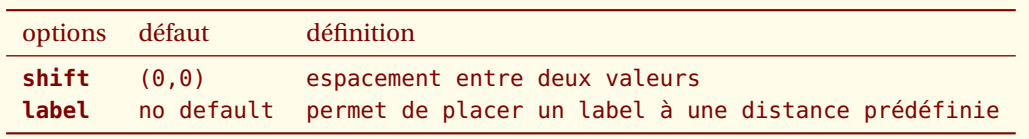

*Toutes les options de* **TikZ** *que l'on peut appliquer à* **coordinate***, sont applicables (enfin je l'espère !)*

### **10.1.1 Utilisation de shift et label**

**shift** permet de placer les points par rapport à un autre. Je n'aime guère utiliser l'option **label** mais en tout cas, c'est possible. Attention à l'utilisation de **shift**, dans certains comme celui ci-dessous, une transformation générale de la figure n'est pas possible.

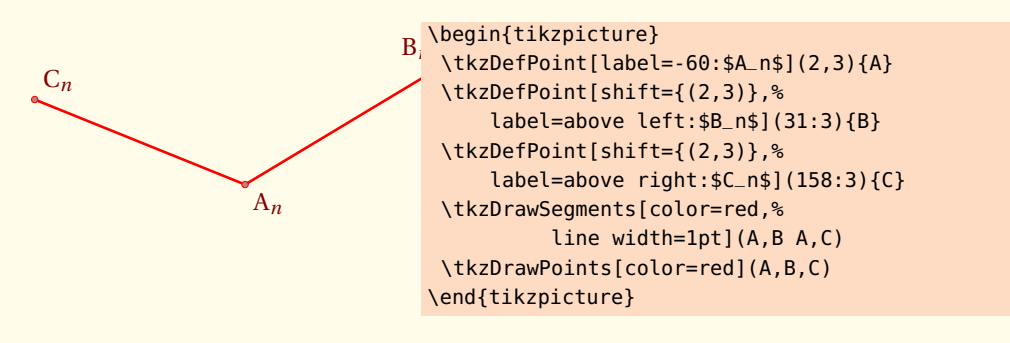

#### **10.1.2 Rotation avec shift et scope**

Préférable pour effectuer une rotation, est d'utiliser un environnement **scope**.

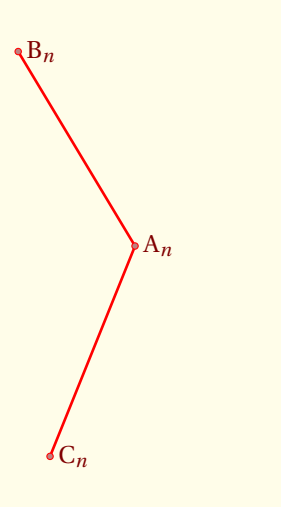

\begin{tikzpicture}[rotate=90] \tkzDefPoint[label=right:\$A\_n\$](2,3){A} \begin{scope}[shift={(A)}] \tkzDefPoint[label= right:\$B\_n\$](31:3){B} \tkzDefPoint[label= right:\$C\_n\$](158:3){C} \end{scope} \tkzDrawSegments[color=red,% line width=1pt](A,B A,C) \tkzDrawPoints[color=red](A,B,C) \end{tikzpicture}

### **10.1.3 Formules et coordonnées**

Il faut ici respecter la syntaxe de **fp.sty**. Il est toujours possible de passer par **pgfmath.sty** mais dans ce cas, il faut calculer les coordonnées avant d'utiliser la macro **\tkzDefPoint**.

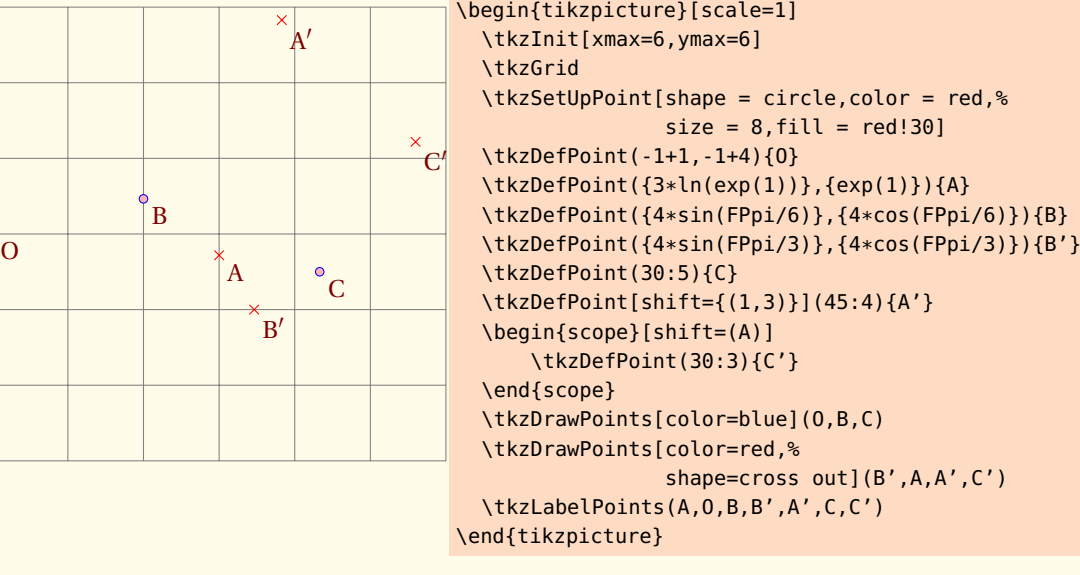

#### **10.1.4 Scope et \tkzDefPoint**

On peut tout d'abord utiliser l'environnement **scope** de **TikZ** Dans l'exemple suivant, nous avons un moyen de définir un triangle isocèle.

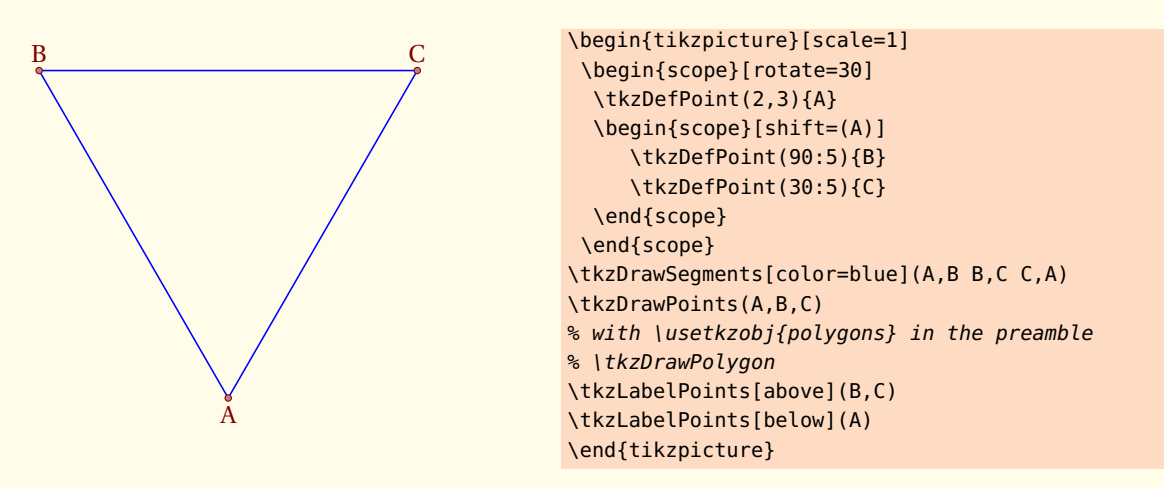

## **10.2 Définition de points en coordonnées cartésiennes : \tkzDefPoints**

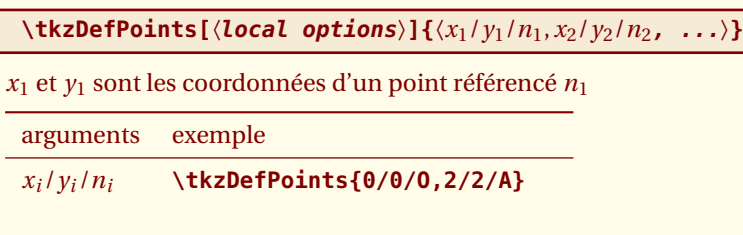

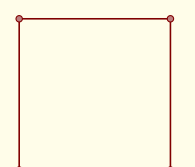

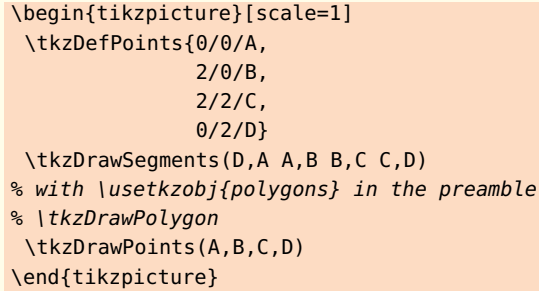

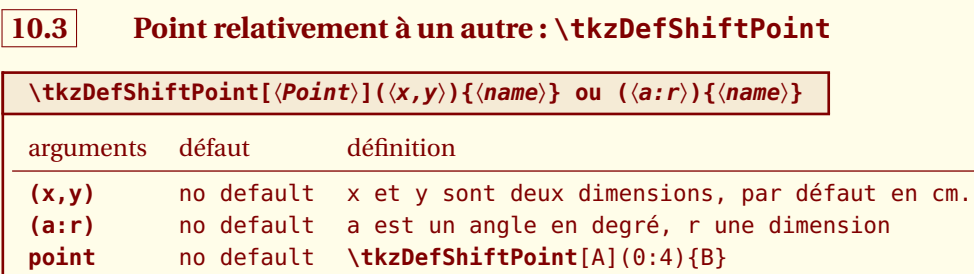

*Pas d'option. Le nom du point est obligatoire.*

## **10.3.1 Exemple avec \tkzDefShiftPoint**

Cette macro permet de placer un point relativement à un autre. Cela revient à une translation. Voici comment construire un triangle isocèle de sommet principal A et d'angle au sommet de 30 degrés.

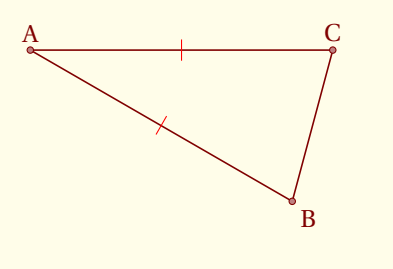

## **10.4 Point relativement à un autre : \tkzDefShiftPointCoord**

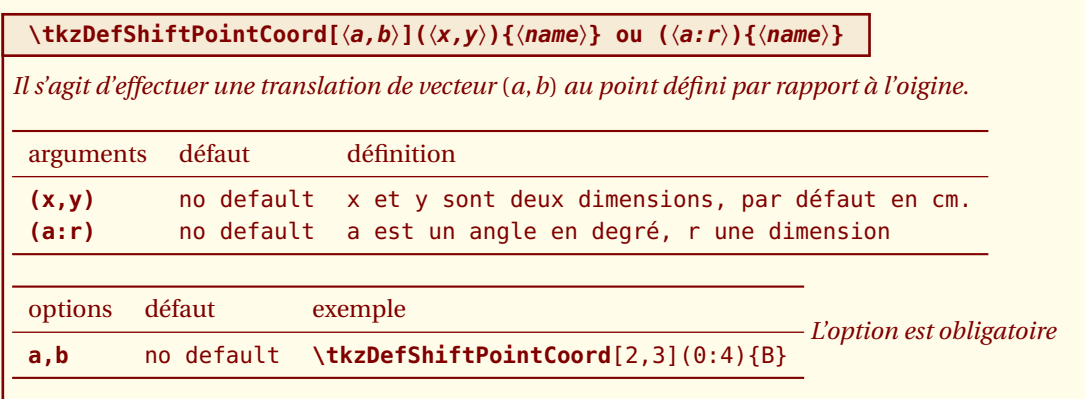

### **10.4.1 Triangle équilatéral avec \tkzDefShiftPointCoord**

Voyons comment obtenir un triangle équilatéral (il y a beaucoup plus simple)

<sup>\</sup>begin{tikzpicture}[rotate=-30] \tkzDefPoint(2,3){A} \tkzDefShiftPoint[A](0:4){B} \tkzDefShiftPoint[A](30:4){C} \tkzDrawSegments(A,B B,C C,A) \tkzMarkSegments[mark=|,color=red](A,B A,C) \tkzDrawPoints(A,B,C) \tkzLabelPoints[above](A,C) \tkzLabelPoints(B) \end{tikzpicture}

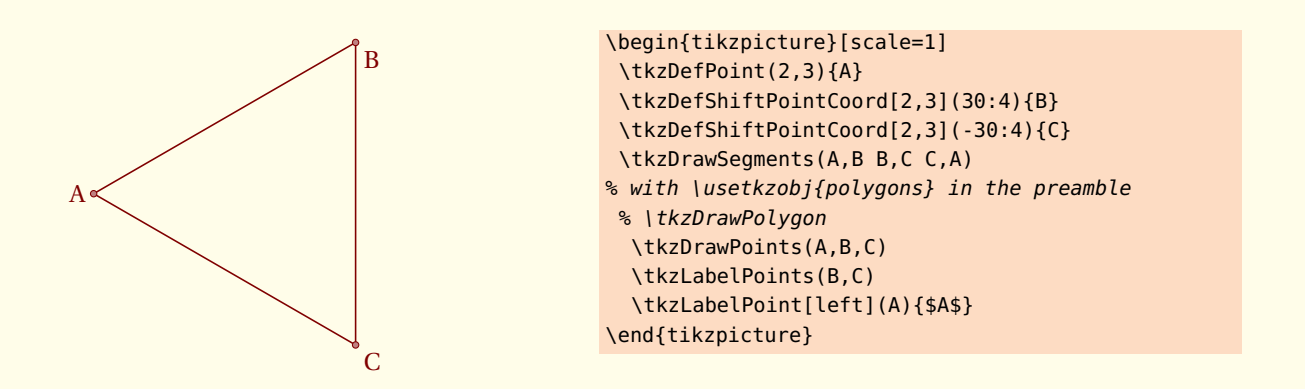

#### **10.4.2 Triangle isocèle avec \tkzDefShiftPointCoord**

Voyons comment obtenir un triangle isocèle dont l'angle principal est de 30 degrés. La rotation est possible.  $AB = AC = 5$  et  $\widehat{BAC}$ 

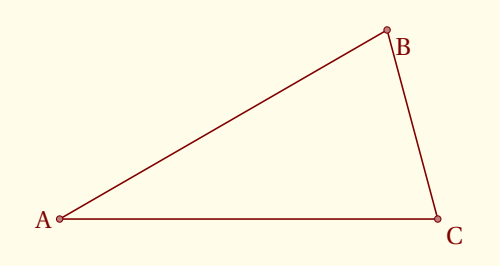

```
\begin{tikzpicture}[rotate=15]
 \tkzDefPoint(2,3){A}
 \tkzDefShiftPointCoord[2,3](15:5){B}
 \tkzDefShiftPointCoord[2,3](-15:5){C}
 \tkzDrawSegments(A,B B,C C,A)
 \tkzDrawPoints(A,B,C)
 \tkzLabelPoints(B,C)
 \tkzLabelPoint[left](A){$A$}
\end{tikzpicture}
```
### **10.5 Tracer des points \tkzDrawPoint**

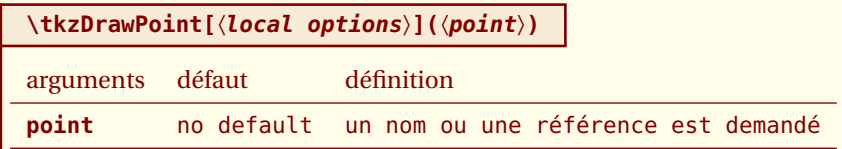

*L'argument est obligatoire, mais il n'est pas nécessaire (bien que recommandé) d'utiliser une référence ; un couple de coordonnées place entre accolades est acceptée. Le disque prend la couleur du cercle, mais 50% plus claire. Il est possible de tout modifier. Le point est un node et donc il est invariant si le dessin est modifié par une mise à l'échelle.*

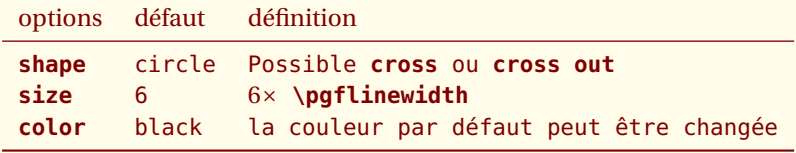

*On peut créer d'autres formes comme* **cross**

### **10.5.1 Style des points par défaut**

```
\ddot{\bullet}
```

```
\begin{tikzpicture}
 \tkzDefPoint(1,3){A}
 \tkzDrawPoint(A)
\end{tikzpicture}
```
#### **10.5.2 Modification du style**

La définition par défaut dans le fichier **tkz-base.cfg**

```
\tikzset{point style/.style={draw = \tkz@euc@pointcolor,
                            inner sep = 0pt,
                           shape = \tkz@euc@pointshape,
                           minimum size = \tkz@euc@pointsize*\pgflinewidth,
                            fill = \texttt{\text{else}u} = \texttt{\text{else}u}\begin{tikzpicture}
      \circ\tikzset{point style/.style={%
                                    draw = blue,inner sep = 0pt,
                                    shape = circle,
                                    minimum size = 6pt,\circfill = red!20}\tkzDefPoint(1,3){A}
\circ\tkzDefPoint(4,1){B}
                                  \tkzDefPoint(0,0){O}
                                  \tkzDrawPoint(A)
                                  \tkzDrawPoint(B)
                                  \tkzDrawPoint(O)
                                 \end{tikzpicture}
```
### **10.5.3 Exemple de tracés de points**

Il faut remarquer que **scale** ne touche pas à la forme des points. Ce qui est normal. La plupart du temps, on se contente d'une seule forme de points que l'on pourra définir dès le début, soit avec une macro, soit en modifiant un fichier de configuration.

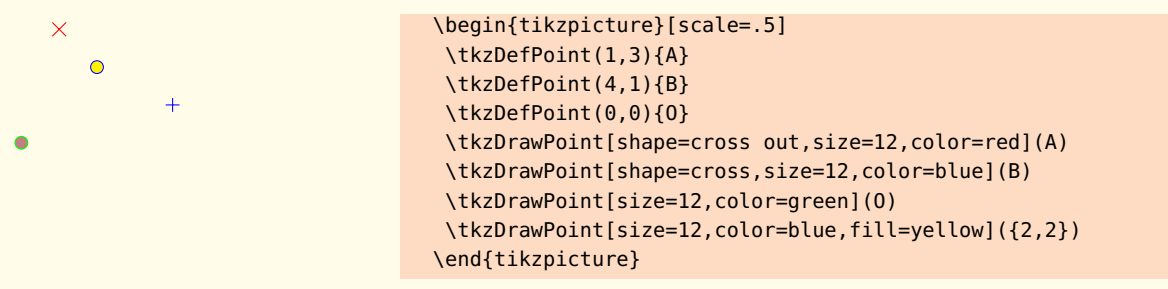

Il est possible de tracer plusieurs points en une seule fois, mais cette macro est un peu plus lente que la précédente. De plus on doit se contenter des mêmes options pour tous les points.

## **10.6 Tracer des points \tkzDrawPoints**

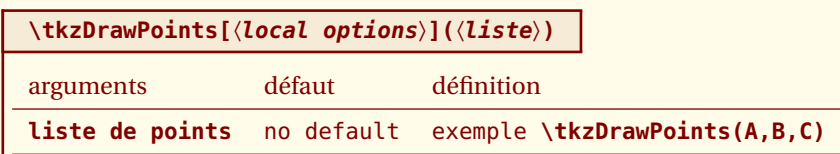

*Attention au « s » final, un oubli entraîne des erreurs en cascade si vous tentez de tracer des points multiples. Les options sont les mêmes que pour la macro précédente.*

#### **10.6.1 Exemple avec \tkzDefPoint et \tkzDrawPoints**

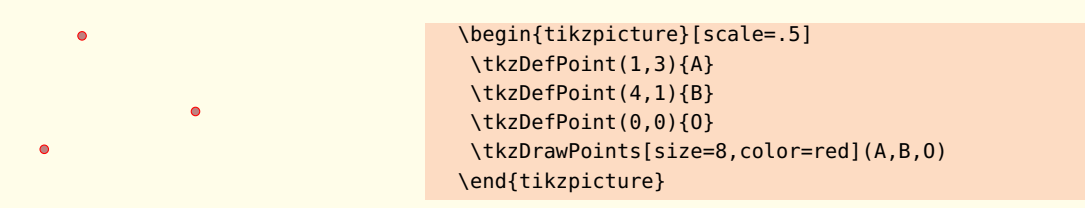

#### **10.6.2 Exemple plus complexe**

Cet exemple nécessite **\usetkzobj{circles}**

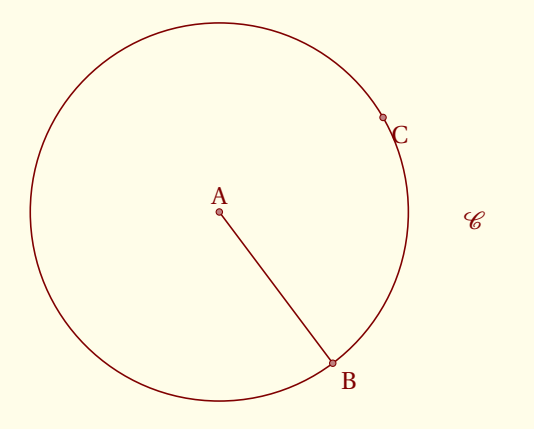

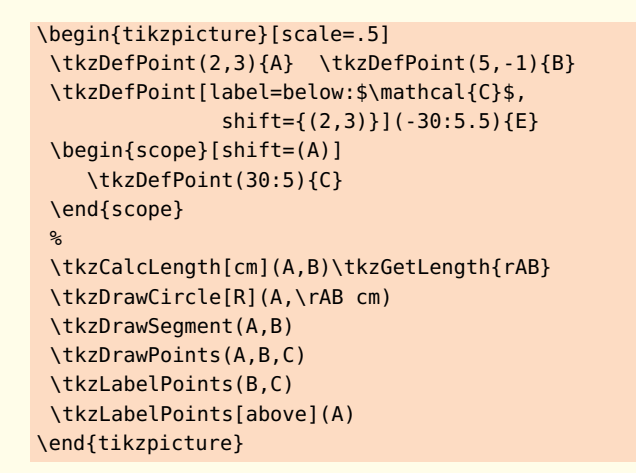

## **10.7 Ajouter un label à un point \tkzLabelPoint**

*Il est possible d'ajouter plusieurs labels à un même point en utilisant plusieurs fois cette macro.*

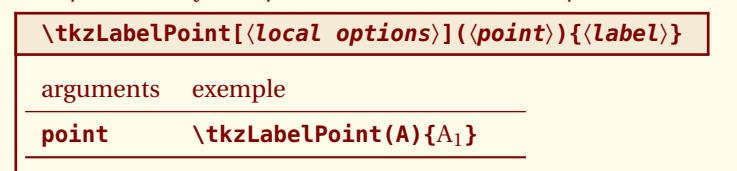

*En option, on peut utiliser tous les styles de* **TikZ** *, en particulier le placement avec* **above***,* **right***, . . .*

#### **10.7.1 Exemple avec \tkzLabelPoint**

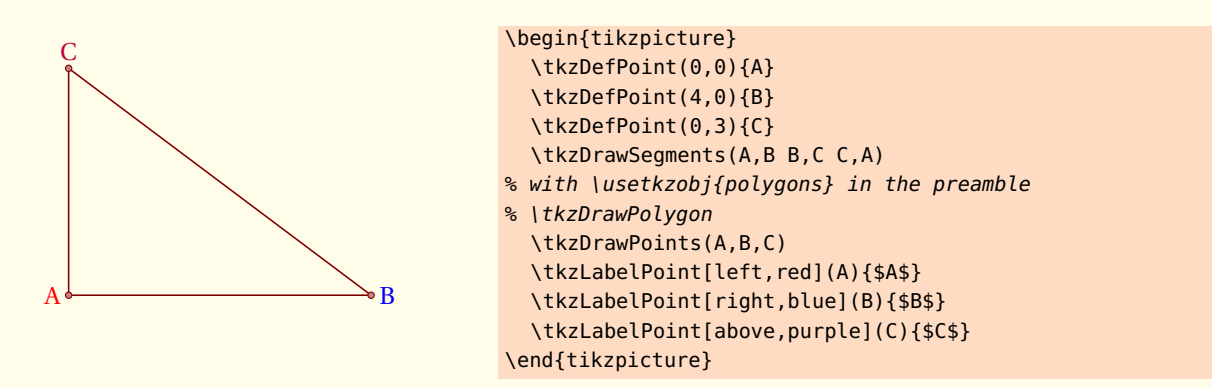

#### **10.7.2 label et référence**

La référence d'un point est l'objet qui permet d'utiliser le point, le label est le nom du point qui sera affiché.

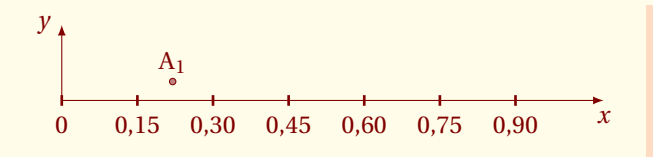

```
\begin{tikzpicture}
   \tkzInit[xmax=1,xstep=0.15,ymax=.5]
   \tkzAxeX \tkzDrawY[noticks]
   \tkzDefPoint(0.22,0.25){A}
   \tkzDrawPoint(A)
   \tkzLabelPoint[above](A){$A_1$}
 \end{tikzpicture}
```
# **10.8 Ajouter des labels aux points \tkzLabelPoints**

Il est possible de placer plusieurs labels rapidement quand les références des points sont identiques aux labels et quand les labels sont placés de la même manière par rapport aux points. Par défaut, c'est **below right** qui a été choisi.

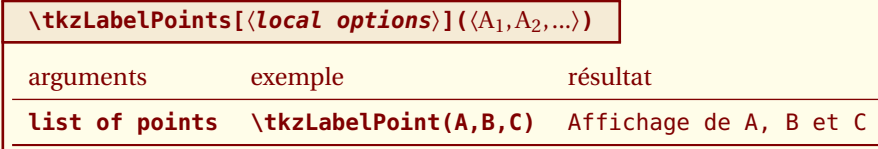

*Cette macro diminue le nombre de lignes de codes, mais il n'est pas évident que tous les points aient besoin du même positionnement des labels.*

#### **10.8.1 Exemple avec \tkzLabelPoints**

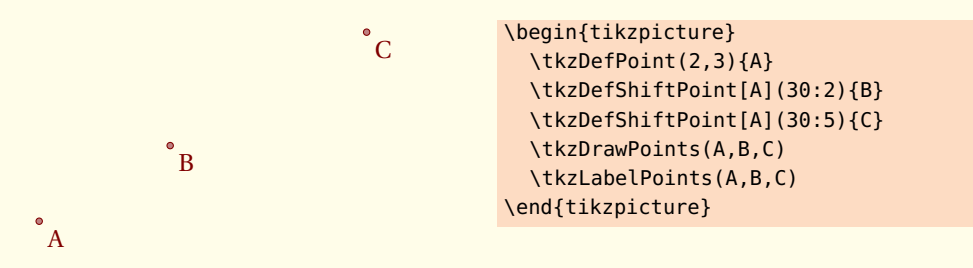

# **10.9 Style des points avec \tkzSetUpPoint**

*Il est important de comprendre que la taille d'un point dépend de la taille d'une ligne.*

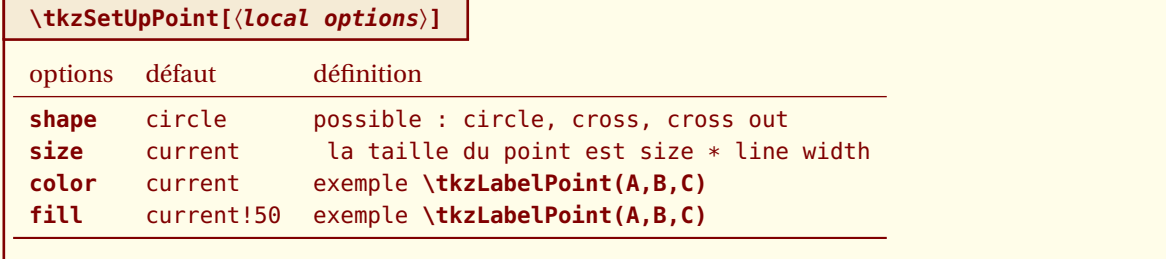

Il s'agit d'une macro permettant de choisir un style pour les points. La macro **\tkzDrawSegments** est décrite [ici.](#page-51-0)

### **10.9.1 Exemple avec \tkzSetUpPoint**

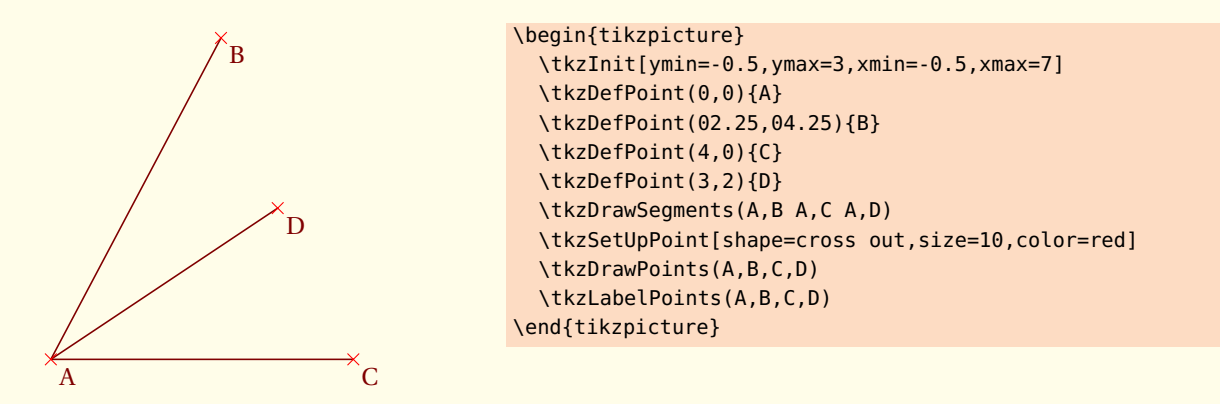

#### **10.9.2 Utilisation de\tkzSetUpPoint dans un groupe**

Seuls les points du groupe sont affectés par les modifications.

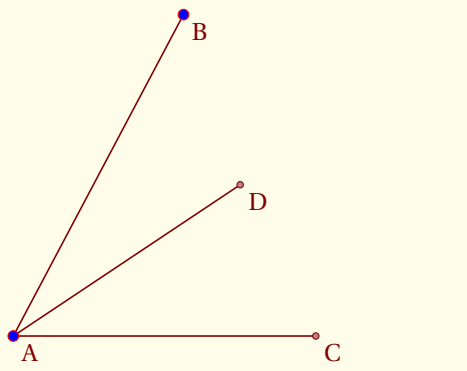

```
\begin{tikzpicture}
  \tkzInit[ymin=-0.5,ymax=3,xmin=-0.5,xmax=7]
  \tkzDefPoint(0,0){A}
  \tkzDefPoint(02.25,04.25){B}
  \tkzDefPoint(4,0){C}
  \tkzDefPoint(3,2){D}
  \tkzDrawSegments(A,B A,C A,D)
{\tkzSetUpPoint[fill= blue,size=10,color=red]
  \tkzDrawPoints(A,B)}
    \tkzDrawPoints(C,D)
  \tkzLabelPoints(A,B,C,D)
\end{tikzpicture}
```
# **10.10 Montrer les coordonnées des points \tkzPointShowCoord**

Cette macro permet d'afficher les coordonnées d'un point et de tracer des flèches pour préciser l'abscisse et l'ordonnée. Le point est donné par sa référence (son nom). Il est possible de donner un couple de coordonnées.

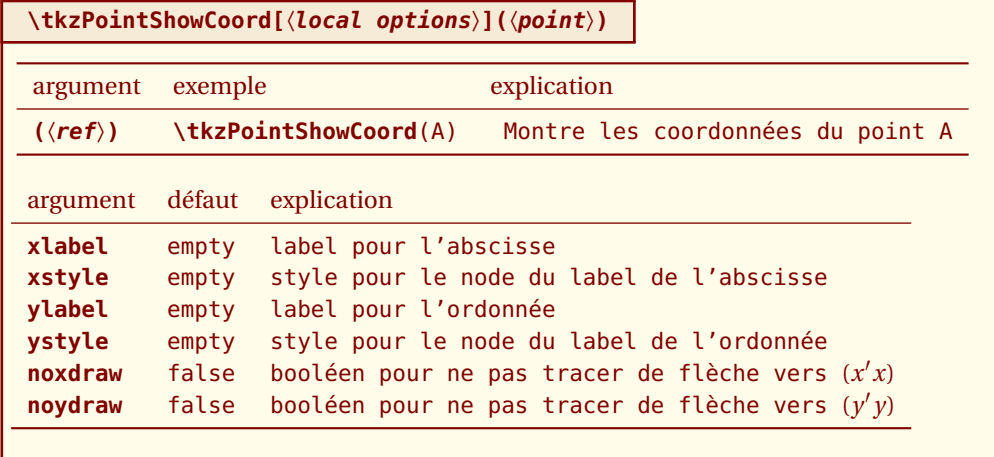

#### **10.10.1 styles par défaut**

```
\tikzset{arrow coord style/.style={dashed,
                             \tkz@euc@linecolor,
                             >=latex',
                             ->}}
\tikzset{xcoord style/.style={\tkz@euc@labelcolor,
                           font=\normalsize,text height=1ex,
                           inner sep = 0pt,
                           outer sep = 0pt,
                           fill=\tkz@fillcolor,
                           below=3pt}}
\tikzset{ycoord style/.style={\tkz@euc@labelcolor,
                           font=\normalsize,text height=1ex,
                           inner sep = 0pt,
                           outer sep = 0pt,
                           fill=\tkz@fillcolor,
                           left=3pt}}
```
#### **10.10.2 Exemple avec \tkzPointShowCoord**

Sans les options, on n'obtient que les flèches.

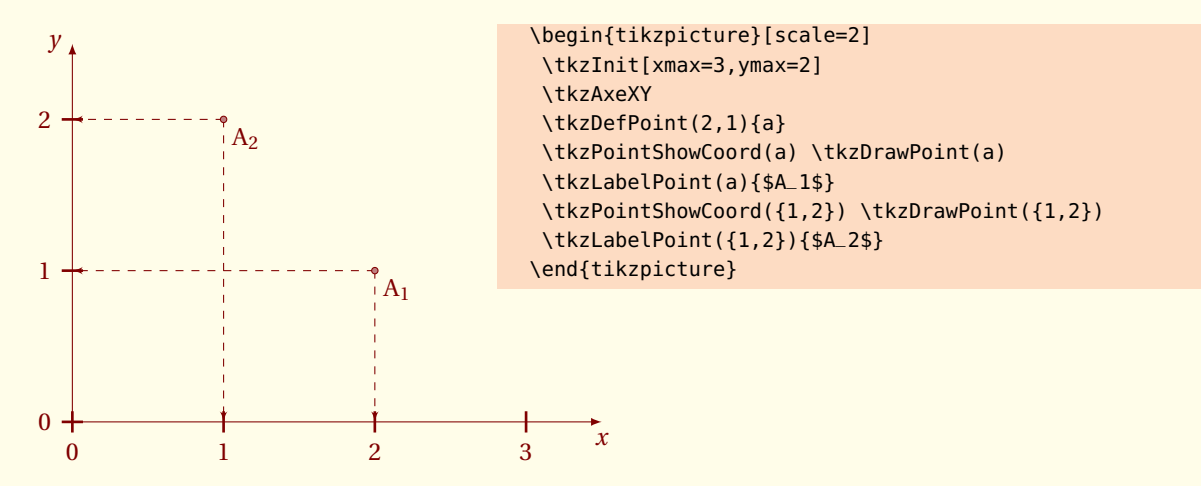

#### **10.10.3 Exemple avec \tkzPointShowCoord et xstep**

Sans les options, on n'obtient que les flèches.

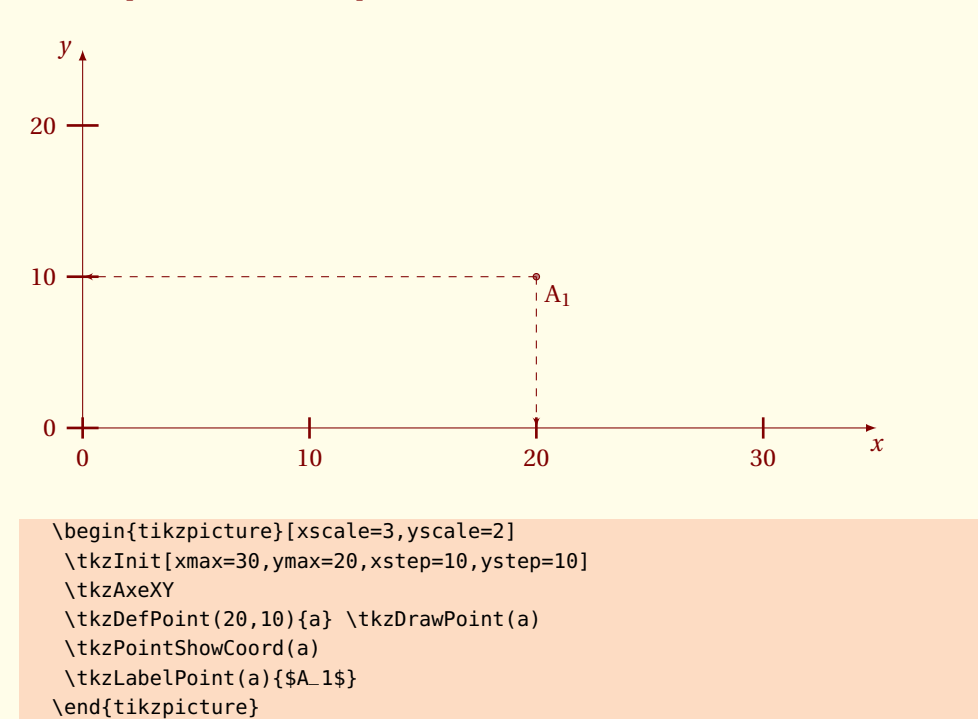

#### **10.10.4 Exemple : naissance d'une tangente**

Cet exemple de Gaétan Marris nécessite l'utilisation de **tkz-fct**.

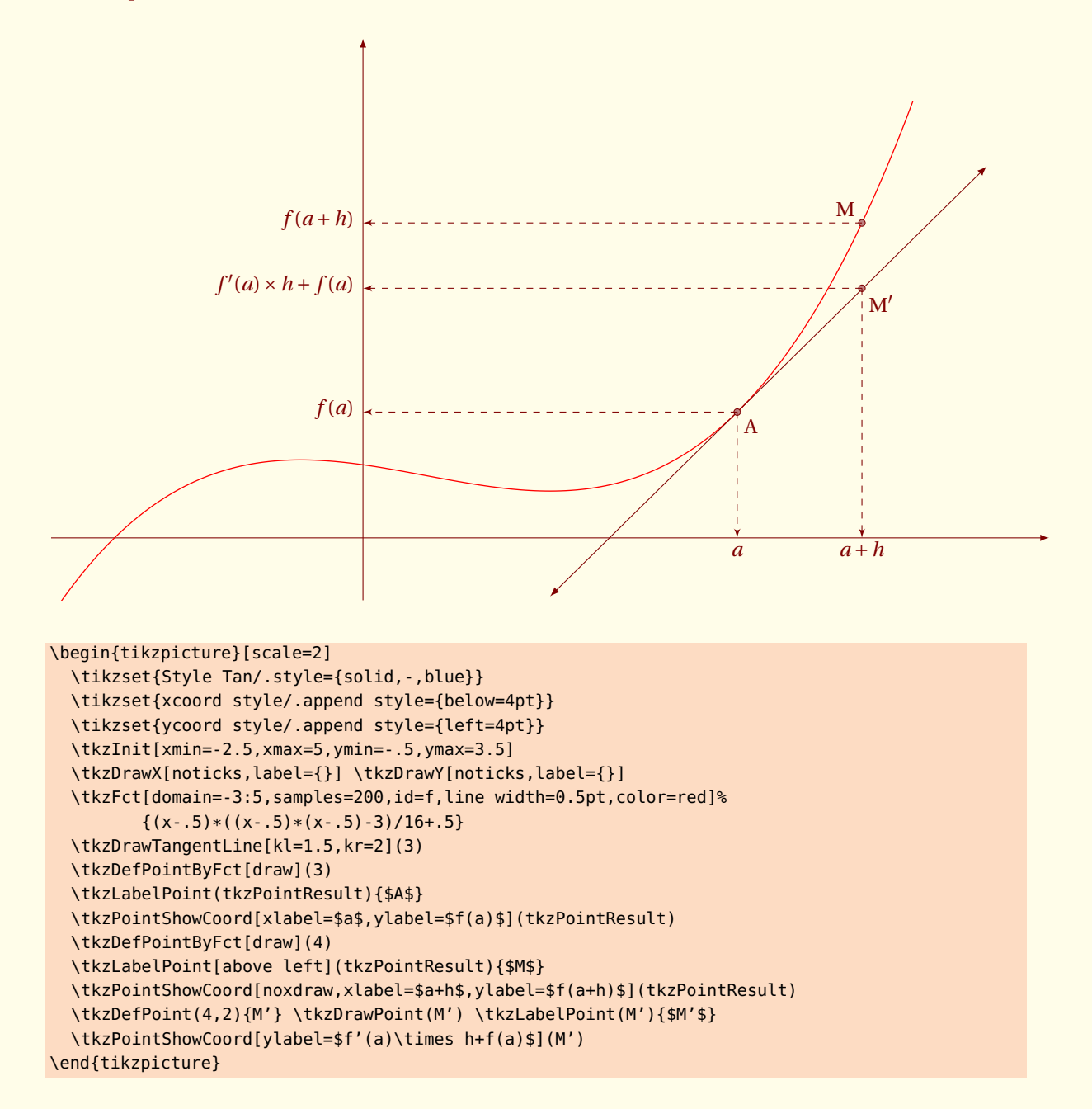

 $-$  SECTION 11  $-$ 

## **Les segments**

Il existe bien sûr, une macro pour tracer simplement un segment (il serait possible comme pour une demidroite, de créer un style avec **\add**) .

## **11.1 Tracer un segment \tkzDrawSegment**

**\tkzDrawSegment[**〈**local options**〉**](**〈**pt1,pt2**〉**)**

*Les arguments sont une liste de deux points. Les styles de* **TikZ** *sont accessibles pour les tracés*

argument exemple définition

**(pt1,pt2)** (A,B) trace le segment [A,B]

C'est bien sûr équivalent à **\draw (A)--(B);**

### **11.1.1 Exemple avec des références de points**

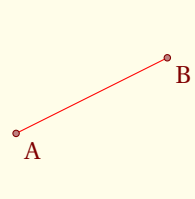

```
\begin{tikzpicture}
  \tkzInit[xmin=-1,xmax=3,ymin=-1,ymax=2]
  \tkzClip
  \tkzDefPoint(0,0){A}
  \tkzDefPoint(2,1){B}
  \tkzDrawSegment[color=red,thin](A,B)
  \tkzDrawPoints(A,B)
  \tkzLabelPoints(A,B)
\end{tikzpicture}
```
#### **11.1.2 Exemple avec des références de points**

Il est préférable de référencer les points, car les points sont placés en tenant compte de **\tkzInit**, mais il est possible d'utiliser des coordonnées.

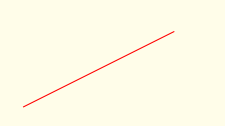

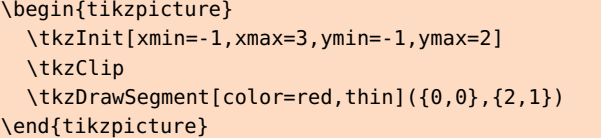

Si les options sont les mêmes, on peut tracer plusieurs segments avec la même macro.

# **11.2 Tracer des segments \tkzDrawSegments**

<span id="page-51-0"></span>**\tkzDrawSegments[**〈**local options**〉**](**〈**pt1,pt2 pt3,pt4 ...**〉**)**

*Les arguments sont une liste de couple de deux points. Les styles de* **TikZ** *sont accessibles pour les tracés*

#### **11.2.1 Exemple d'utilisation de \tkzMarkSegments**

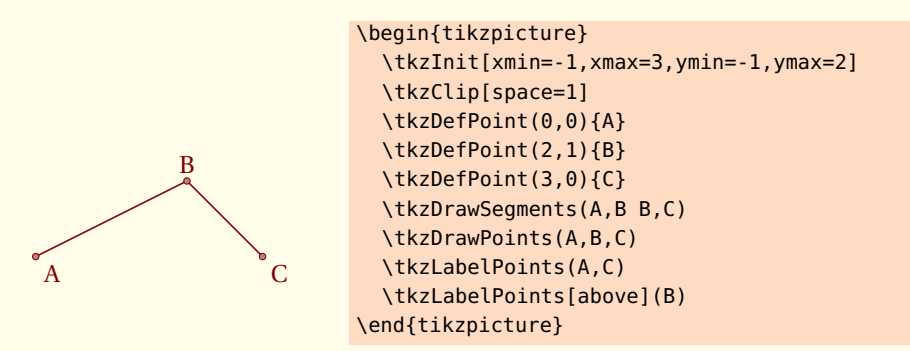

#### **11.2.2 Tracé d'un carré**

Il y a bien sûr des méthodes plus concises pour obtenir un carré.(voir ci-dessous)

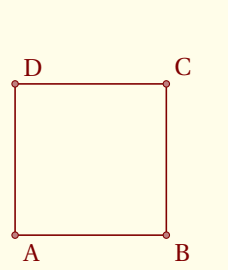

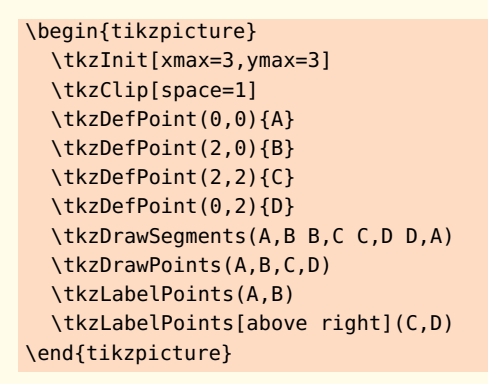

# **11.3 Tracer d'une ligne polygonale \tkzDrawPolySeg**

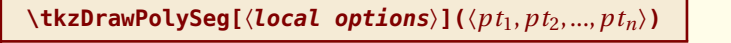

*L'argument est une liste de points. Les styles de* **TikZ** *sont accessibles pour les tracés*

argument exemple définition

 $(pt_1, pt_2, pt_3)$   $(A, B, C)$  trace la ligne  $A, B, C$ 

C'est bien sûr équivalent à **\draw (A)--(B)--(C);**

### **11.3.1 Utilisation de \tkzDrawPolySeg**

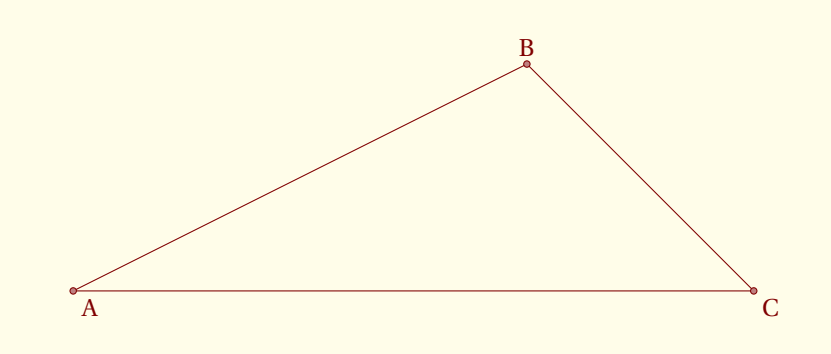

```
\begin{tikzpicture}[scale=3]
  \tkzInit[xmin=-1,xmax=3,ymin=-1,ymax=2]
  \tkzClip[space=1]
  \tkzDefPoint(0,0){A}
  \tkzDefPoint(2,1){B}
  \tkzDefPoint(3,0){C}
  \tkzDrawPolySeg(A,B,C,A)
  \tkzDrawPoints(A,B,C)
  \tkzLabelPoints(A,C)
  \tkzLabelPoints[above](B)
\end{tikzpicture}
```
### **11.4 Marquer un segment \tkzMarkSegment**

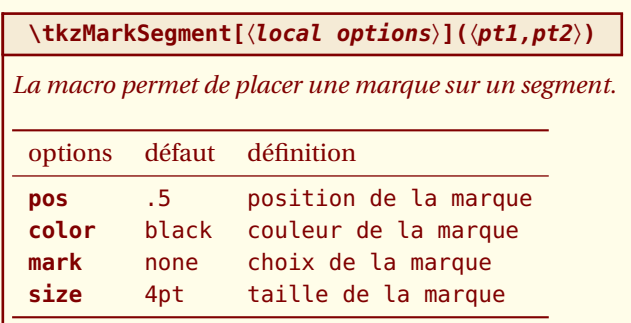

*Les marques possibles sont celles fournies par* **TikZ***, mais d'autres marques ont été créées d'après une idée de Yves Combe.*

#### **11.4.1 Marques multiples**

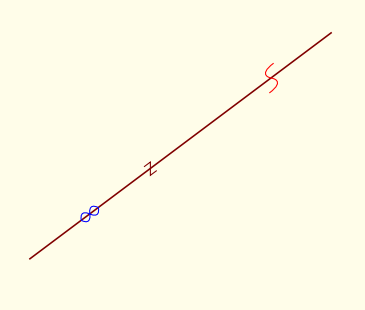

\begin{tikzpicture} \tkzDefPoint(2,1){A} \tkzDefPoint(6,4){B} \tkzDrawSegment(A,B) \tkzMarkSegment[color=Maroon,size=2pt,pos=0.4, mark=z](A,B) \tkzMarkSegment[color=blue, pos=0.2, mark=oo](A,B) \tkzMarkSegment[pos=0.8,mark=s,color=red](A,B) \end{tikzpicture}

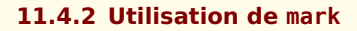

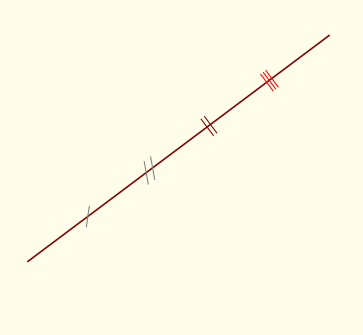

```
\begin{tikzpicture}
  \tkzDefPoint(2,1){A}
  \tkzDefPoint(6,4){B}
  \tkzDrawSegment(A,B)
  \tkzMarkSegment[color=gray,
                  pos=0.2,mark=s|](A,B)
  \tkzMarkSegment[color=gray,
                  pos=0.4,mark=s||](A,B)
  \tkzMarkSegment[color=Maroon,
                  pos=0.6,mark=||](A,B)
  \tkzMarkSegment[color=red,
                  pos=0.8,mark=|||](A,B)
\end{tikzpicture}
```
## **11.5 Marquer des segments \tkzMarkSegments**

### **\tkzMarkSegments[**〈**local options**〉**](**〈**pt1,pt2 pt3,pt4 ...**〉**)**

*Les arguments sont une liste de couple de deux points séparés par des espaces. Les styles de* **TikZ** *sont accessibles pour les tracés.*

#### **11.5.1 Marques pour un triangle isocèle**

Cet exemple nécessite **\usetkzobj{lines}**, mais on peut l'éviter.

\begin{tikzpicture}[scale=1] \tkzDefPoints{0/0/O,2/2/A,4/0/B,6/2/C} \tkzDrawSegments(O,A A,B) \tkzDrawPoints(O,A,B) \tkzDrawLine(O,B) % \tkzDrawSegment[add=.2 and .2](O,B) \tkzMarkSegments[mark=||,size=6pt](O,A A,B) \end{tikzpicture}

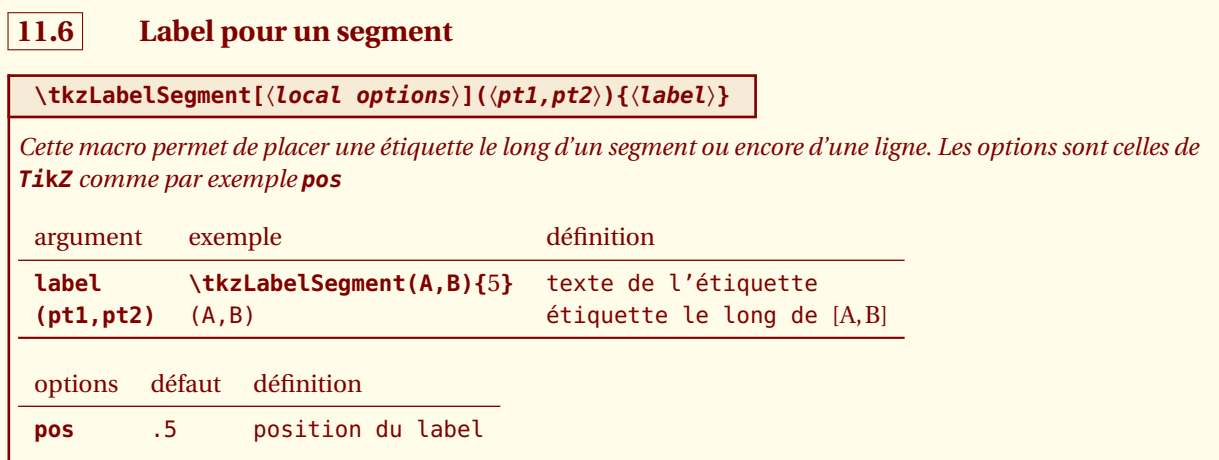

#### **11.6.1 Labels et Pythagore**

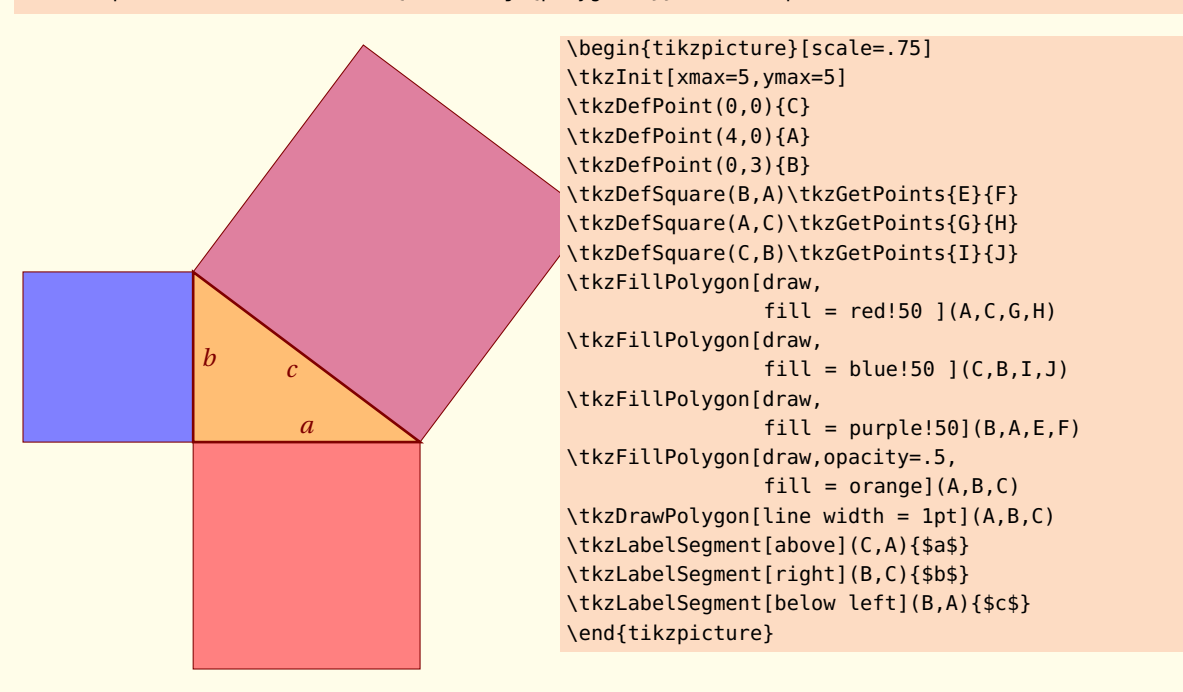

Cet exemple nécessite \tkzcname{usetkzobj\{polygons\}} dans le préambule

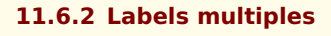

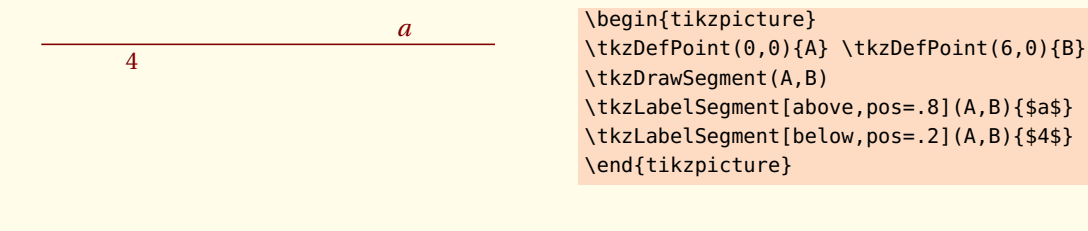

tkz-base AlterMundus and AlterMundus and AlterMundus and AlterMundus and AlterMundus and AlterMundus and Alter

## **11.7 Label pour des segments**

**\tkzLabelSegments[**〈**local options**〉**](**〈**pt1,pt2 pt3,pt4 ...**〉**)**

*Les arguments sont une liste de couple de deux points. Les styles de* **TikZ** *sont accessibles pour les tracés.*

#### **11.7.1 Labels pour un triangle isocèle**

Cet exemple nécessite \tkzcname{usetkzobj\{lines\}}

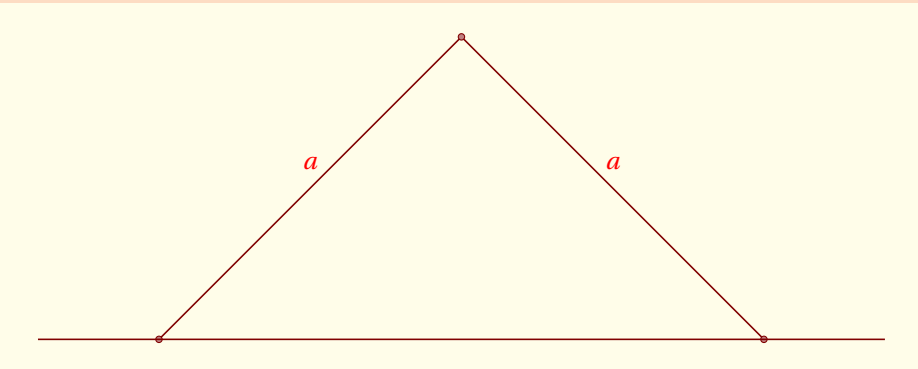

\begin{tikzpicture}[scale=2] \tkzDefPoints{0/0/O,2/2/A,4/0/B,6/2/C} \tkzDrawSegments(O,A A,B) \tkzDrawPoints(O,A,B) \tkzDrawLine(O,B) % ou \tkzDrawSegment[add=.2 and .2](O,B) \tkzLabelSegments[color=red,above=4pt](O,A A,B){\$a\$} \end{tikzpicture}

## **11.7.2 Labels pour un triangle rectangle et isocèle**

Cet exemple nécessite

```
\usepackage{amsmath,tkz-euclide}
\usetkzobj{all}
```
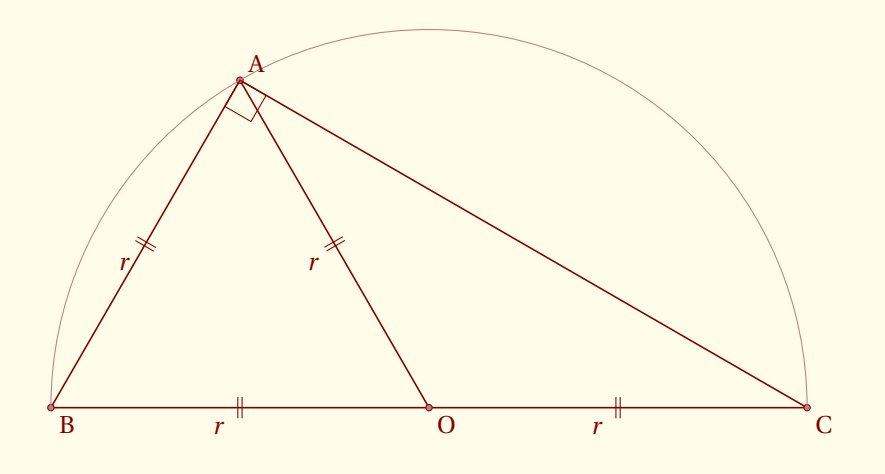

```
\begin{tikzpicture}
   \tkzInit[ymin=-1,ymax=5,xmin=-1,xmax=10]
  \tkzClip[space=.5]
   \tkzDefPoint(0,0){B}
   \tkzDefPoint(10,0){C}
  \tkzDefPoint(5,0){O}
  \tkzDefPoint(2.5,0){I}
  \tkzDefPointWith[orthogonal](I,C)\tkzGetPoint{H}
  \tkzInterLC(I,H)(0,C) \tkzGetSecondPoint{A}
  \tkzDrawSegments(B,C C,A A,B O,A)
  \tkzDrawPoints(O,A,B,C)
  \tkzDrawArc(O,C)(B)
  \tkzMarkRightAngle[size=.4](C,A,B)
  \tkzLabelSegments[below left=3pt](O,A O,B O,C A,B){$r$}
  \tkzMarkSegments[mark=||](O,A O,B O,C A,B)
  \tkzLabelPoints(B,O,C)
  \tkzLabelPoint[above right](A){$A$}
\end{tikzpicture}
```
- SECTION 12 -

## **Marks, marques ou symboles**

J'ai distingué les points utilisés en géométrie euclidienne et les « marks » ou symboles que l'on peut rencontrés en statistiques.

Pour positionner le symbole, on utilise la macro **\tkzDefPoint** pour définir correctement un point, puis la macro **\tkzDrawMark** pour tracer le symbole.

Il est fréquent d'avoir à tracer un nuage de points, j'ai donc créé une macro qui permet de définir plusieurs points rapidement.

Un symbole "mark" peut être mise à l'échelle , ce qui est parfois utile, mais en revanche si on met modifie différemment les abscisses et les ordonnées alors les "marks" sont déformées.

Rappel : il était déjà possible de créer un nuage de points avec la macro **\tkzDefPoints**, mais cela impose de donner une référence (un nom) à chaque point, ce qui est parfois fastidieux. La macro **\tkzSetOfPoints** permet de définir des points **tkzPt1**, **tkzPt2**,etc.

## **12.1 \tkzDefSetOfPoints**

C'est ce qu'on appelle fréquemment « nuage de points». La différence par rapport à la macro **\tkzDefPoints**, c'est que la référence aux points est donnée par un préfixe (par défaut tkzPt) et le numéro du point. Les points ne sont pas tracés.

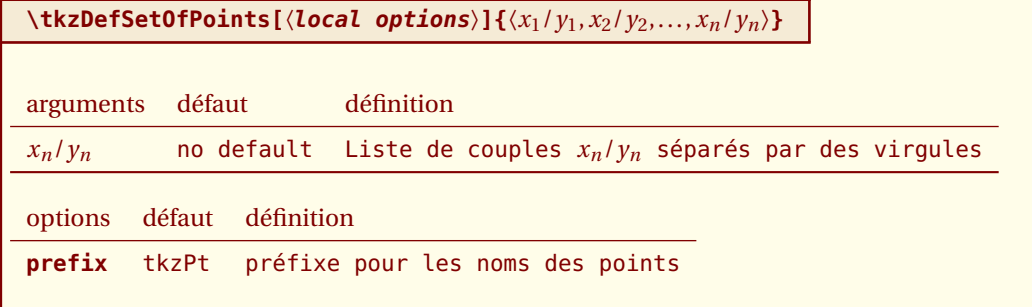

#### **12.1.1 Création d'un nuage avec \tkzDefPoints**

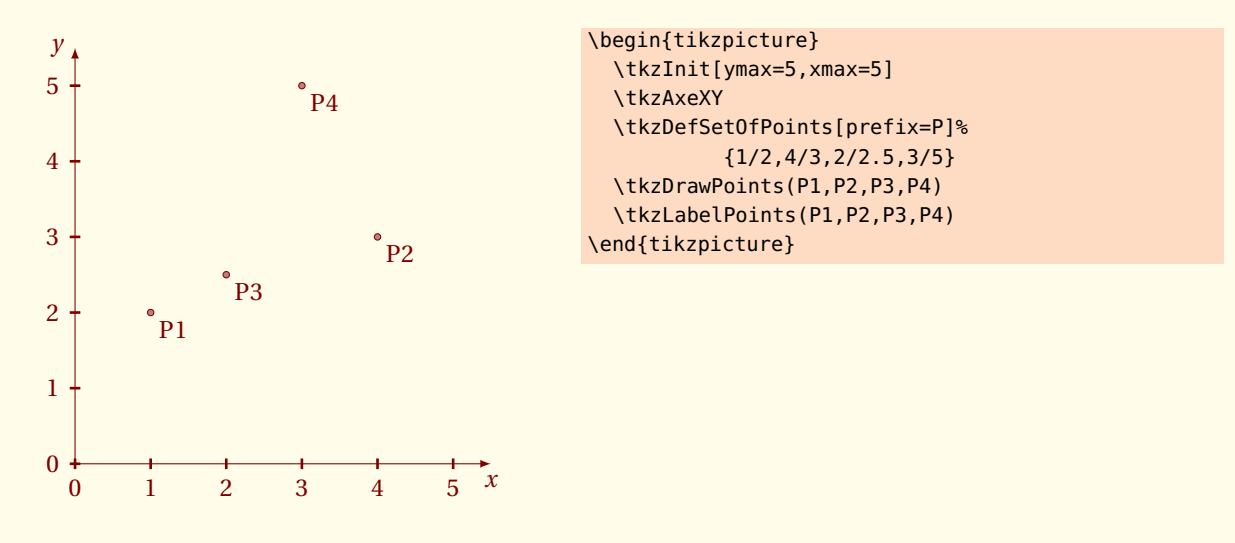

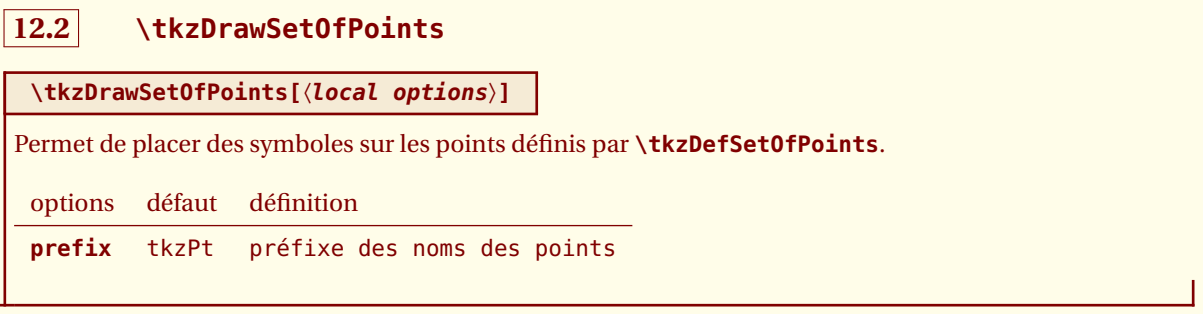

#### **12.2.1 Tracé d'un nuage avec \tkzDrawSetOfPoints**

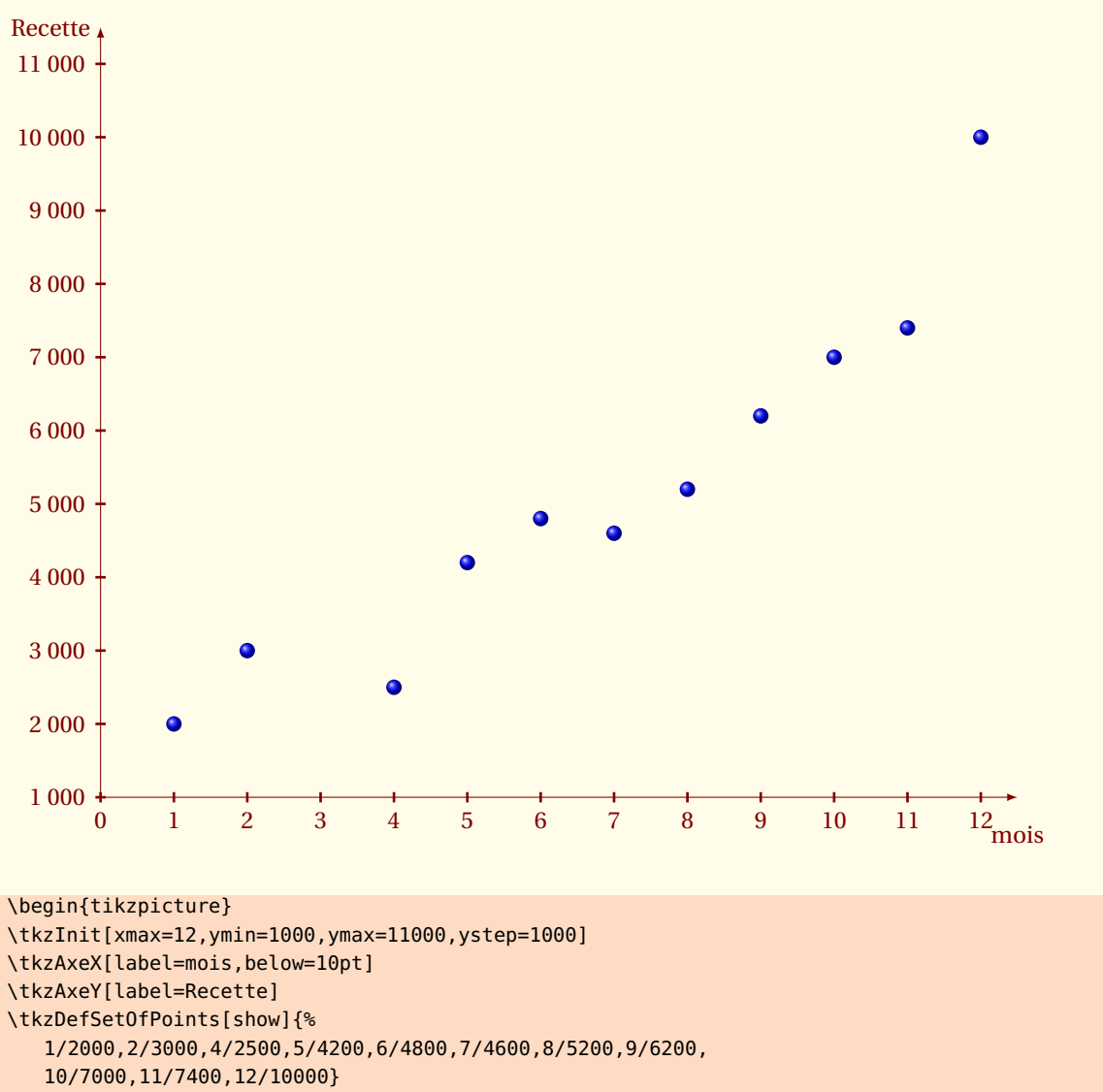

\tkzDrawSetOfPoints[mark=ball,mark size=3pt]

```
\end{tikzpicture}
```
## **12.3 \tkzJoinSetOfPoints**

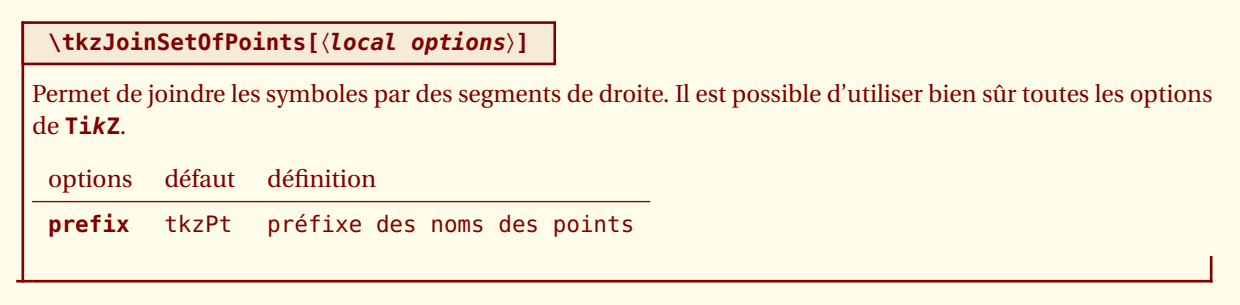

### **12.3.1 Lier les points d'un nuage avec \tkzJoinSetOfPoints**

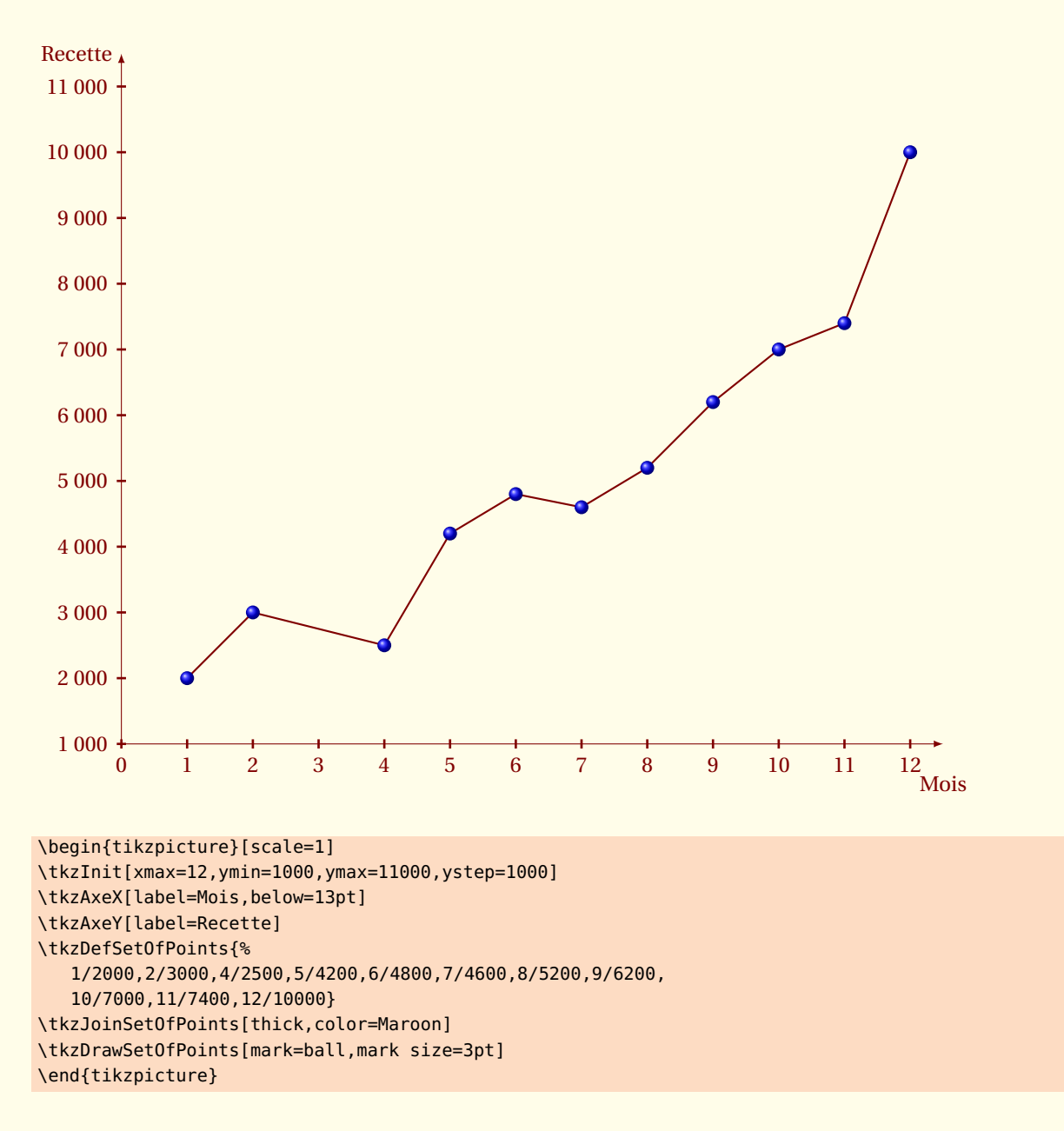

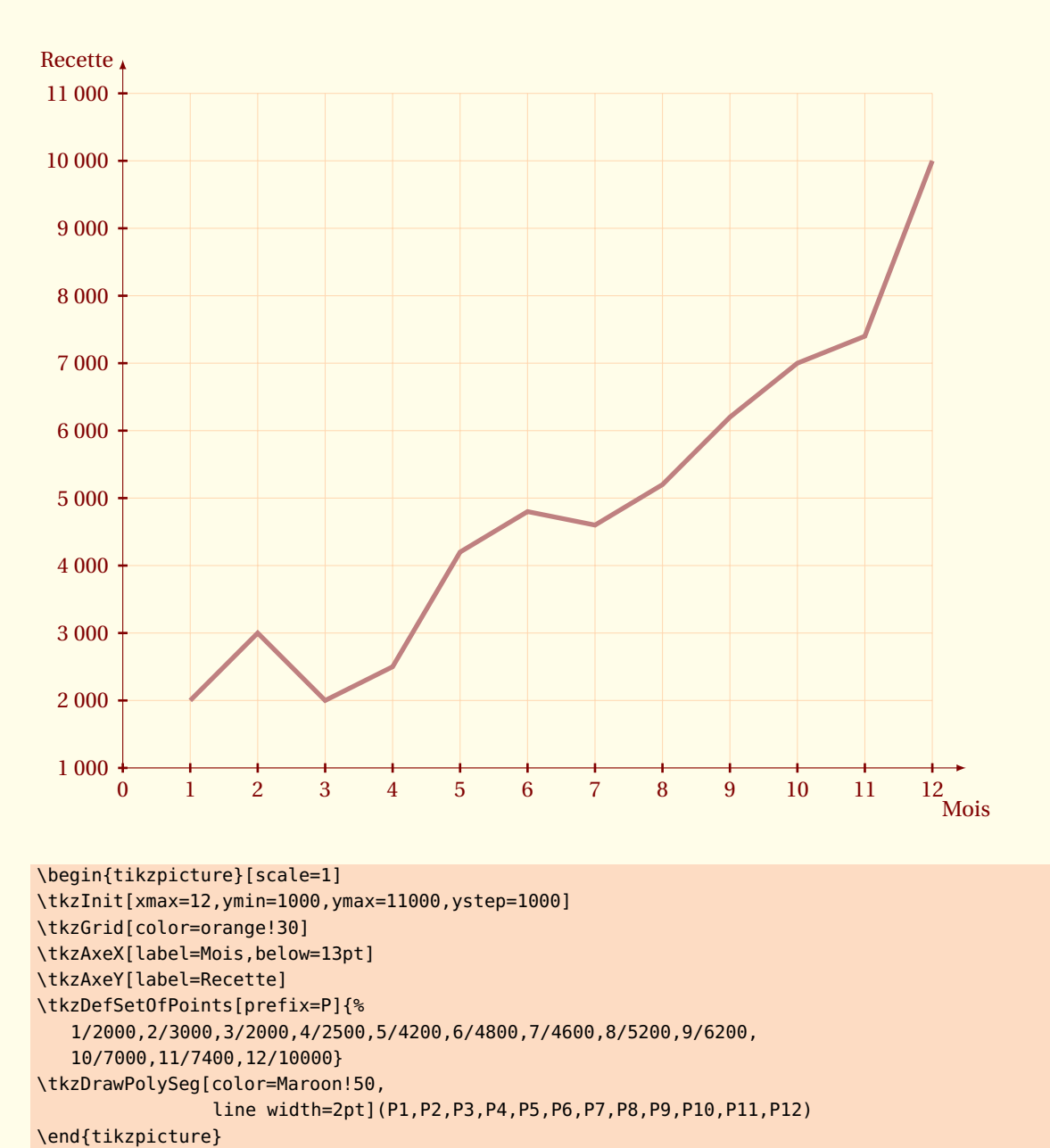

#### **12.3.2 Utilisation des points d'un nuage**

**12.4 \tkzSetUpMark**

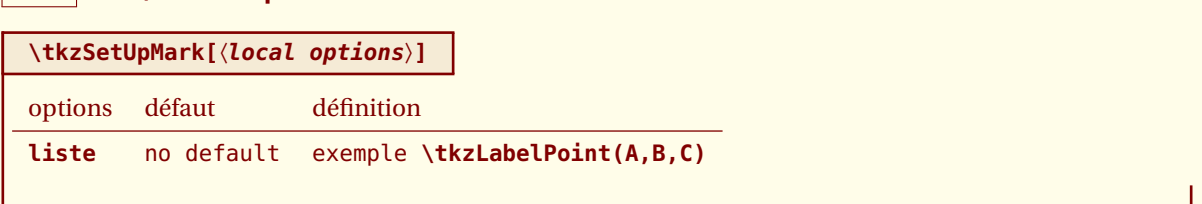

#### **12.4.1 Deux nuages**

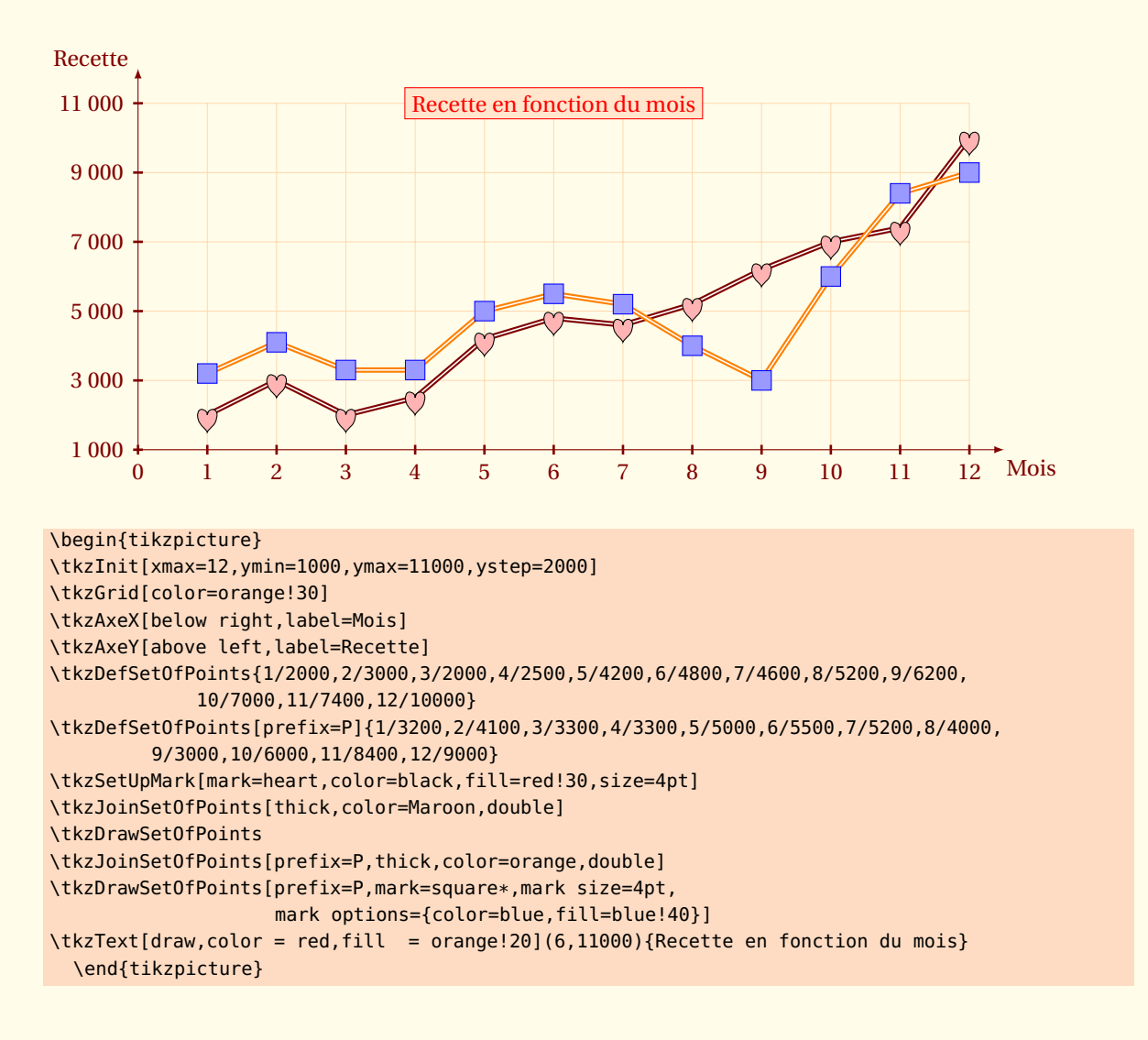

**12.5 \tkzDrawMark \tkzDrawMark[**〈**local options**〉**](**〈**(**〉**)point)** Place un symbole. Plus efficace que la suivante pour placer un seul symbole. options défaut définition **prefix** tkzPt préfixe des noms des points

#### tkzJoinSetOfPoints

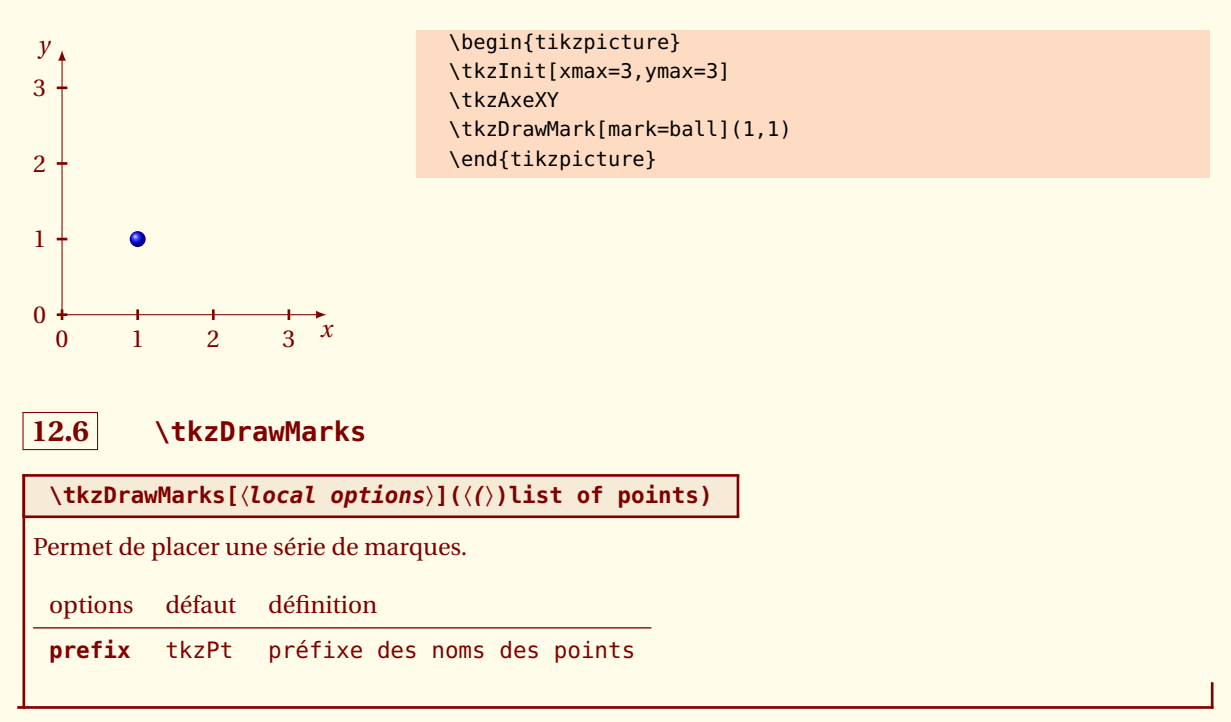

#### **12.6.1 Mark et nuage ; utilisation de \tkzDrawMarks**

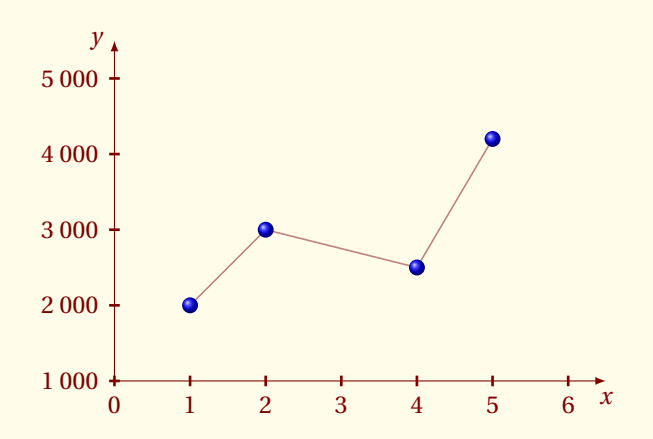

```
\begin{tikzpicture}
 \tkzInit[xmax=6,ymin=1000,
         ymax=5000,ystep=1000]
 \tkzAxeXY
 \tkzDefSetOfPoints[prefix=P]{%
       1/2000,
       2/3000,
       4/2500,
       5/4200}
 \tkzDrawSegments[color=Maroon!50]%
(P1,P2 P2,P3 P3,P4)
 \tkzDrawMarks[mark=ball](P1,P2,P3,P4)
 \end{tikzpicture}
```
 $-$  SECTION 13  $-$ 

# **Textes et Légendes**

## **13.1 Placer un titre**

On peut bien sûr utiliser **TikZ**, mais la macro que je propose permet de placer le texte en utilisant les unités choisies pour le dessin.

*les options sont toujours celles de* **TikZ***, en particulier les suivantes :*

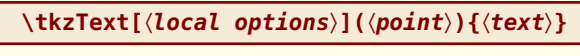

Le point peut soit être donné par ses coordonnées, soit par son nom.

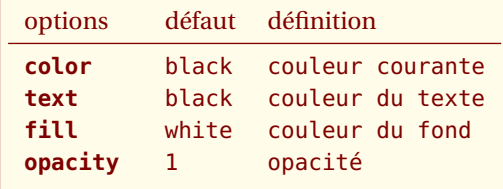

#### **13.1.1 Un titre**

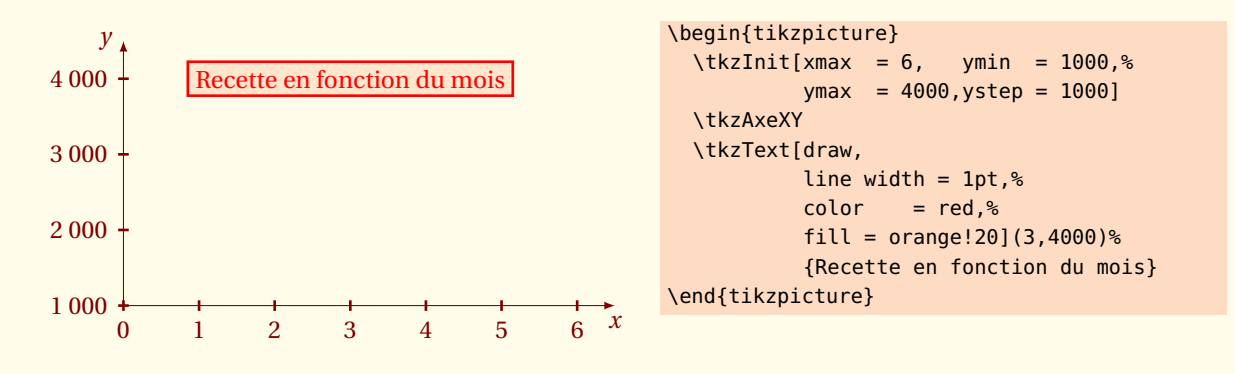

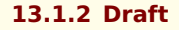

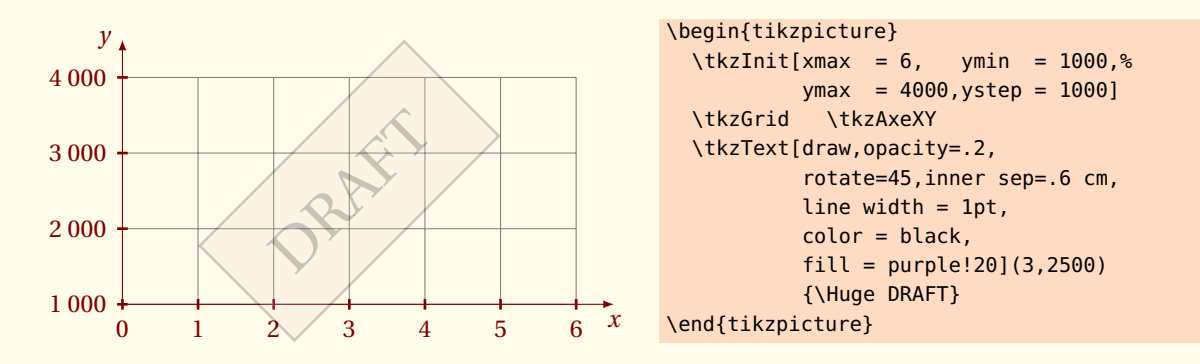

#### **13.1.3 Texte avec un point**

Il est possible de donner la référence d'un point à la place de ses coordonnées.

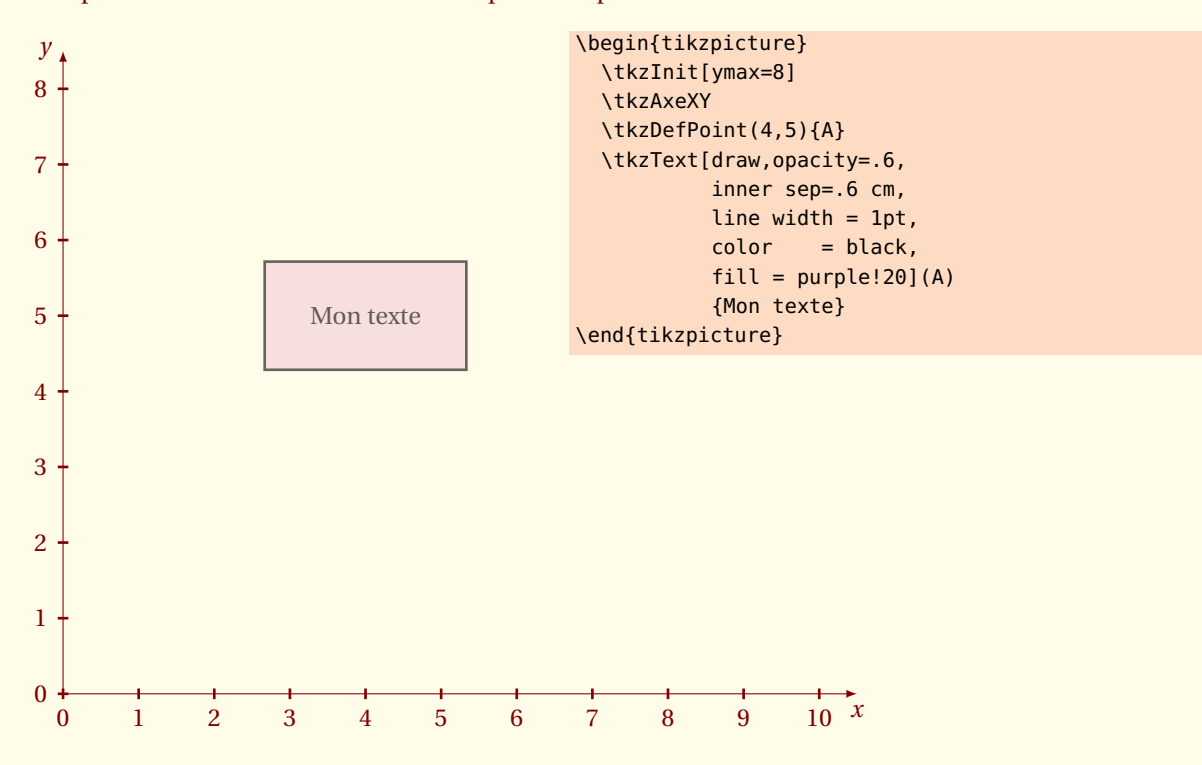

#### **13.1.4 Format du texte**

L'option **text width** est intéressante, voir le pgfmanual pour plus d'informations.

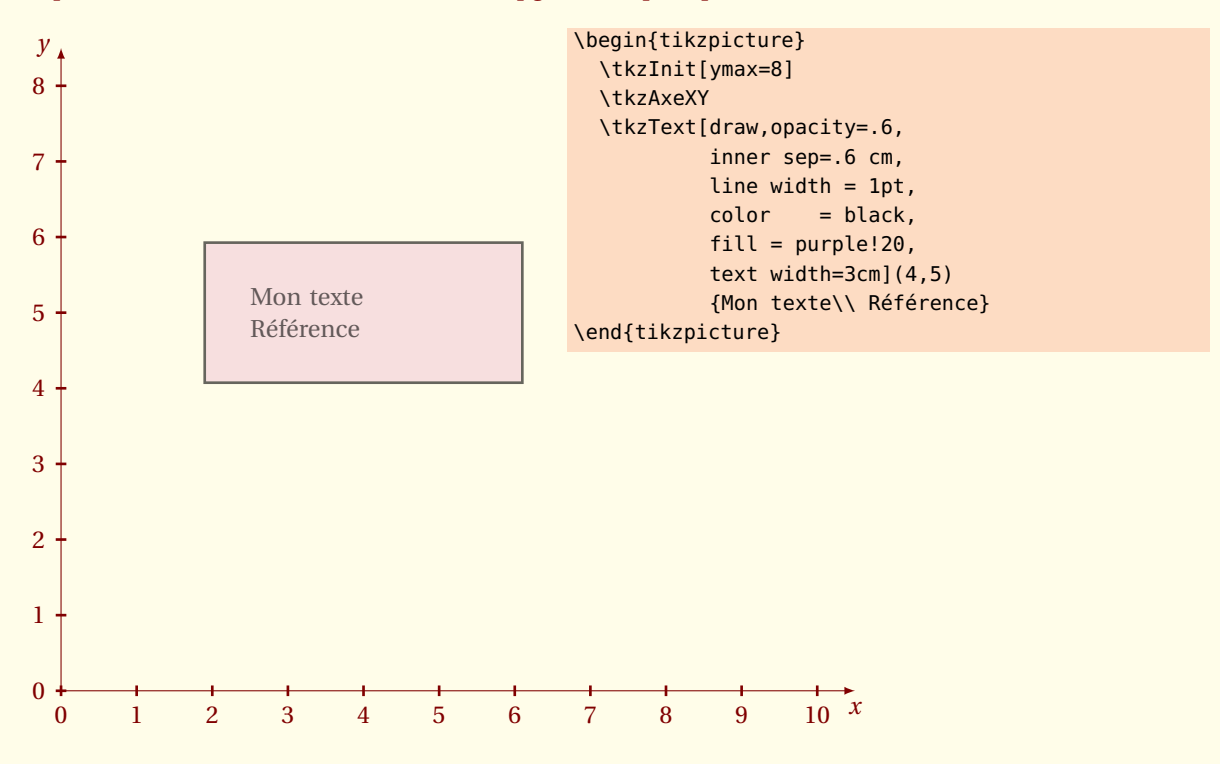

tkz-base AlterMundus and AlterMundus and AlterMundus and AlterMundus and AlterMundus and AlterMundus and Alter

# **13.2 Placer des légendes**

Il y a deux façons d'utiliser cette macro. Soit on place des légendes pour des courbes. Alors, il faut représenter des lignes avec leur style propre, soit il s'agit de différencier des symboles (mark).

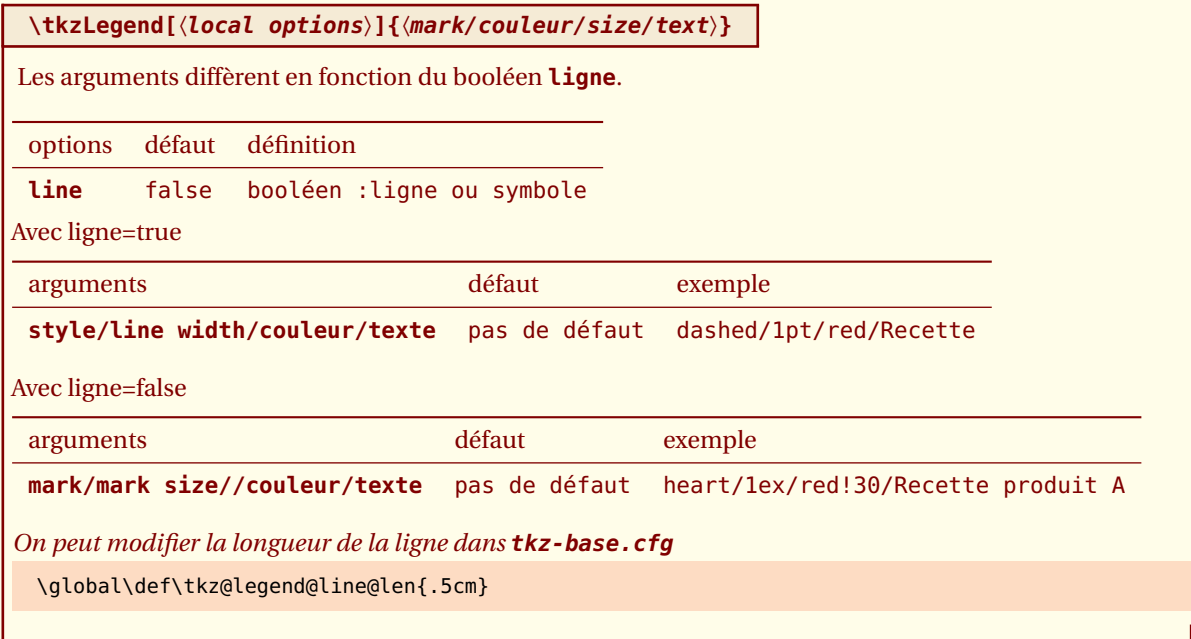

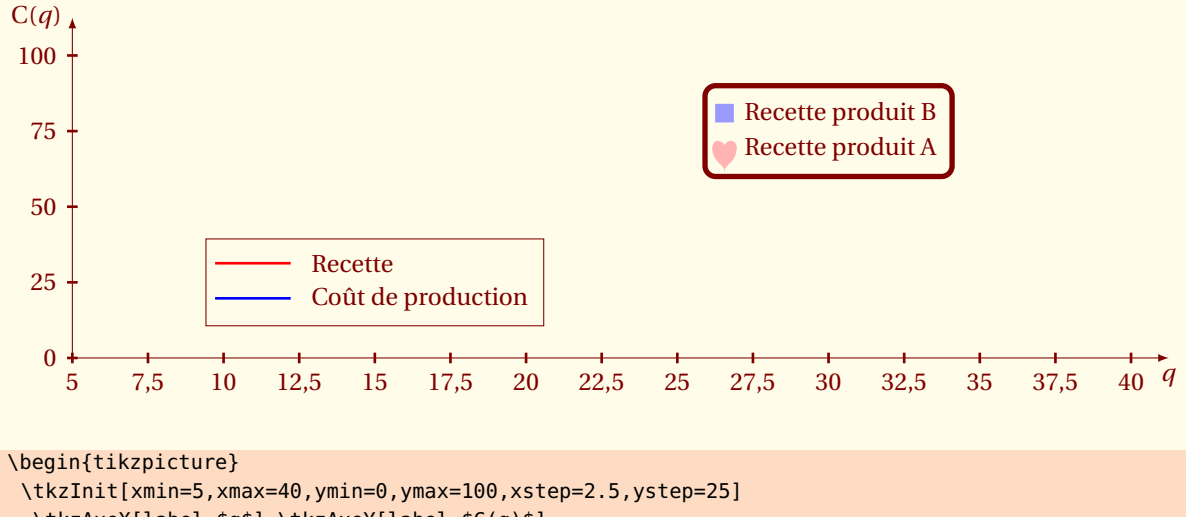

```
\tkzAxeX[label=$q$] \tkzAxeY[label=$C(q)$]
\tkzLegend[fill=fondpaille,draw,line=true](15,25)%
{solid/1pt/blue/Coût de production,
 solid/1pt/red/Recette}
\tkzLegend[draw,rounded corners,fill=fondpaille,text=Maroon,
          line width=2pt](30,75)%
          {heart/1ex/red!30/Recette produit A,%
           square*/0.75ex/blue!40/Recette produit B}
\end{tikzpicture}
```
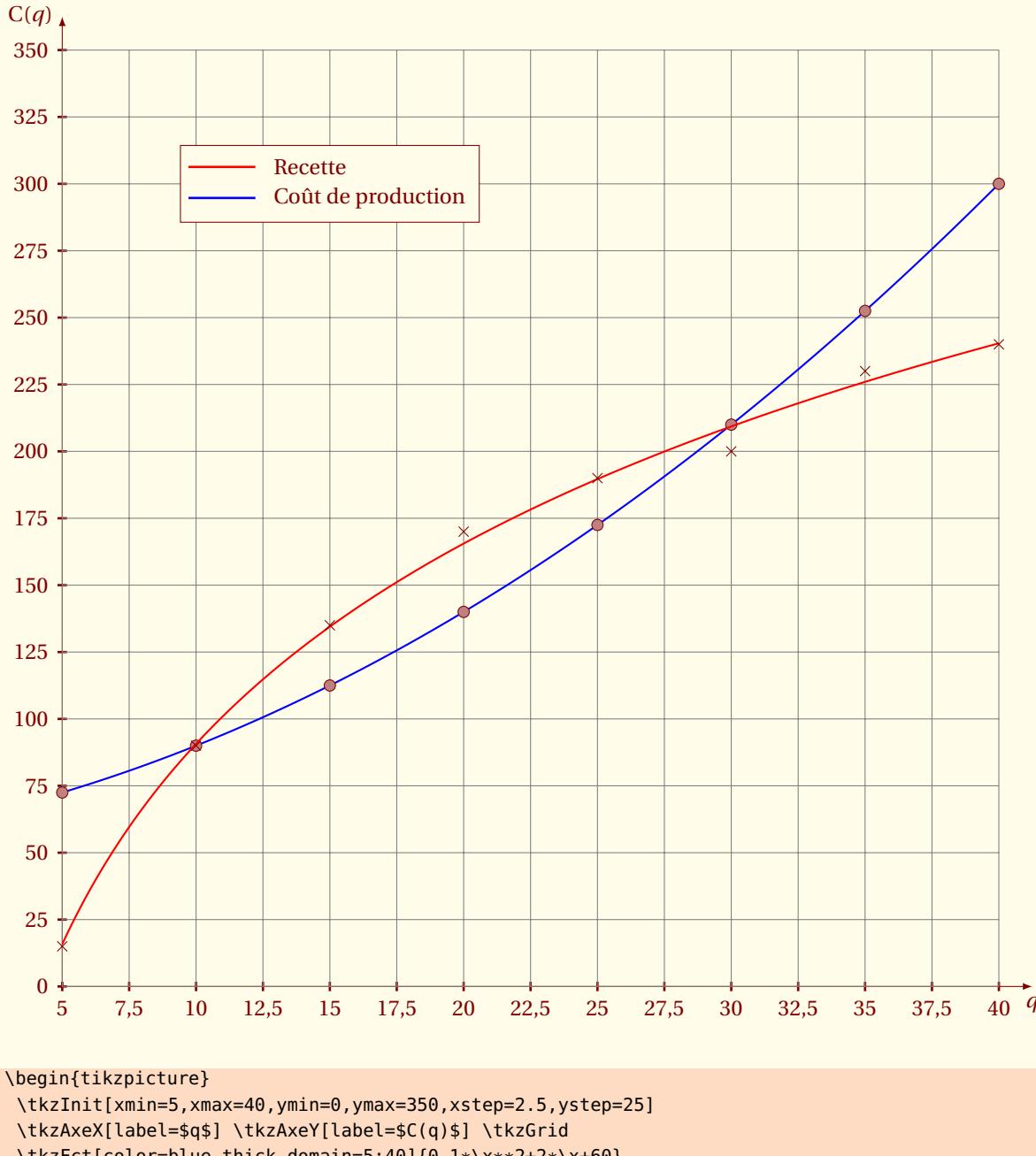

### **13.2.1 Légendes avec des lignes**

\tkzFct[color=blue,thick,domain=5:40]{0.1\*\x\*\*2+2\*\x+60} \foreach \vv in {5,10,...,40}{% \tkzDefPointByFct(\vv) \tkzDrawPoint(tkzPointResult)} \tkzFct[color=red,thick,domain=5:40]{(108\*log(\x)-158)} \tkzDefSetOfPoints{5/15,10/90,15/135,20/170,25/190,30/200,35/230,40/240} \tkzDrawSetOfPoints[mark = x,mark size=3pt] \tkzLegend[fill=fondpaille,draw,line=true](15,300)% {solid/1pt/blue/Coût de production, solid/1pt/red/Recette}

\end{tikzpicture}

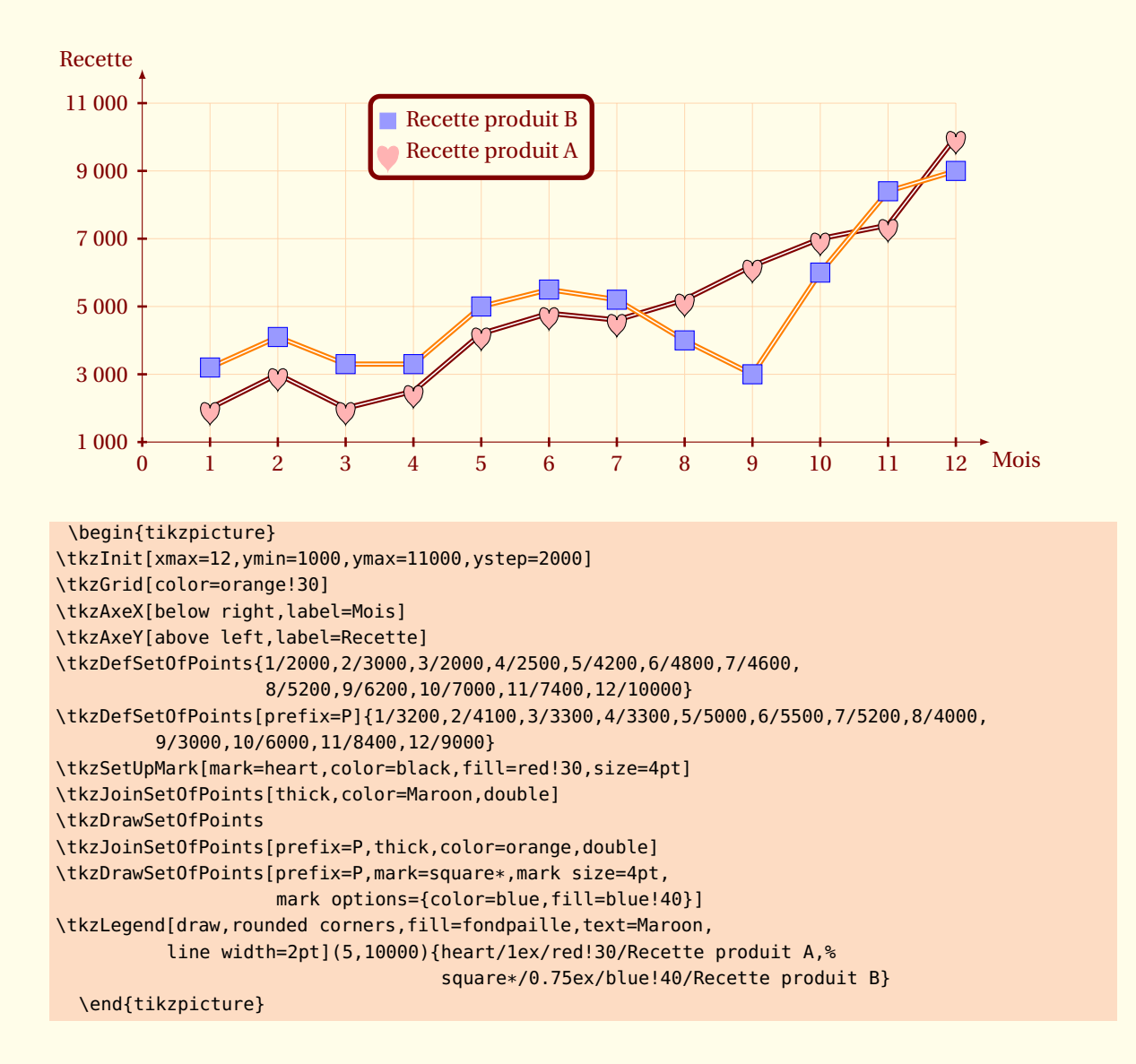

#### **13.2.2 Légendes avec des symboles**

 $-$  SECTION 14  $-$ 

# **Utilisation des objets complémentaires**

Ces objets complémentaires peuvent être des points particuliers, des droites, des cercles, des arcs, etc.

Il est possible d'utiliser certains de ces objets, sans charger complètement **tkz-euclide**, mais en utilisant la macro **\usetkzobj**. Attention, il faut utiliser **tkz-euclide** pour avoir la possibilité d'utiliser des outils comme les transformations ou encore les intersections.

**tkz-base** charge les objets les plus utilisés, marqués « présent » dans la liste ci-dessous. Cette liste peut évoluer.

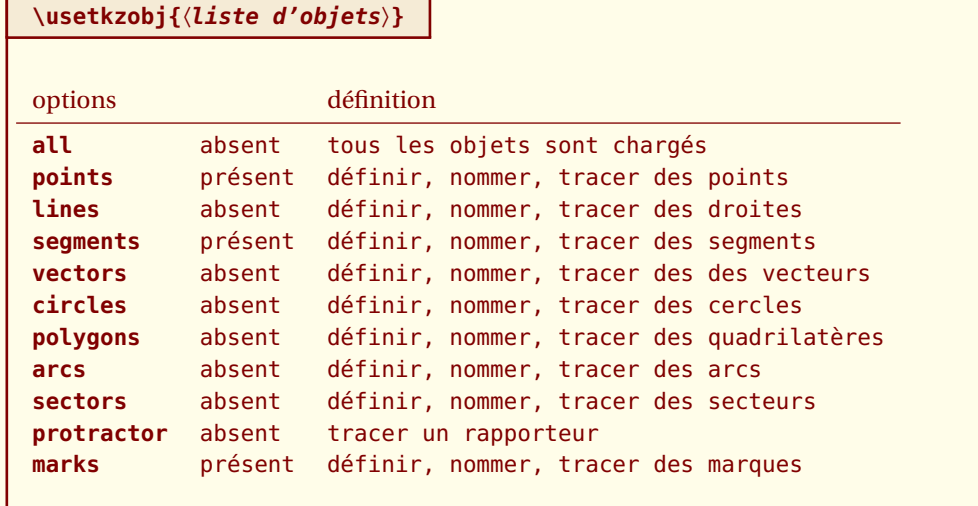

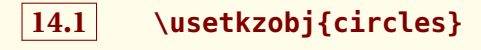

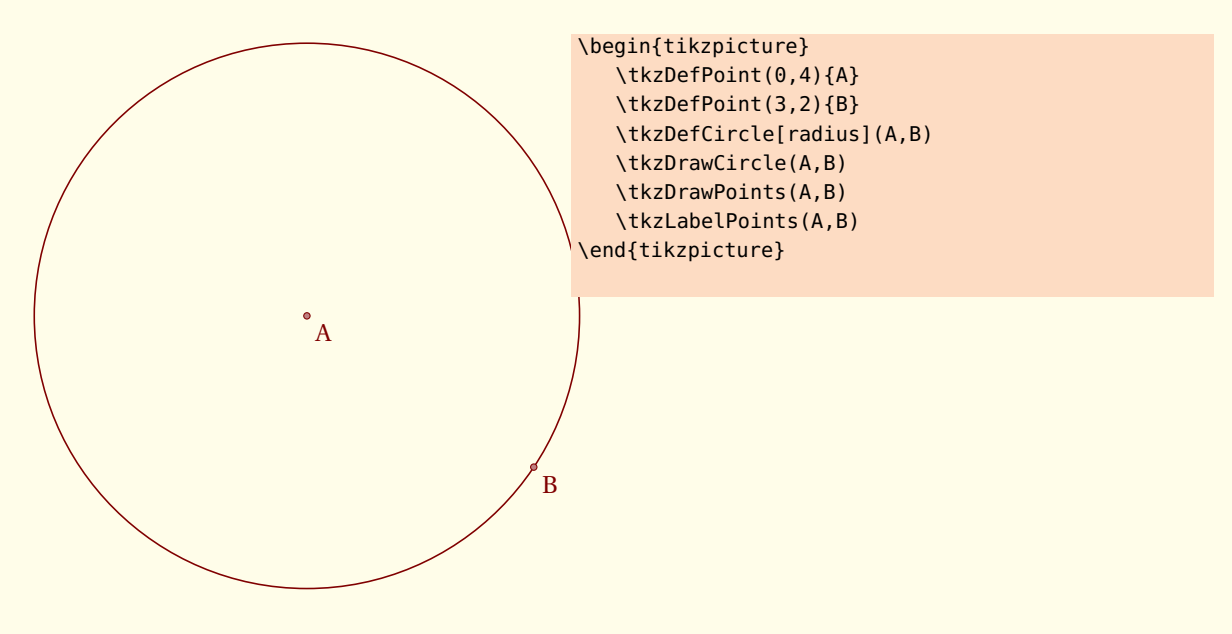
<span id="page-72-0"></span> $-$  SECTION 15  $-$ 

# **Droites parallèles aux axes**

# **15.1 Tracer une ligne horizontale avec \tkzHLine**

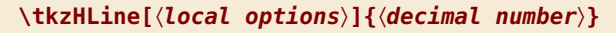

Attention, la syntaxe est celle de **fp** car on n'utilise pas **gnuplot** pour tracer une droite.

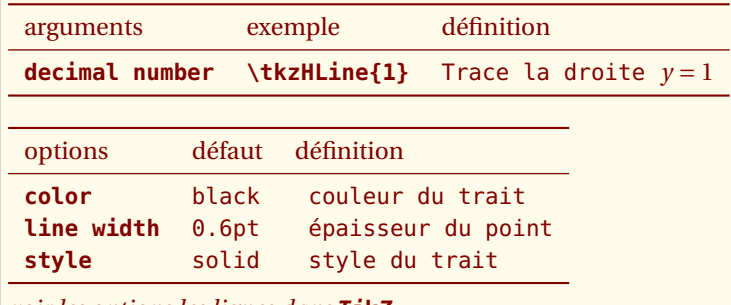

*voir les options les lignes dans* **TikZ**

#### **15.1.1 Ligne horizontale**

problème avec cette macro, en principe 1./3 devrait être acceptée.

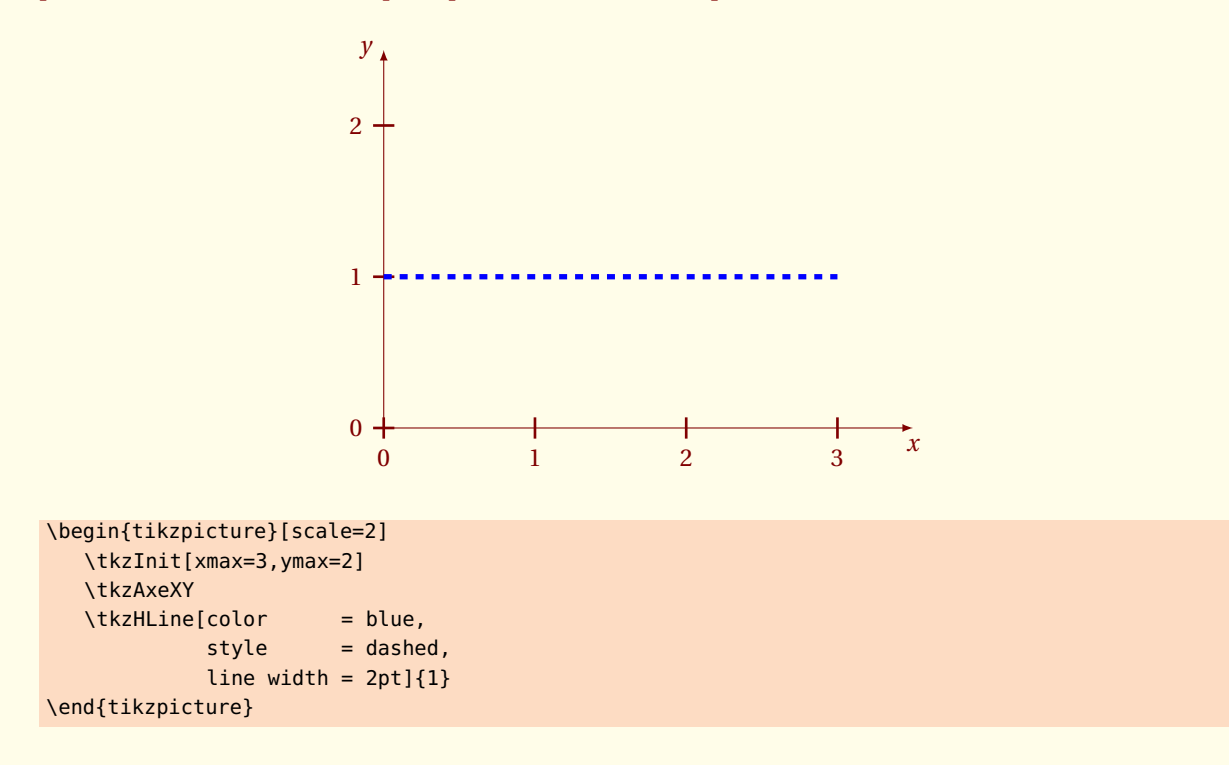

## **15.1.2 Ligne horizontale et valeur calculée par fp**

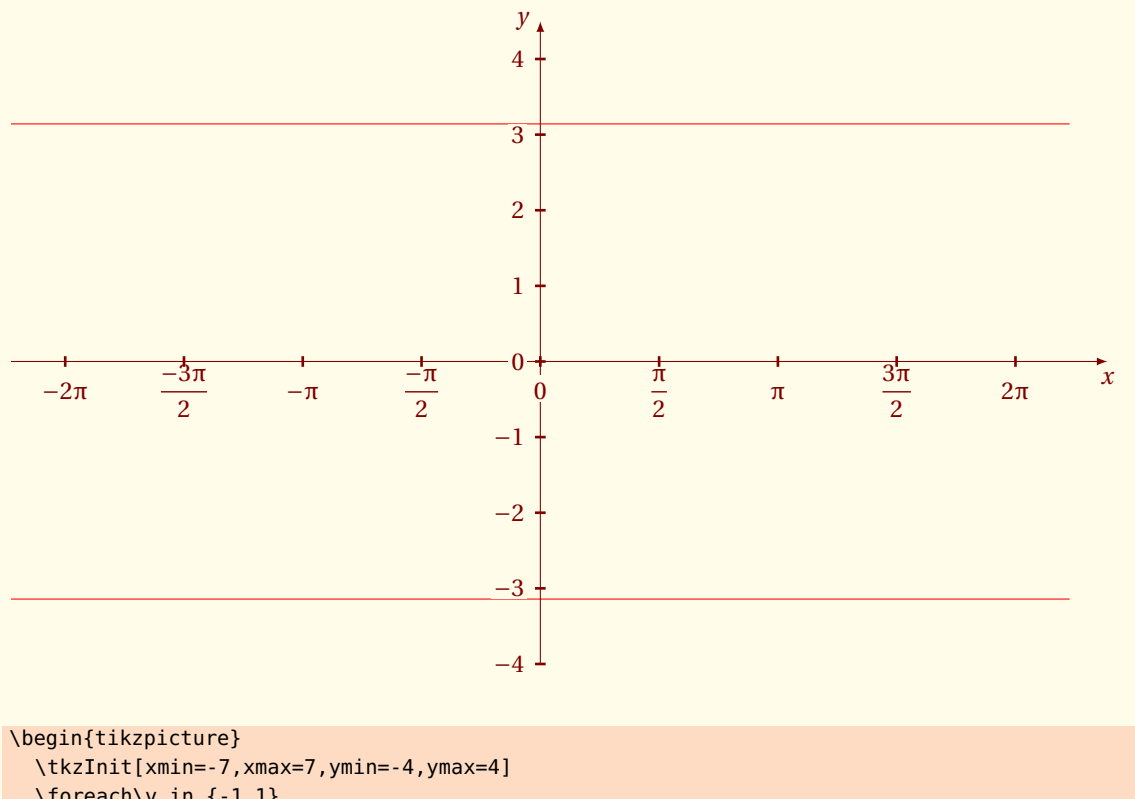

\foreach\v in {-1,1} {\tkzHLine[color=red]{\v\*\FPpi}} \tkzDrawY \tkzAxeX[trig=2] \tkzLabelY \end{tikzpicture}

<span id="page-74-0"></span>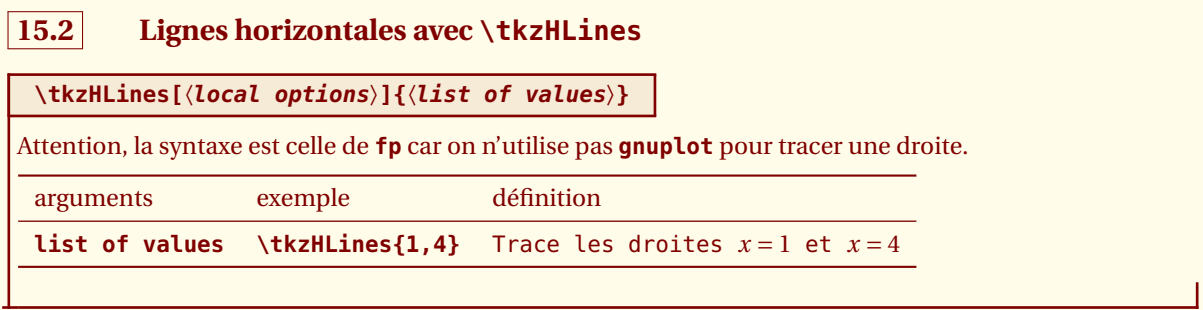

## **15.2.1 Lignes horizontales**

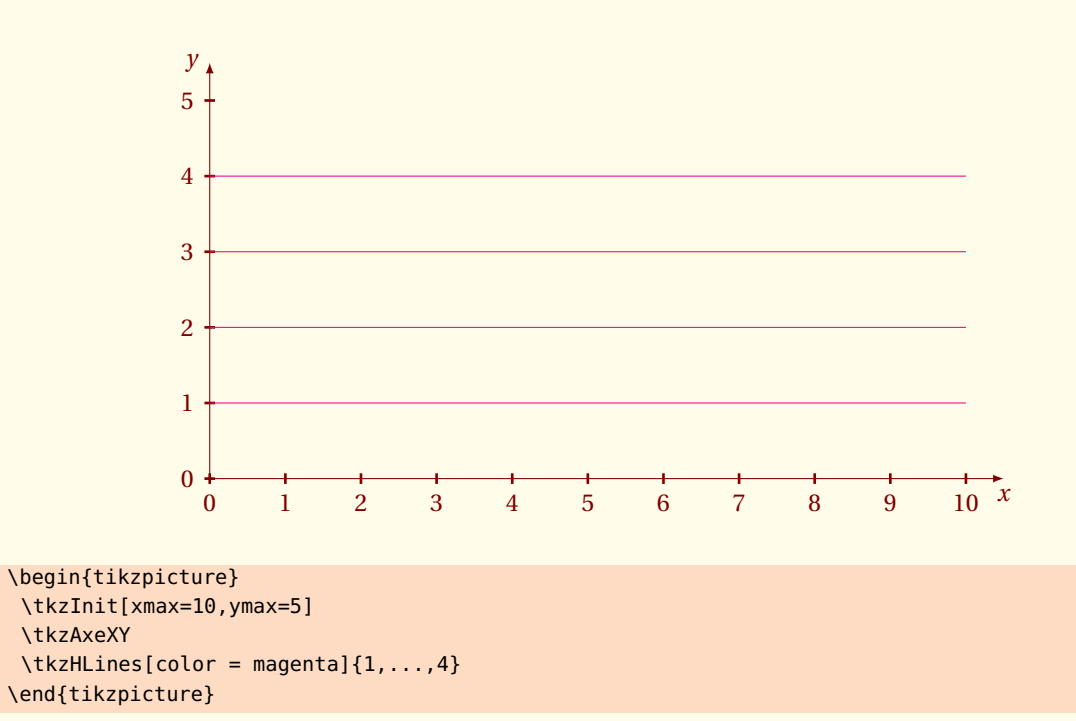

<span id="page-75-0"></span>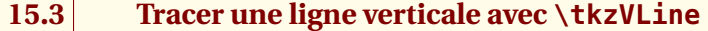

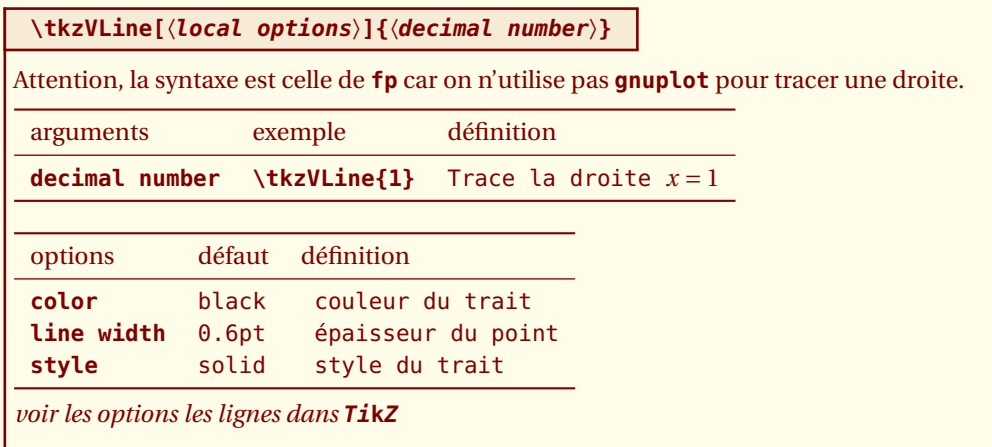

#### **15.3.1 Ligne verticale**

H

problème avec cette macro, en principe 1./3 devrait être acceptée.

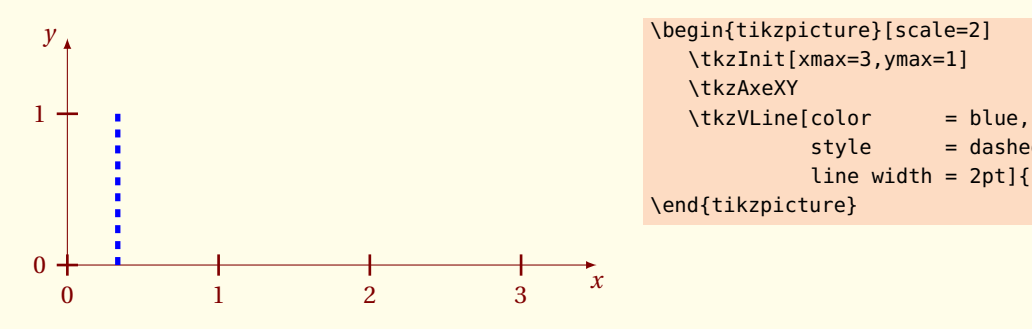

**15.3.2 Ligne verticale et valeur calculée par fp**

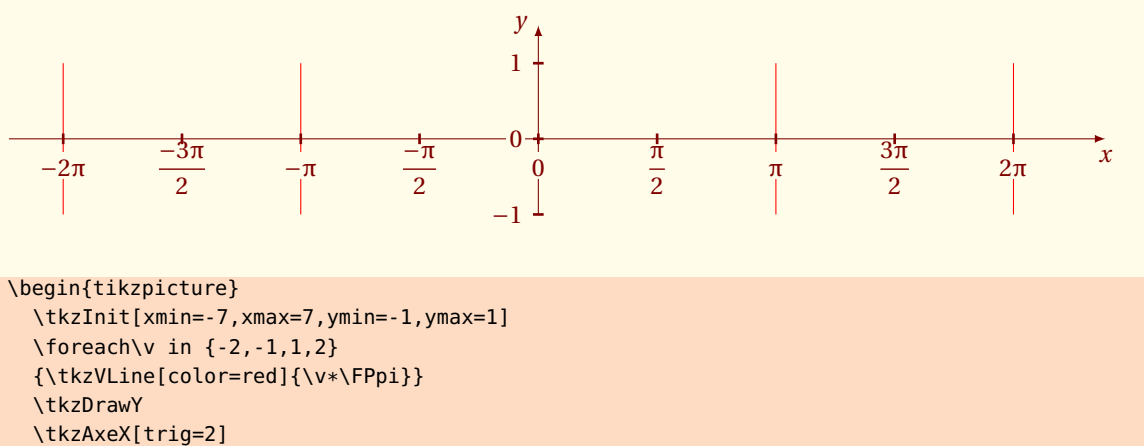

\tkzLabelY

\end{tikzpicture}

 $style = dashed$ , line width =  $2pt$ ] $\{1/3\}$ 

# <span id="page-76-0"></span>**15.4 Lignes verticales avec \tkzVLines \tkzVLines[**〈**local options**〉**]{**〈**list of values**〉**}** Attention, la syntaxe est celle de **fp** car on n'utilise pas **gnuplot** pour tracer une droite. arguments exemple définition **list of values**  $\text{1,4}$  Trace les droites  $x=1$  et  $x=4$

#### **15.4.1 Lignes verticales**

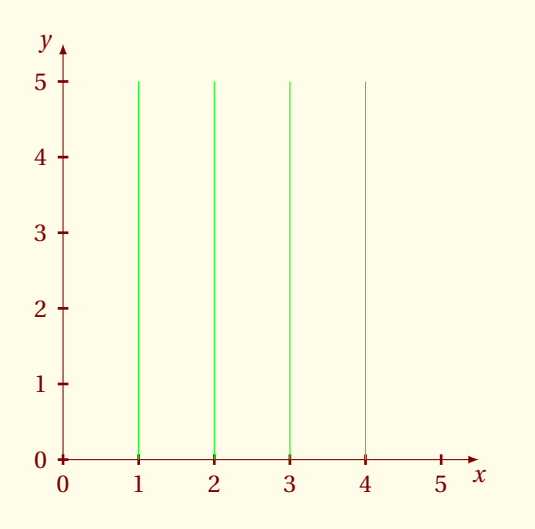

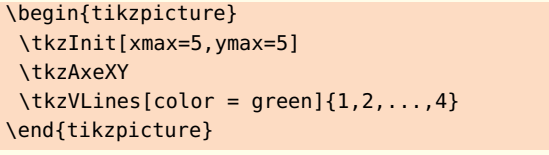

<span id="page-77-0"></span> $-$  SECTION 16  $-$ 

# **Ticks sur les axes**

# **16.1 Tracer des ticks sur l'axe des abscisses \tkzHTick**

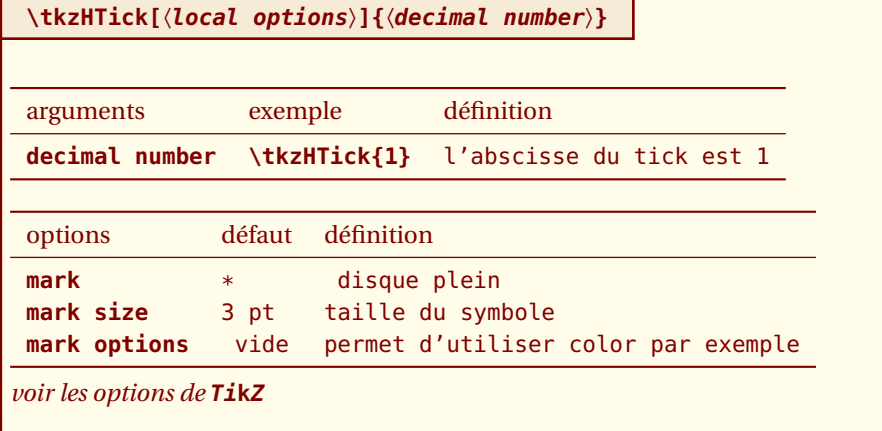

#### **16.1.1 exemple**

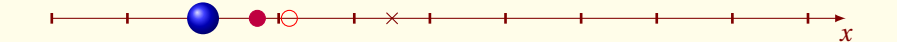

\begin{tikzpicture} \tkzInit \tkzDrawX[] \tkzHTick[mark=ball,mark size=6pt]{2} \tkzHTick[mark=\*,mark options={color=purple}]{exp(1)} \tkzHTick[mark=o,mark options={color=red}]{pi} \tkzHTick[mark=x,mark options={color=Maroon}]{4.5} \end{tikzpicture}

## **16.2 Tracer des ticks sur l'axe des ordonnées \tkzHTicks**

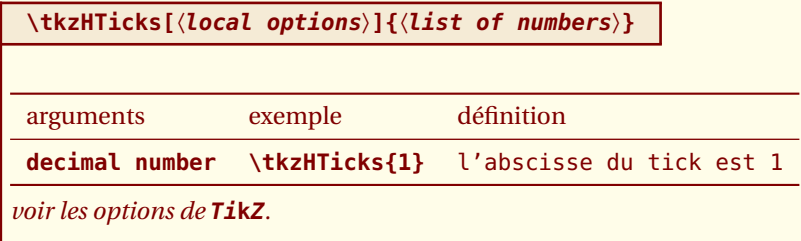

## <span id="page-78-0"></span>**16.2.1 exemple**

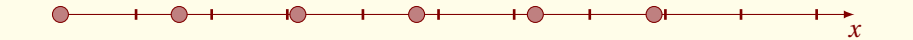

\begin{tikzpicture} \tkzInit \tkzDrawX \tkzHTicks[mark=\*]{0,1.57,...,9} \end{tikzpicture}

## **16.3 Tracer des ticks sur l'axe des abscisses \tkzVTick**

```
\tkzVTick[〈local options〉]{〈decimal number〉}
arguments exemple définition
decimal number \tkzVTick{1} l'abscisse du tick est 1
voir les options de TikZ.
```
#### **16.3.1 exemple**

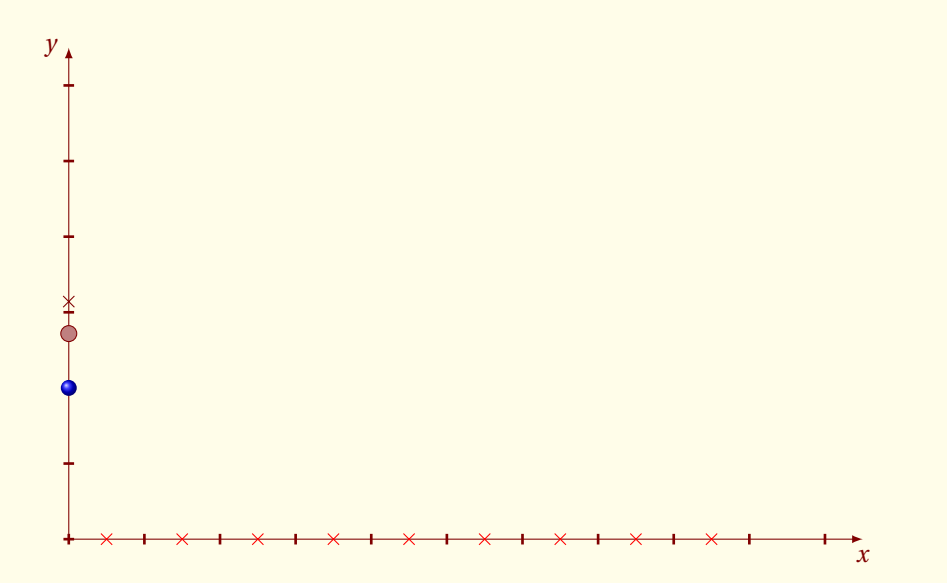

```
\begin{tikzpicture}
  \tkzInit[ymax=6]
  \tkzDrawXY
  \tkzVTick[mark=ball]{2}
  \tkzVTick[mark=*]{exp(1)}
  \tkzVTick[mark=x]{pi}
  \tkzHTicks[mark=x,mark options={color=red}]{0.5,1.5,...,9}
\end{tikzpicture}
```
# <span id="page-79-0"></span>**16.4 Tracer des ticks sur l'axe des abscisses \tkzVTicks**

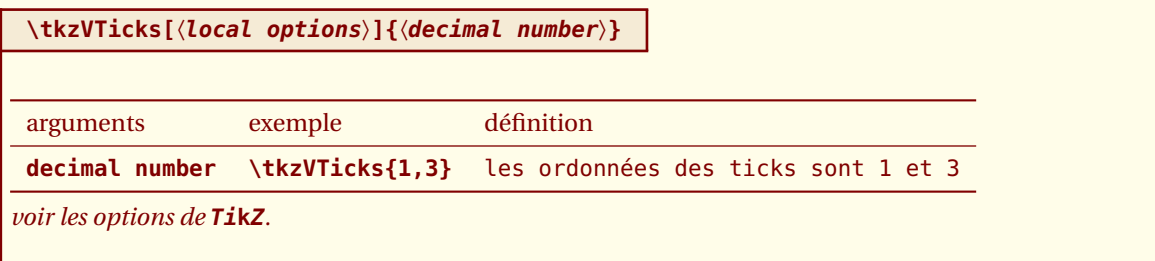

## **16.4.1 exemple**

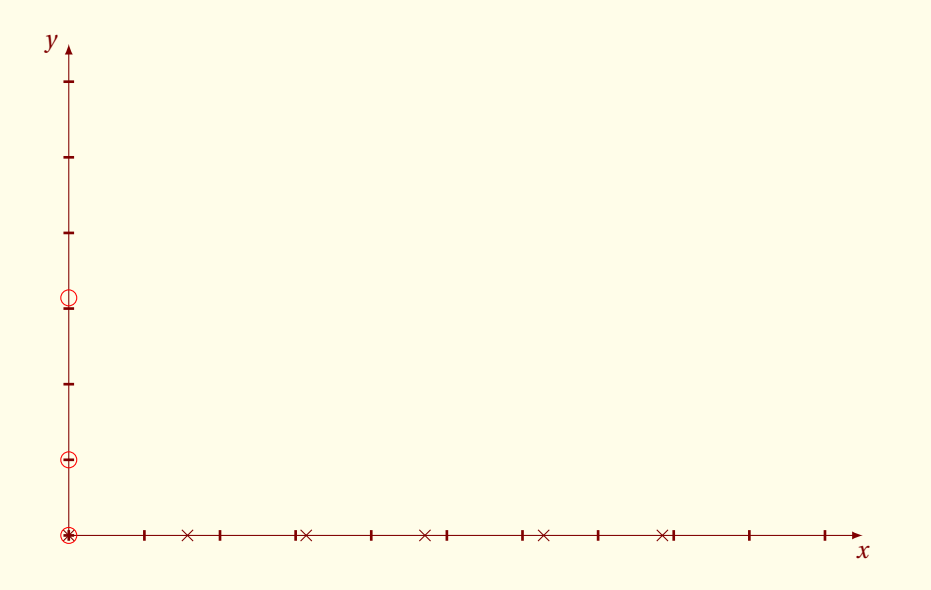

```
\begin{tikzpicture}
  \tkzInit[ymax=6]
  \tkzDrawXY
  \tkzHTicks[mark=x]{0,1.57,...,9}
  \tkzVTicks[mark=o,mark options={color=red,fill=red!50}]{0,1,pi}
\end{tikzpicture}
```
<span id="page-80-0"></span>- SECTION 17 -

# **Utilisation des styles**

# **17.1 Modification de tkz-base.cfg**

**tkz-base.sty** possède un fichier de configuration par défaut. Son existence n'est pas obligatoire, mais s'il existe, vous pouvez le modifier pour obtenir des styles par défaut différents. Je ne donne qu'une description rapide de ce fichier, car il risque d'évoluer prochainement.

Dans **tkz-base.cfg**, on peut régler les axes, le repère ( si on l'utilise), la grille, etc. ainsi que les styles qui sont liés à ces objets. Il est possible de modifier les styles des points et des segments.

Il est aussi possible de définir les dimensions d'un dessin par défaut en modifiant **xmin**, **xmax**, **ymin** et **ymax**.

```
\xdef\cmdTKZ@tkzInit@xmin{0}
\xdef\cmdTKZ@tkzInit@ymin{0}
\xdef\cmdTKZ@tkzInit@xmax{10}
\xdef\cmdTKZ@tkzInit@ymax{10}
```
Ces lignes permettent de définir les valeurs de **xmin**, **xmax**, etc.

Vous pouvez les modifier, par exemple :

```
\xdef\cmdTKZ@tkzInit@xmin{-5}
\xdef\cmdTKZ@tkzInit@ymin{-5}
\xdef\cmdTKZ@tkzInit@xmax{5}
\xdef\cmdTKZ@tkzInit@ymax{5}
```
Ce paragraphe n'est pas terminé et il sera complété prochainement.

Voici une liste des styles utilisés que vous trouverez dans **tkz-base.cfg**

- xlabel style
- xaxe style
- ylabel style
- yaxe style
- rep style
- line style
- point style
- mark style
- compass style
- vector style
- arrow coord style
- xcoord style
- ycoord style

# **17.2 Utilisation \tikzset**

Il est préférable d'utiliser désormais **\tikzset** plutôt que **\tikzstyle** et il est possible de s'inspirer de **tkz-base.cfg**.

Si vous voulez modifier l'aspect des axes du repère, par exemple placer des flèches à chaque extrémité ou bien les supprimer

#### <span id="page-81-0"></span>\tikzset{xaxe style/.style ={>=latex,<->}}

La transformation sera valable pour tout le document. Il faut noter que **xmin** a été modifié, en effet la flèche et le trait correspondant à la graduation se confondent.

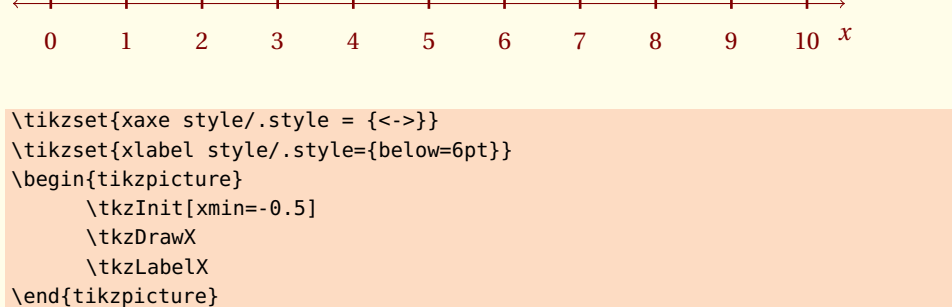

## **17.3 Utilisation \tikzset dans un groupe**

Si vous voulez limiter l'action à une figure, alors il faut utiliser un groupe au sens de TEX, cela signifie de placer la commande entre accolades. Voici deux exemples avec l'ancienne macro puis les nouvelles pour obtenir l'axe des abscisses.

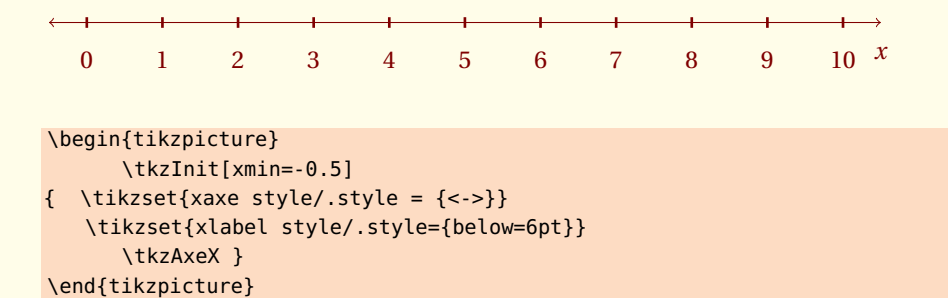

# **17.4 Utilisation de \tikzset dans tkz-base.cfg**

\tikzset{xlabel style/.style ={below=3pt}}

ceci peut se faire dans **tkz-base.cfg** ou bien dans votre code.

0 1 2 3 4 5 6 7 8 9 10 *x* \tikzset{xlabel style/.style = {below=3pt}} \begin{tikzpicture}

\tkzInit \tkzAxeX \end{tikzpicture}

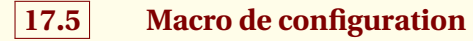

– [\tkzSetUpPoint](#page-46-0)

## <span id="page-82-0"></span>– [\tkzSetUpAxis](#page-25-0)

Il y a aussi **\tkzSetUpColors**, placée dans le préambule elle permet de choisir la couleur du fond et la couleur du texte, pour cette documentation, j'ai choisi

\tkzSetUpColors[background=fondpaille,text=Maroon]

<span id="page-83-0"></span>- SECTION 18

**FAQ**

- **\tkzDrawPoint(A,B)** alors qu'il faut **\tkzDrawPoints**
- L'emploi de la virgule même dans un mode Mathématique \$2,5\$ nécessite d'être protégé dans un groupe TeX par exemple {\$2,5\$}.
- **\tkzDrawSegments[color = gray,style=dashed]{B,B' C,C'}** est une erreur. Seules, les macros qui définissent un objet utilisent des accolades.
- Si une erreur survient dans un calcul lors d'un passage de paramètres, alors il est préférable de faire ces calculs avant d'appeler la macro.
- Ne pas mélanger la syntaxe de **pgfmath** et celle de **fp.sty**. J'ai choisi souvent **fp.sty** mais si vous préférez pgfmath alors effectuez vos calculs avant le passage de paramètres.

# **Index**  $\mathbf{A}$ D  $\overline{E}$ Environment L  $\Omega$ **Operating System** Windows XP......................  $\overline{a}$  and  $\overline{a}$  and  $\overline{a}$  and  $\overline{a}$  and  $\overline{a}$  and  $\overline{a}$  and  $\overline{a}$  and  $\overline{a}$ D Package  $\mathbf{T}$ **TeX Distributions** \tkzAxeX: options  $frac(121)$

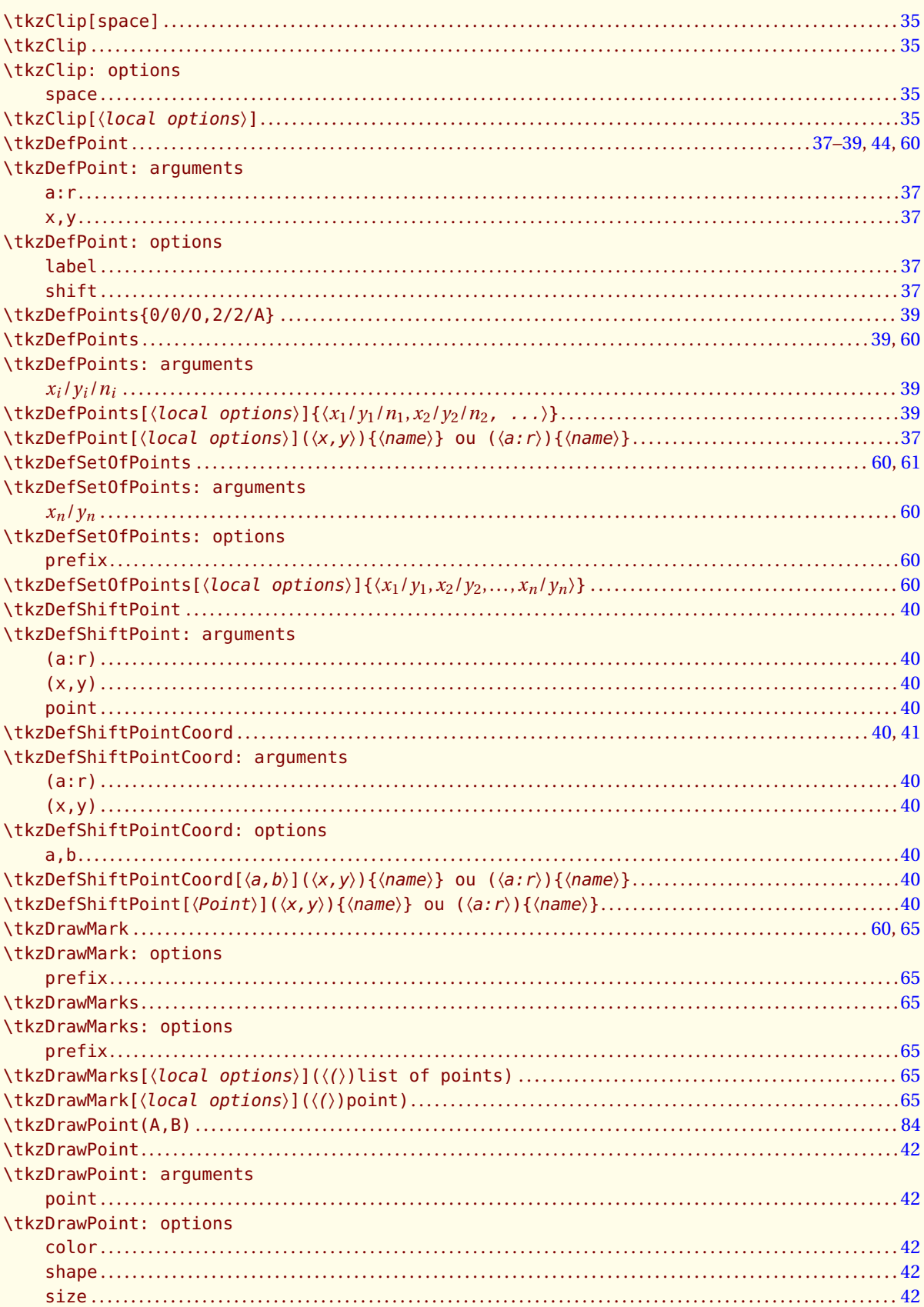

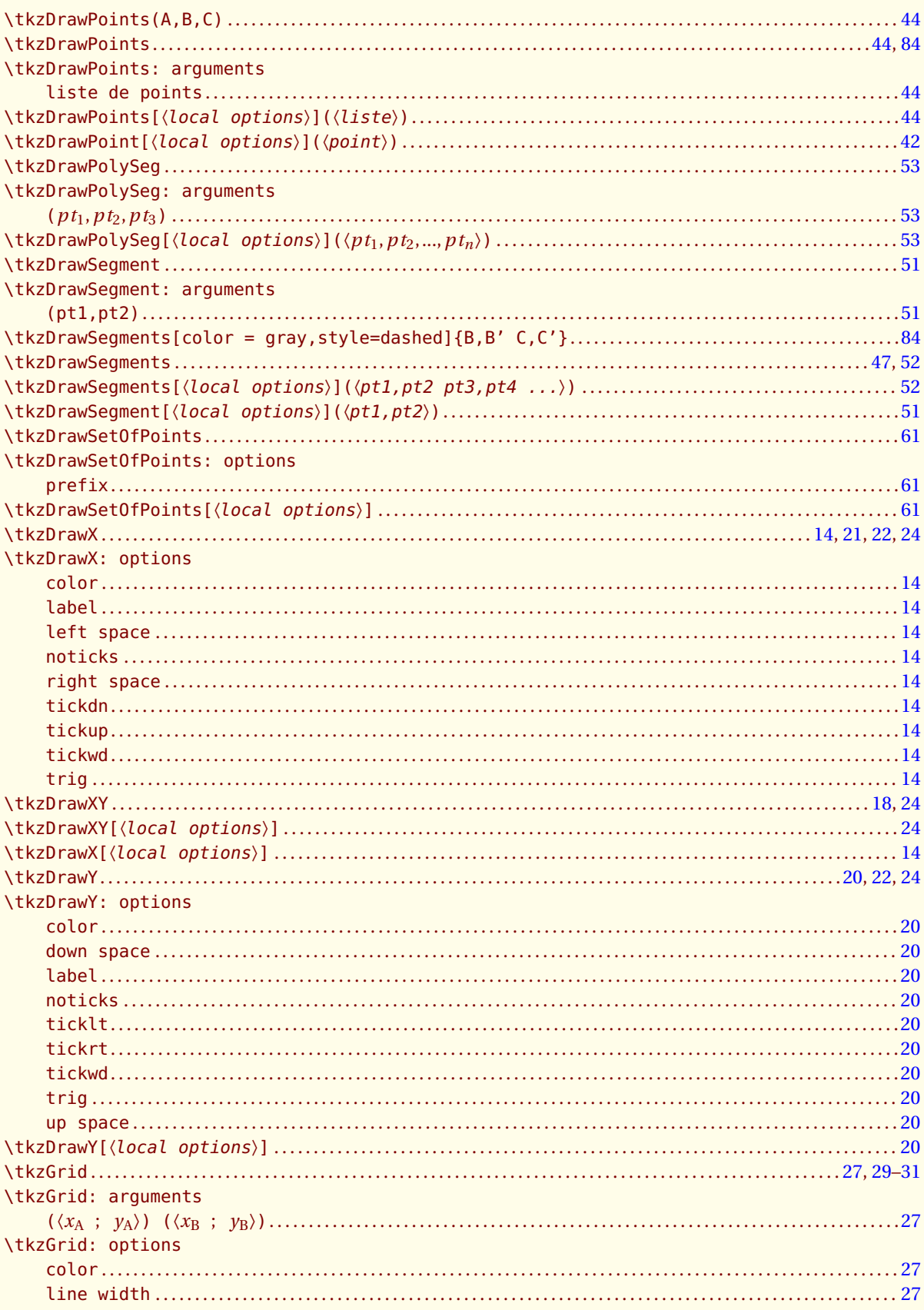

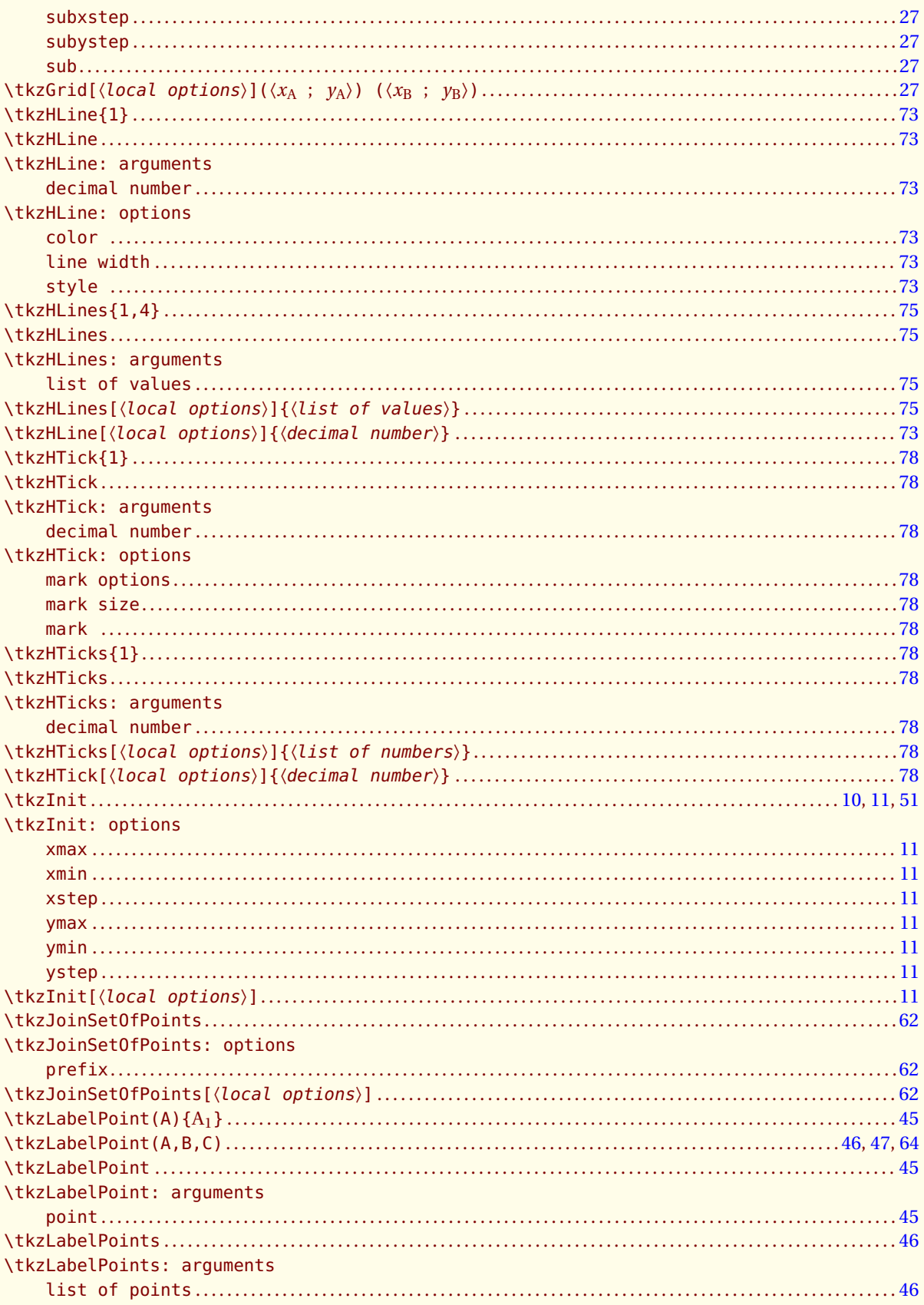

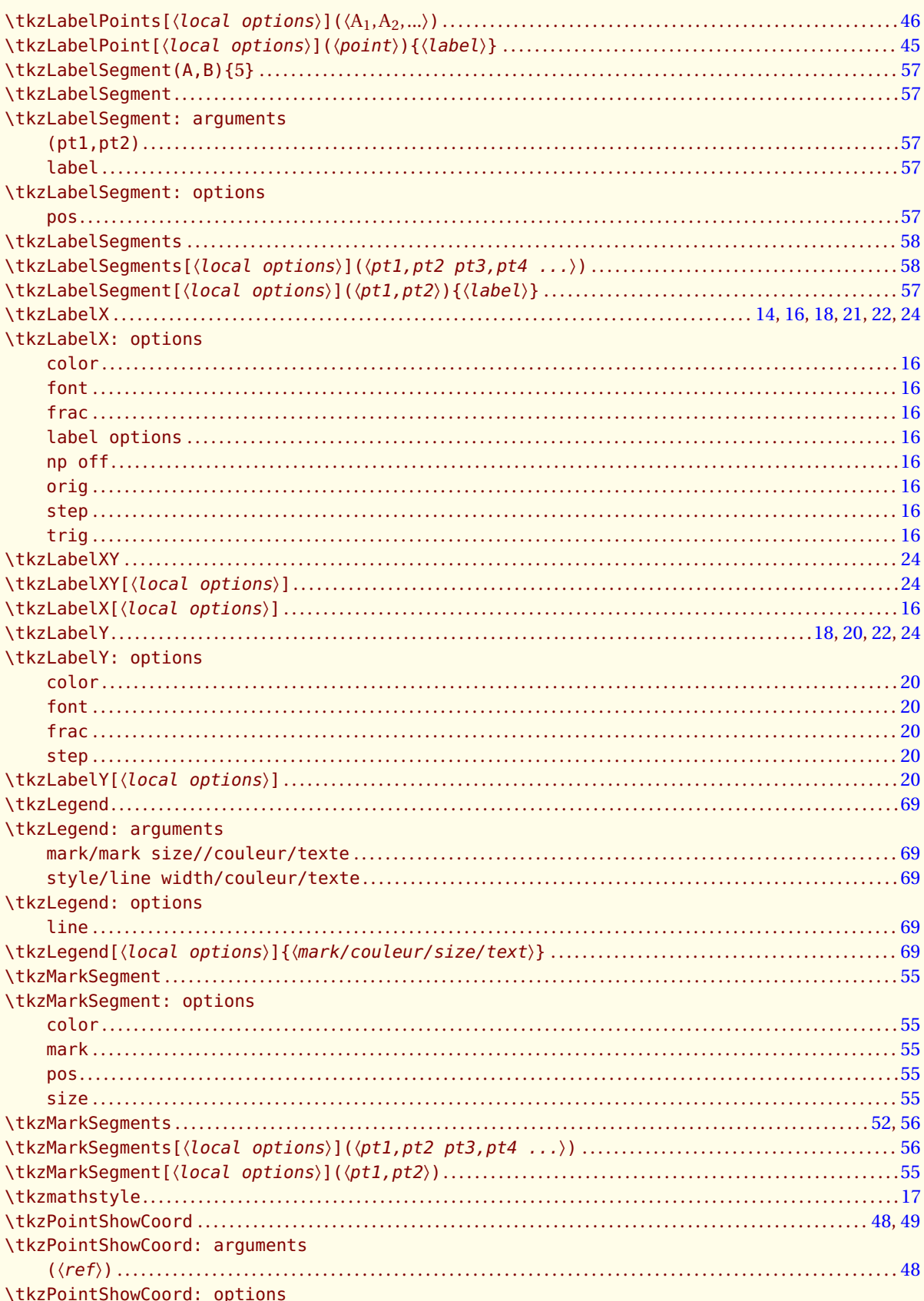

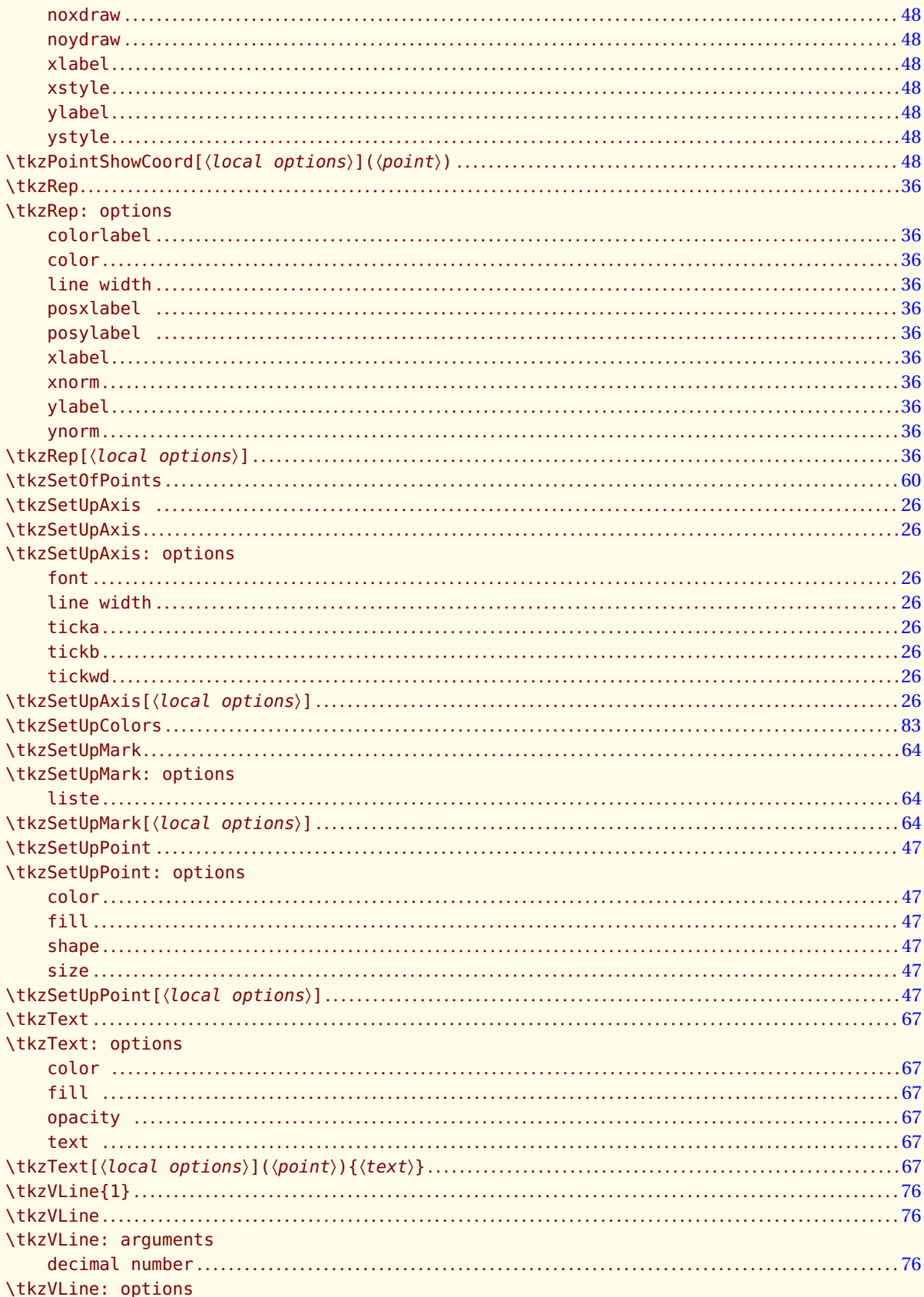

AlterMundus

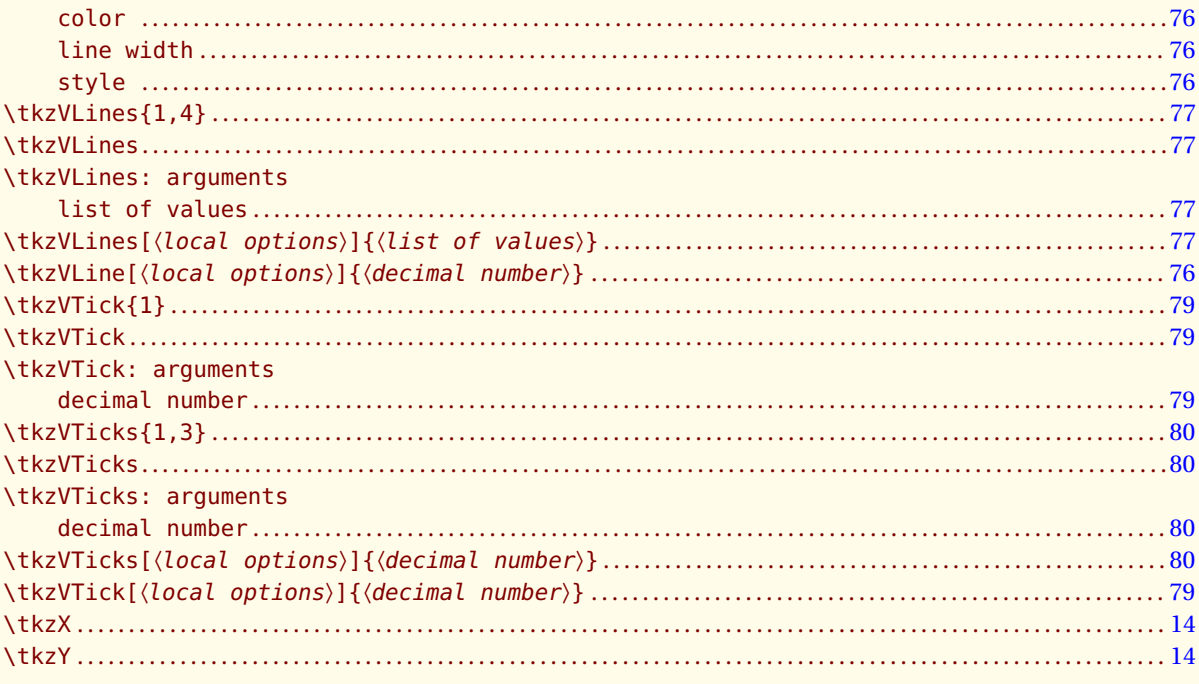

## $\mathbf U$

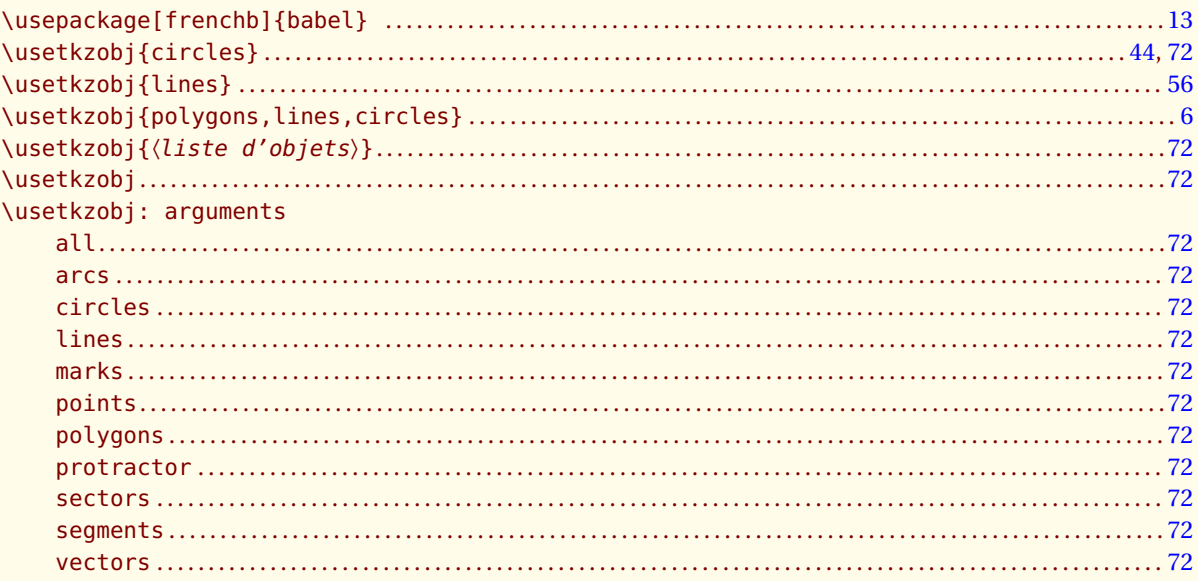